# **Manuel mathématique détaillé de LYX**

par l'équipe LYX ∗

Version 2.3.x

14 janvier 2021

<sup>∗</sup>Si vous avez des commentaires ou des corrections d'erreurs, faites les parvenir à la liste de diffusion de la documentation de  ${\rm L}_{\!Y\!X}$  :  ${\tt lyx\text{-}docs@lists.\text{lyx.org}}$ 

## **Table des matières**

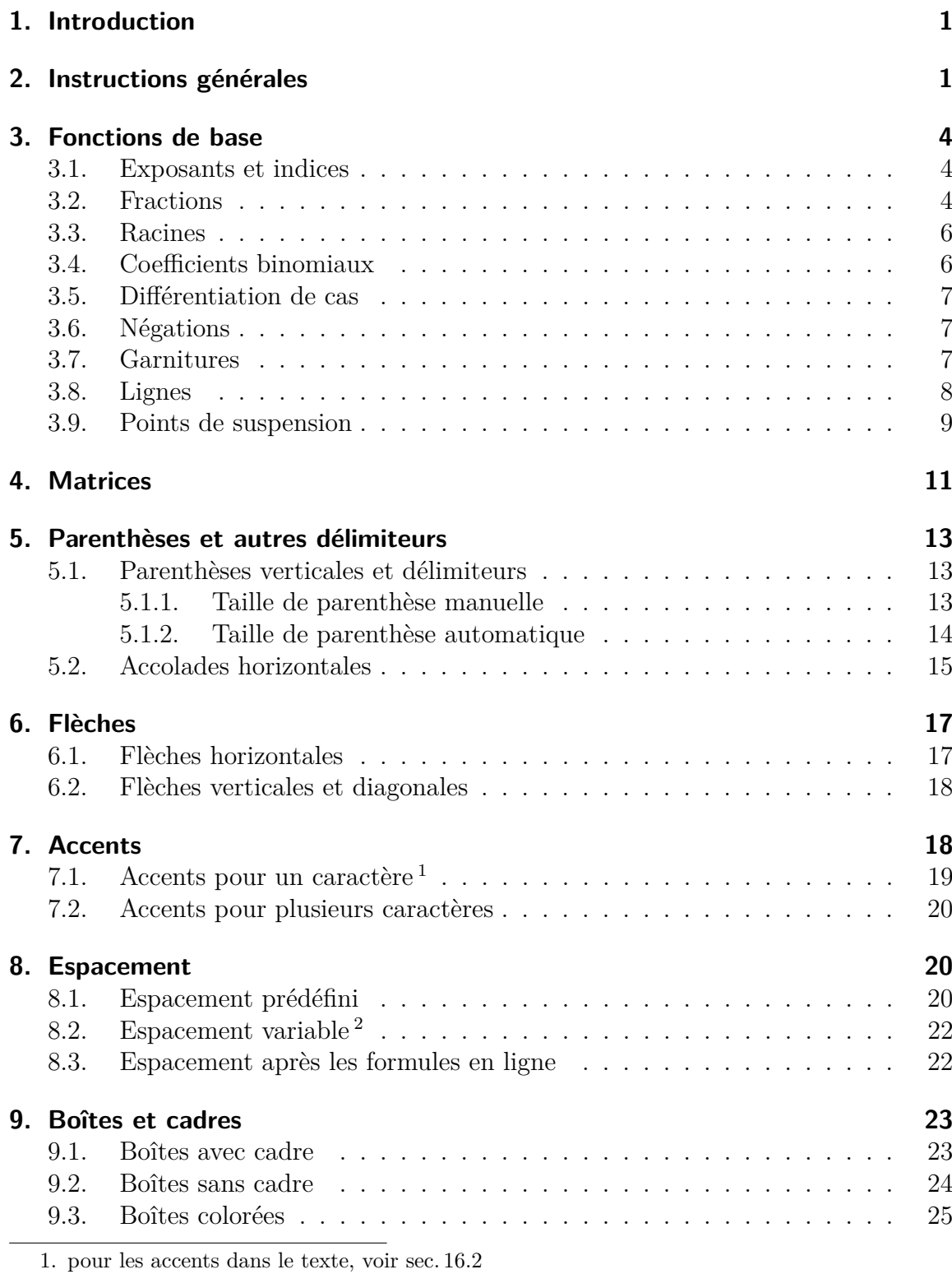

<span id="page-1-1"></span><span id="page-1-0"></span>2. pour les espacements verticaux dans les formules, voir [sec. 18.1.1](#page-52-0)

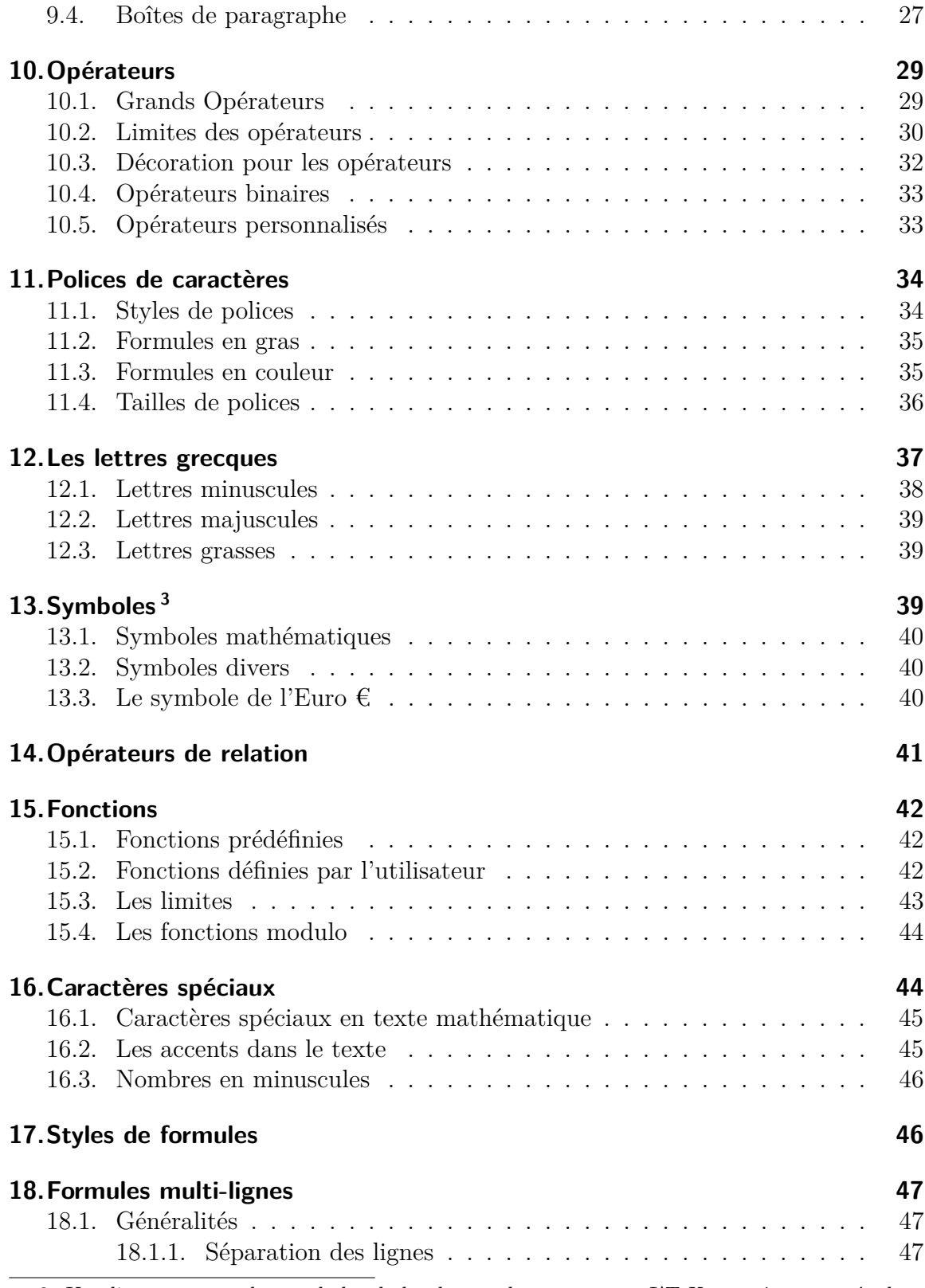

<span id="page-2-0"></span>3. Une liste avec tous les symboles de la plupart des paquetages LATEX peut être trouvée dans [\[4\]](#page-83-0).

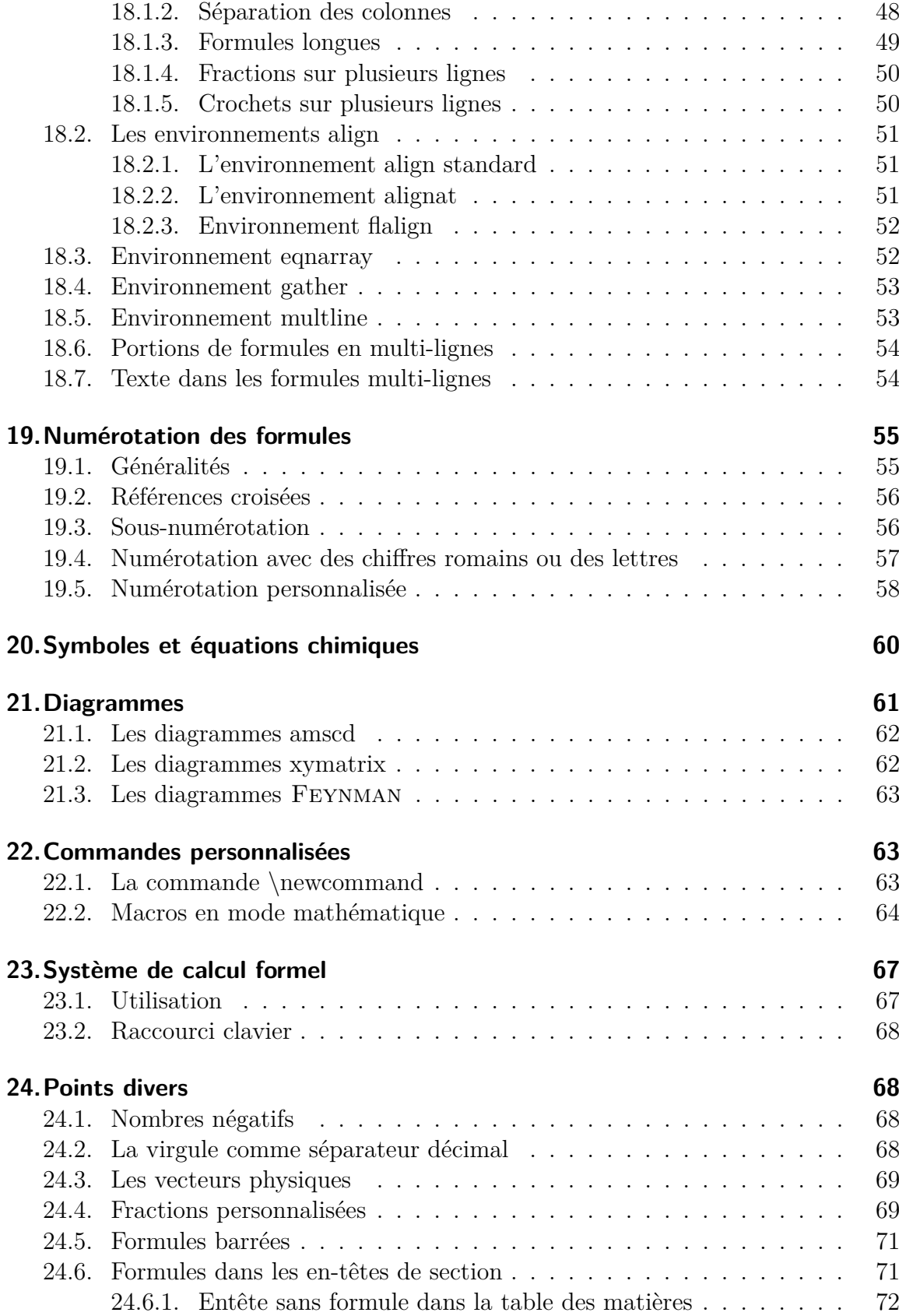

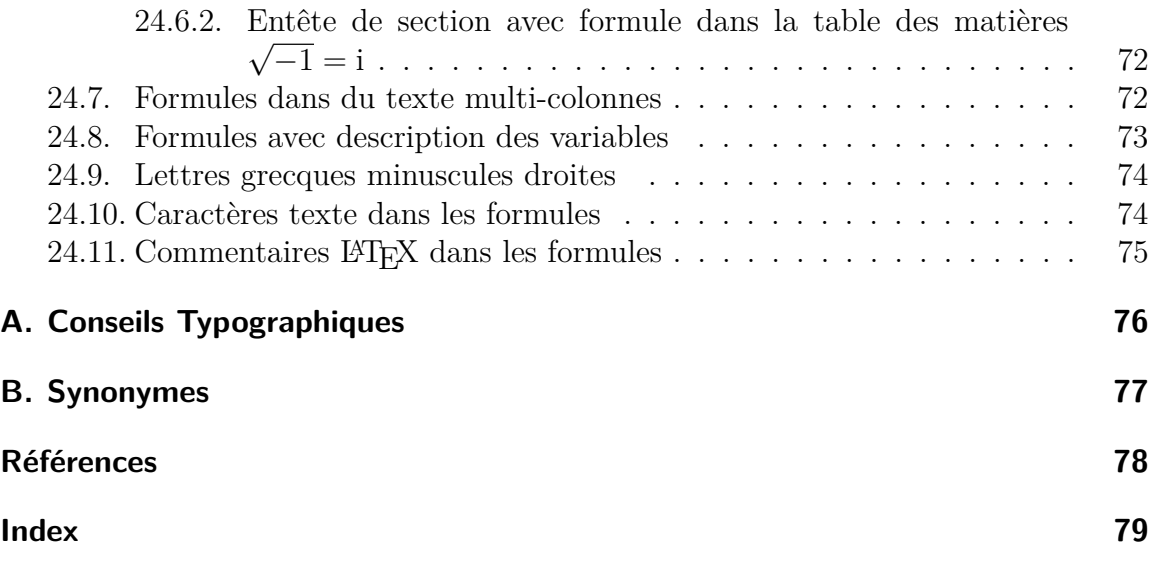

## <span id="page-6-0"></span>**1. Introduction**

Ce document explique les fonctions mathématiques de LYX et c'est aussi une collection de commandes LATEX utilisées pour les symboles et les constructions mathématiques. Les explications mettent l'accent sur l'utilisation des commandes, il est donc indispensable que vous ayez déjà lu la section sur les Formules Mathématiques du Manuel de l'Utilisateur.

La plupart des symboles et plusieurs constructions expliquées dans ce manuel sont aussi accessibles par le menu Insertion *.* Math, ou par la barre d'outils mathématique. Mais quand on tape beaucoup de formules, on constate vite qu'il est plus rapide d'utiliser une commande plutôt que la barre d'outils. C'est pourquoi ce manuel se focalise sur les commandes tout en mentionnant les boutons correspondants quand ils sont disponibles.

Sauf mention contraire les commandes ne peuvent être saisies qu'au sein d'une formule. Pour pouvoir utiliser toutes les commandes expliquées dans ce document il faut utiliser l'option Utiliser le paquetage math AMS dans les paramètres du docu-ment (menu Document⊳Paramètres⊳Options mode math)<sup>[4](#page-6-2)</sup>.

Ce document ne liste pas la totalité des commandes math- $A_{\mathcal{M}}S$  pour des raisons de bon sens<sup> $5$ </sup>.

## <span id="page-6-1"></span>**2. Instructions générales**

Pour créer une formule en ligne c'est-à-dire qui soit incorporée à la ligne de texte, appuyez sur Ctrl+M, Alt+C M, Alt+M M ou sur le bouton  $\Sigma$  de la barre d'outils. Pour créer une formule hors ligne c'est-à-dire qui apparaîtra plus grosse et qui aura son propre paragraphe, appuyez sur Ctrl+Shift+M ou Alt+M D.

Pour changer une formule en ligne en une formule hors ligne, placez le curseur dans la formule et appuyez sur Ctrl-M,  $Alt+C$  M,  $Alt+M$  M ou utilisez Edition  $\triangleright$  Math  $\triangleright$ Changer le type de formule. De la même façon, on peut changer une formule hors ligne en une formule en ligne.

Pour afficher des parties d'une formule en ligne avec la même taille qu'une formule hors ligne, entrez la commande **\displaystyle** dans la formule. Une nouvelle boîte bleue apparaît alors dans laquelle on peut insérer les parties de formules qui doivent avoir la taille hors ligne.

Seules les formules en ligne sont autorisées dans les tableaux.

<span id="page-6-2"></span><sup>4.</sup> L'option « Utiliser automatiquement le paquetage math AMS » n'utilise les maths- $A_{\mathcal{M}}S$  que si on utilise des constructions mathématiques qui sont reconnues par LYX.

<span id="page-6-3"></span><sup>5.</sup> On trouve une liste de toutes les commandes math- $A_{\mathcal{M}}S$  dans le fichier [amsguide.pdf](https://www.ctan.org/tex-archive/macros/amstex/doc/amsguide.pdf), qui est inclus dans toutes les installations LATEX standard.

La barre d'outils mathématique peut être activée avec le menu Affichage *.* Barres d'outils. Quand vous cliquez sur « Math » la barre d'outils s'affiche de façon permanente en bas de l'interface ; cet état est visualisé dans le menu Barres d'outils par une coche. Si, dans cet état, vous cliquez une nouvelle fois sur « Math » la barre d'outils ne s'affichera plus que lorsque le curseur se trouvera à l'intérieur d'une formule ; cet état est visualisé en changeant l'entrée de menu de « Math » en « Math (auto) ».

Le mode T<sub>E</sub>X est activé en appuyant sur le bouton  $E X$  de la barre d'outils ou en utilisant le menu Insertion  $\triangleright$  Code TeX (raccourci Ctrl+L).

Pour modifier le préambule L<sup>A</sup>TEX, on utilise le menu Document *»* Paramètres » Préambule La-TeX.

Pour éditer des matrices, des différentiations de cas et des formules multi-lignes après coup, on peut utiliser les menus Édition *.* Math et Édition *.* Lignes & colonnes, ou la barre d'outils Tableau. Quand deux lignes ou deux colonnes sont permutées à l'aide du menu, la ligne ou la colonne où se trouve le curseur est échangée avec la ligne d'en dessous ou la colonne directement à droite. Si le curseur se trouve dans la dernière ligne ou colonne, l'échange se fera avec la ligne précédente ou la colonne directement à gauche.

Quand on veut écrire du texte dans des formules [6](#page-7-0) , on doit utiliser du *texte mathématique*. Ce mode est invoqué à l'aide du raccourci Ctrl+M ou en insérant la commande **\text**. Dans LYX, le texte apparaît en noir et peut donc être distingué des autres parties de la formule qui apparaissent en bleu. Dans la sortie finale, le texte mathématique est en caractères droits, contrairement aux autres éléments de formule.

### **Syntaxe des commandes**

La plupart des commandes LATEX utilisées dans les constructions mathématiques suivent la syntaxe suivante :

#### **\nomdelacommande[argument optionnel]{argument obligatoire}**

Une commande commence toujours par une barre de fraction inverse (anti-slash) « **\** ». Pour omettre l'argument optionnel, il faut aussi omettre les crochets qui l'enserrent. Les accolades placées autour des arguments obligatoires seront nommées accolade TEX dans ce document. Si dans une formule, vous ajoutez à un nom de commande une accolade gauche, LYX créera automatiquement une accolade droite. Dans tous les autres cas les accolades TFX sont créées dans des formules avec la commande  $\mathcal{R} \setminus \{\mathcal{R}\}\$ . Les accolades T<sub>E</sub>X apparaissent en rouge dans L<sub>Y</sub>X, contrairement aux accolades normales qui apparaissent en bleu. En mode T<sub>E</sub>X, on n'a pas besoin d'une commande pour obtenir des accolades T<sub>E</sub>X. Les accolades T<sub>E</sub>X n'apparaissent pas dans la sortie finale.

<span id="page-7-0"></span><sup>6.</sup> Pour les formules multi-lignes, on utilise la commande **\intertext,** voir [sec. 18.7.](#page-59-1)

Quand on entre en mode TEX des commandes sans argument, comme les commandes pour les symboles, on doit *toujours* placer une espace après la commande pour la terminer. Cette espace n'apparaît pas dans la sortie finale. Si une espace doit apparaître dans la sortie finale, l'espace doit être suivie par une espace insécable en texte normal.

On insère une espace insécable avec Ctrl+Espace.

### **Explications sur la syntaxe**

- Le symbole  $\Box$  indique que l'on doit mettre une espace.
- Une flèche comme celle-ci  $\rightarrow$  indique que l'on doit appuyer sur la flèche correspondante du clavier. La touche Tab peut être fréquemment utilisée à la place de→ et ↓, et Shift+Tab à la place de ← et ↑.

### **Unités disponibles**

| Unité       | Nom / Description                                           |
|-------------|-------------------------------------------------------------|
| mm          | Millimètre                                                  |
| $\rm cm$    | Centimètre                                                  |
| in          | Pouce $(1 \text{ in} = 2,54 \text{ cm})$                    |
| pt          | Point $(72.27 \text{ pt} = 1 \text{ in})$                   |
| pc          | Pica $(1 pc = 12 pt)$                                       |
| $_{\rm sp}$ | scaled point $(65536 \text{ sp} = 1 \text{ pt})$            |
| bp          | <i>big</i> point $(72 \text{ bp} = 1 \text{ in})$           |
| dd          | Didot $(1 dd \approx 0.376 \text{ mm})$                     |
| cc          | Cicero $(1 \ncc = 12 \ndd)$                                 |
| ex          | Hauteur de la lettre " $x$ " dans la police courante        |
| em          | Largeur de la lettre " $M$ " dans la police courante        |
| mu          | unité math $(1 \,\mathrm{mu} = \frac{1}{18} \,\mathrm{em})$ |

<span id="page-8-0"></span>**Table 1 –** Unités disponibles

## <span id="page-9-0"></span>**3. Fonctions de base**

### <span id="page-9-1"></span>**3.1. Exposants et indices**

Les indices sont créés avec le caractère souligné "\_" ou avec le bouton  $\Box_{\Box}$  de la barre d'outils mathématique, les exposants avec un accent circonflexe "^" ou avec le bouton  $\Box^{\mathsf{u}}.$ 

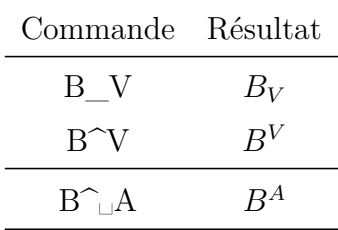

Pour éviter que l'accent se retrouve sur la lettre qui le suit au lieu de la mettre en exposant, vous pouvez soit appuyer sur Espace après l'accent circonflexe comme dans le dernier exemple ou utiliser l'accent qui se trouve sur la touche du 9.

### <span id="page-9-2"></span>**3.2. Fractions**

Les fractions sont créées avec la commande **\frac** ou avec le bouton  $\frac{a}{b}$  de la barre d'outils mathématique. La taille de la police est ajustée automatiquement selon que l'on se trouve dans une formule en ligne ou hors ligne. Avec le bouton  $\frac{a}{b}$  de la barre d'outils mathématique, vous pouvez choisir entre différents types de fractions.

Avec la commande **\dfrac**, on peut créer une fraction qui a dans tous les cas la taille d'une fraction qui se trouverait dans une formule hors ligne. Avec **\tfrac**, la fraction aura toujours la taille d'une formule en ligne. Un exemple :

Une ligne avec la fraction  $\frac{1}{2}$  créée avec la commande **\frac**.

Une ligne avec la fraction  $\frac{1}{2}$ 2 créée avec la commande **\dfrac**.

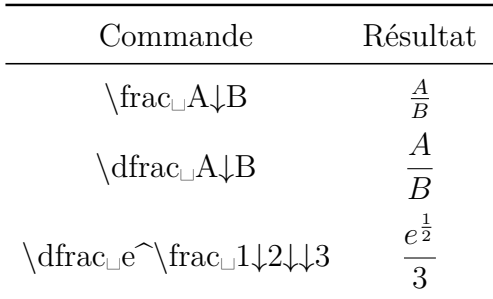

Pour des fractions emboîtées, on peut utiliser la commande **\cfrac**. Voici un exemple :

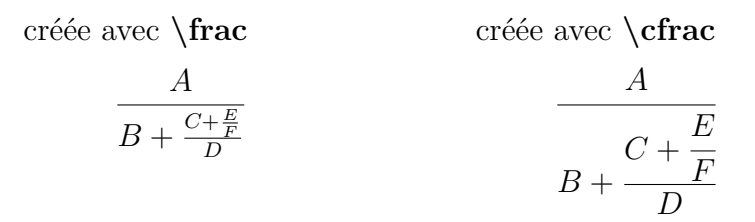

La commande pour l'exemple précédent est :

#### **\cfrac␣A**↓**B+\cfrac␣C+\cfrac␣E**↓**F**↓**D**

**\cfrac** met toujours la fraction dans la taille d'une formule hors ligne, même si elle est une partie d'une autre fraction.

On peut préciser l'alignement du numérateur. On utilise la commande **\cfracleft** pour l'aligner à gauche, la commande **\cfracright** pour l'aligner à droite et **\cfrac** pour le centrer. Les fractions qui suivent illustrent les différents alignements :

$$
\frac{A}{B+C}, \, \frac{A}{B+C}, \, \frac{A}{B+C}
$$

**Nota : \cfracleft** et **cfracright** ne sont pas des commandes LATEX réelles, mais représentent la commande **\cfrac[alignement]{numérateur}{dénominateur}** . Vous ne pouvez donc pas les utiliser en code T<sub>E</sub>X.

Il est souvent intéressant de combiner **\cfrac** et **\frac** :

$$
\frac{A}{B + \frac{C + \frac{E}{F}}{D}}
$$

Pour des fractions en ligne avec une barre de fraction en diagonale, vous pouvez utiliser la commande **\nicefrac** : <sup>5</sup>*/*<sup>31</sup> ou **\unitfrac** : <sup>5</sup>*/*31. Il y a aussi la commande **\unitfracthree** qui permet d'écrire une fraction en combinaison avec un nombre :  $2^{1/3}$ 

**Nota : \unitfracthree** n'est pas une commande LATEX réelle, mais c'est la commande **\unitfrac[nombre]{numérateur}{dénominateur}** . Vous ne pouvez donc pas l'utiliser en code TEX.

Dans [sec. 24.4](#page-74-1) on explique comment définir des fractions personnalisées en modifiant les barres de fractions.

Les fractions multi-lignes sont détaillées à la section [sec. 18.1.4.](#page-55-0)

#### <span id="page-11-0"></span>**3.3. Racines**

On obtient les racines carrées avec la commande **\sqrt** ou avec le bouton  $\sqrt{\Box}$  de la barre d'outils mathématique, et toutes les autres racines avec la commande **\root** ou avec le bouton  $\sqrt[n]{\mathbb{I}}$ .

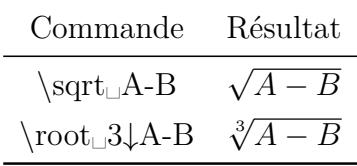

On peut aussi obtenir une racine carrée avec **\root** en laissant le champ réservé au degré de la racine vide.

Dans certains cas, la distance entre le degré et la racine est trop petite comme dans cette formule : <sup>√</sup>*<sup>β</sup> <sup>B</sup>*

Le *β* touche la racine, ce qui peut être évité en utilisant les commandes **\leftroot** et **\uproot** avec la syntaxe suivante :

#### **\leftroot{distance}** et **\uproot{distance}**

« distance » est le nombre de *Big* Points (unité bp ; 72 bp = 1 pouce), dont le degré doit être déplacé, respectivement vers la gauche ou vers le haut. Les commandes doivent être placées dans la case du degré. Par exemple, la commande

**\root\leftroot{-1**→**\uproot{2**→**\beta␣**→**B**

produit une formule correctement mise en forme : <sup>√</sup>*<sup>β</sup> B*

### <span id="page-11-1"></span>**3.4. Coefficients binomiaux**

Les coefficients binomiaux sont insérés avec la commande **\binom** ou avec le bouton de la barre d'outils mathématique. Comme pour les fraction (**\frac**) il y a avec **\binom** les commandes **\dbinom** et **\tbinom**. Pour d'autres styles de parenthèses autour des coefficients binomiaux, il y a les commandes **\brace** et **\brack**.

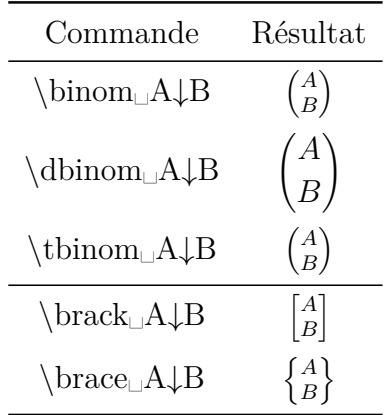

#### <span id="page-12-0"></span>**3.5. Différentiation de cas**

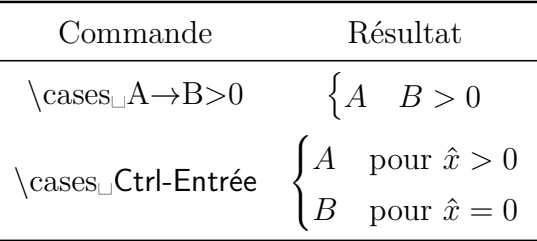

Après avoir inséré **\cases** ou avoir utilisé le bouton  $\{\frac{\mathsf{d}}{\mathsf{d}}\}$  de la barre d'outils mathématique, vous pouvez ajouter de nouvelles lignes avec le raccourci Ctrl+Entrée ou avec le bouton <mark>in</mark> [7](#page-12-3)

La commande **\cases** est aussi accessible par le menu Insertion  $\triangleright$  Math  $\triangleright$  Environnement cas.

### <span id="page-12-1"></span>**3.6. Négations**

En insérant la commande **\not** chaque caractère peut être affiché barré. Les caractères sont en quelque sorte accentués par une barre de fraction.

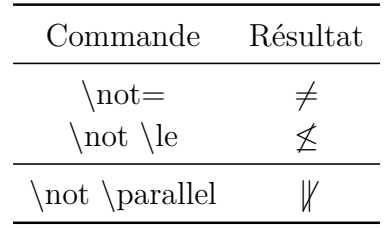

Le dernier exemple montre que toutes les négations n'ont pas forcément un bel aspect. C'est pourquoi il existe des commandes spéciales pour certaines négations (voir [sec. 13.1](#page-45-0) et [sec. 14\)](#page-46-0).

#### <span id="page-12-2"></span>**3.7. Garnitures**

Quand on affiche par exemple des isotopes<sup>[8](#page-12-4)</sup>, on rencontre le problème suivant :

| Indices avec les indices et exposants : $^{19}_{9}F$ |                    |
|------------------------------------------------------|--------------------|
| Indices corrects :                                   | $^{19}_{\alpha}$ F |

<span id="page-12-3"></span><sup>7.</sup> Les accents et autres trémas, comme ceux présents dans la formule précédente, sont expliqués dans [sec. 7.1.](#page-24-0)

<span id="page-12-4"></span><sup>8.</sup> Plus d'information sur les symboles chimiques dans [sec. 20.](#page-65-0)

L'indice le plus petit est placé implicitement au dessus ou en dessous du premier caractère de l'indice le plus long. Pour éviter ce problème il y a la commande **\phantom** ou le bouton  $9 \oplus q$  $9 \oplus q$ ui crée un ou plusieurs caractères fantômes. Quand on insère la commande **\phantom** une petite boîte avec deux flèches rouges apparaît. Les flèches indiquent que la garniture <sup>[10](#page-13-2)</sup> créée aura la même largeur et la même hauteur que le contenu de la boîte. De la même façon, les caractères fantômes sont des garnitures qui ont la taille du caractère concerné.

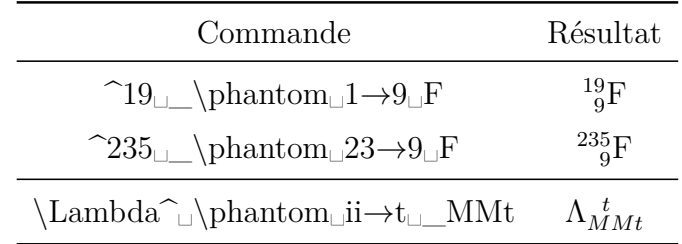

En plus, il y a les commandes **\vphantom** (bouton  $\mathbb{I}$  de la barre d'outils) et **\hphantom** (bouton ). **\hphantom** crée seulement de l'espace pour la hauteur maximale des caractères de la boîte, mais pas pour leur largeur. **\vphantom** crée de l'espace seulement pour la largeur du contenu de la boîte. C'est pour cela que les boîtes qui se trouvent sur les boutons des deux commandes n'ont qu'une seule flèche rouge.

Par exemple **\vphantoma\int** crée de l'espace pour la hauteur du signe intégrale <sup>[11](#page-13-3)</sup>, du fait que c'est le caractère le plus haut. Voir un exemple d'application à la section [sec. 18.1.5.](#page-55-1)

Les réserves peuvent aussi être utilisées avec du texte en les insérant via le menu Insertion *.*Typographie spéciale *.* Fantôme.

Ceci est une phrase.

est aussi une phrase.

#### <span id="page-13-0"></span>**3.8. Lignes**

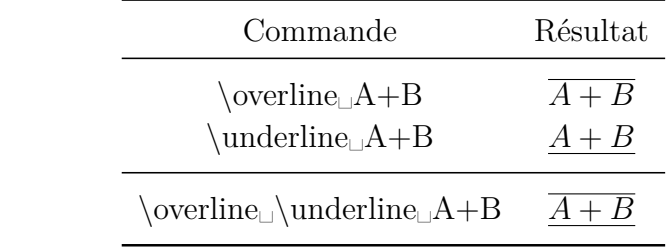

<span id="page-13-1"></span>9. on peut le trouver dans le sous-menu du bouton  $\Box$  de la barre d'outils.

<span id="page-13-2"></span>10. Traduction de placeholder, c'est un terme de typographie (NdT).

<span id="page-13-3"></span>11. La commande **\int** insère le signe de l'intégrale, voir [sec. 10.1.](#page-34-1)

Dans le dernier exemple, il importe peu que **\overline** ou **\underline** soit inséré en premier.

Pour souligner deux fois, par exemple des résultats, on utilise \underline deux fois.

Il est possible de mettre jusqu'à 6 lignes au-dessus ou en-dessous de caractères.

On peut créer des lignes personnalisées en utilisant la commande **\rule** qui a la syntaxe suivante :

### **\rule[décalage vertical]{longueur}{épaisseur}**

Le décalage vertical optionnel déplace la ligne vers le haut (ou vers le bas, si sa valeur est négative). Les unités utilisables pour ces valeurs sont listées dans [Tableau 1.](#page-8-0) Voici deux exemples de lignes créées avec les commandes

### **\rule[-2ex]{3cm}{2pt}** et **\rule{2cm}{1pt}** :

Voici une phrase avec deux lignes.

**\rule** peut aussi être utilisé avec du texte si la ligne est insérée via le menu Insertion *.* Typographie spéciale *.* Ligne horizontale :

Ceci est une phrase avec une ligne.

### <span id="page-14-0"></span>**3.9. Points de suspension**

Différents types de points de suspension sont disponibles [12](#page-14-1). Pour les points utilisés pour les listes, qui se trouvent sur la ligne de base, on utilise (**\ldots**), alors que pour les points utilisés pour les opérations, qui se trouvent à la même hauteur que les opérateurs, on utilise (**\cdots**). Quand on utilise la commande **\dots**, LATEX décide quel type utilise en fonction du caractère qui suit.

<span id="page-14-1"></span><sup>12.</sup> Dans la barre d'outils mathématique dans le sous-menu du bouton

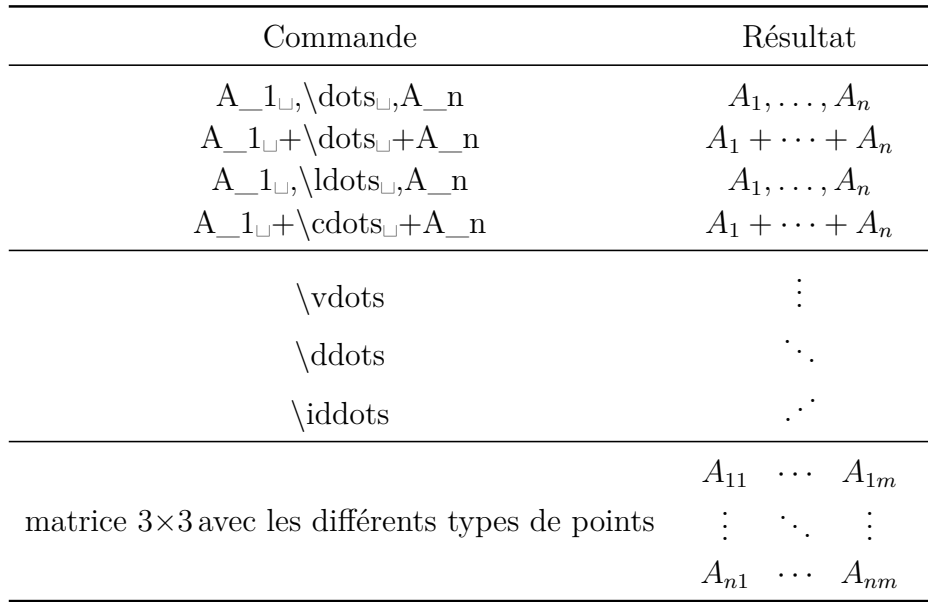

Les points de suspension accessibles avec le menu Insertion  $\triangleright$  Caractère spécial sont des **\ldots**.

Pour utiliser **\iddots**, on doit utiliser une des options Utiliser (automatiquement) le paquetage mathdots dans les paramètres du document, rubrique Options du mode math.

L'utilisation de l'option Utiliser le paquetage mathdots améliorera l'apparence de tous les points du document si leur police ou leur taille de caractère n'est pas le choix implicite.

En ce qui concerne spécifiquement les matrices, il y a des points de suspension qui peuvent couvrir plusieurs colonnes. Il sont créés avec la commande **\hdotsfor**, qui a la syntaxe suivante :

#### **\hdotsfor[distance]{nombre de colonnes}**

Le « nombre de colonnes » précise combien de colonnes doivent être couvertes. La « distance » est un facteur donnant la distance entre les points.

Dans la matrice suivante, on a inséré la commande **\hdotsfor[2]{4}** dans la première colonne de le deuxième ligne, pour avoir une ligne de points de suspension avec une distance entre points double de celle obtenue avec la commande **\dots** :

$$
\left(\begin{array}{ccc}A&B&C&D\\ \cdot & \cdot & \cdot & \cdot & \cdot\\ a& z&e&r \end{array}\right)
$$

Notez que les cases de la matrice qui doivent être couvertes doivent être vides, sinon vous aurez des erreurs LATEX.

Pour aller plus loin, vous pouvez utiliser la commande **\dotfill** pour remplir le reste d'une ligne avec des points. L'effet de ces commandes est le même que celui de **\hfill**, voir [sec. 8.2.](#page-27-0)

Par exemple, la commande **A\dotfill␣B** produit :

*A*. . . . . . . . . . . . . . . . . . . . . . . . . . . . . . . . . . . . . . . . . . . . . . . . . . . . . . . . . . . . . . . . . . . . . . . . . . . . . . . .*B* Comme **\dotfill** avec des points, il existe la commande **\hrulefill** avec un filet : *A B*

Pour utiliser ces commandes dans le texte, elles doivent être insérées en mode TFX.

### <span id="page-16-0"></span>**4. Matrices**

On peut insérer des matrices avec le bouton <sup>■■</sup> de la barre d'outils mathématique ou en utilisant le menu Insertion  $\triangleright$  Math  $\triangleright$  Matrice.... On vous demande alors le nombre de lignes et de colonnes de la matrice, de leur alignement et de la décoration. L'alignement vertical n'est en fait important que pour les matrices qui se trouvent dans une formule en ligne :

L'alignement de la première matrice est haut *A D G J* , la seconde milieu

*B E H K C F I L A D G J B E H K* , et la troisième bas *C F I L* . *C F I L A D G J B E H K*

L'alignement horizontal précise comment le contenu des colonnes doit être aligné. On le choisit en entrant une lettre pour chaque colonne : *l* pour un alignement à gauche (*left*) , *c* centré, et *r* à droite (*right*). Par exemple, pour créer une matrice 4**×**4 où la première colonne est alignée à gauche, la deuxième et la troisième sont centrées et la dernière est alignée à droite, on va entrer **lccr** pour l'alignement horizontal. En principe, toutes les colonnes d'une matrice sont centrées, ce qui fait que l'alignement implicite pour toutes les colonnes est un **c**.

Alignement horizontal :

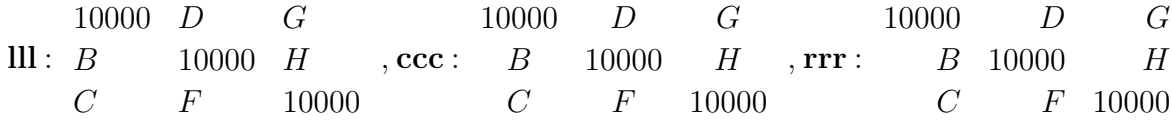

Pour ajouter ou supprimer des lignes ou des colonnes après coup, on peut utiliser les boutons  $\left| \frac{\mathbf{e}}{\mathbf{e}} \right|$ , etc. de la barre d'outils mathématique, ou le menu Édition  $\triangleright$ Lignes & colonnes. On peut aussi ajouter de nouvelles lignes avec Ctrl-Entrée.

La Décoration permet d'ajouter des parenthèses du type choisi autour de la matrice. Une autre façon d'ajouter des parenthèses autour d'une matrice, est soit d'utiliser les commandes **\left** et **\right** (raccourci Alt-m parenthèse), voir [sec. 5.1.2,](#page-19-0) soit d'utiliser les commandes suivantes :

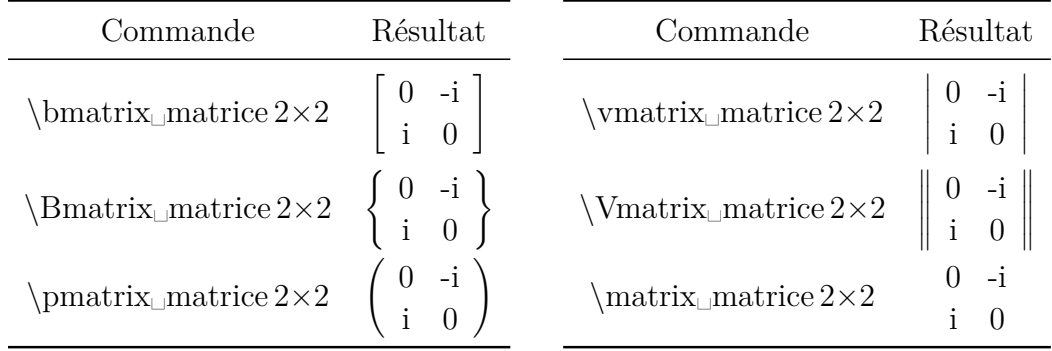

Quand on insère par exemple **\vmatrix,** une boîte bleue apparaît entre deux lignes verticales où la matrice est insérée.

Notez que les matrices décorées ignorent l'alignement vertical.

Comme toutes les formules multi-lignes sont en fait des matrices, la longueur **\arraycolsep** qui est décrite dans [sec. 18.1.2](#page-53-0) peut aussi être utilisée pour changer la distance qui sépare les colonnes dans les matrices.

Pour changer l'espacement des lignes, on utilise la commande **\arraystretch** de la façon suivante :

#### **\renewcommand{\arraystretch}{facteur d'étirement}**

La commande **\renewcommand** affecte le facteur d'étirement à la commande prédéfinie **\arraystretch**. Par exemple, pour doubler l'espacement des lignes, utilisez un facteur 2. Ce facteur sera utilisé pour toutes les matrices qui suivent. Pour revenir à l'espacement initial, affectez un facteur 1 à **\arraystretch**.

Pour insérer une matrice dans une ligne de texte, on utilise la commande **\smallmatrix**. Quand elle est insérée, une boîte bleue avec deux lignes en pointillé apparaît où la matrice est insérée.

Voici une matrice  $\begin{pmatrix} A & B \\ C & D \end{pmatrix}$  dans une ligne de texte.

## <span id="page-18-0"></span>**5. Parenthèses et autres délimiteurs**

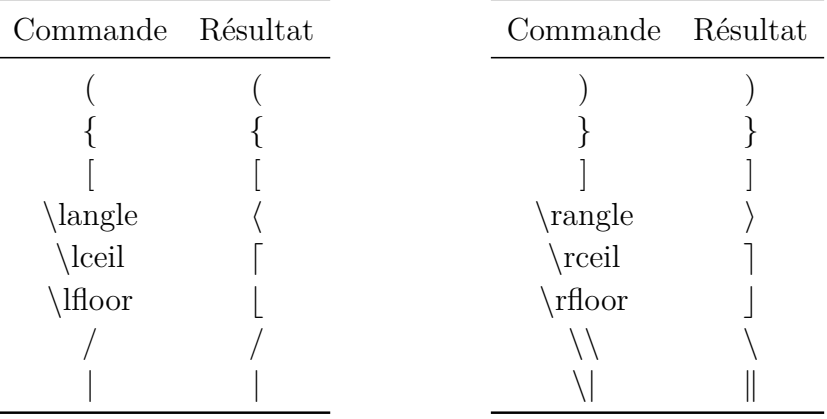

### <span id="page-18-1"></span>**5.1. Parenthèses verticales et délimiteurs**

Nota : En mode T<sub>E</sub>X, on doit utiliser la commande **\textbackslash** pour la barre de fraction inverse (backslash), puisque la commande \\ produit un saut de ligne.

On peut ajuster la taille de tous les caractères listés ci-dessus avec les commandes décrites dans les deux sous-sections qui suivent. Quand on utilise ces commandes, on peut utiliser directement les caractères < et > , plutôt que les commandes **\langle** et **\rangle**.

### <span id="page-18-2"></span>**5.1.1. Taille de parenthèse manuelle**

La taille des parenthèses peut être précisée manuellement en utilisant les commandes  $\Delta$  **\big**, **\big**, **\bigg**, et **\Bigg**. **\big** indique la plus petite taille et **\Bigg** la plus grande.

Ces commandes sont utilisées pour mettre en évidence les différents niveaux de parenthèses :

> toutes les parenthèses de la même taille :  $((A + B)(A - B))^C$ c'est mieux comme cela :  $(A + B)(A - B)\big)^{C}$

Pour la deuxième formule, on a utilisé la commande  $\Big|\Big|Big((A+B)(A-B)\Big|)g\Big|_{\text{L}}C$ . Voici un aperçu de toutes les tailles de parenthèses :

$$
\Big(\exp\bigl\{\bigl\frac{1}{n(3x)}\bigl\}^2_\in(x)\Big\bigr\}
$$

$$
\left(\exp\left\langle \left[\left\{\ln(3x)\right\}^2 \sin(x)\right]^A \right\rangle \right)^{0,5}
$$

En plus des commandes **\big**, il y a la variante **\bigm**, qui ajoute un peu plus d'espace entre la parenthèse et son contenu, et la variante **\bigl**-**\bigr**, qui n'ajoute pas d'espace. Le *l* à la fin de la commande **\bigl** est pour la parenthèse gauche ; pour la parenthèse droite, il est remplacé par un *r*. Une parenthèse droite ou gauche peut être aussi bien une parenthèse fermante ou ouvrante.

Dans le tableau qui suit figure une comparaison entre les différentes variantes :

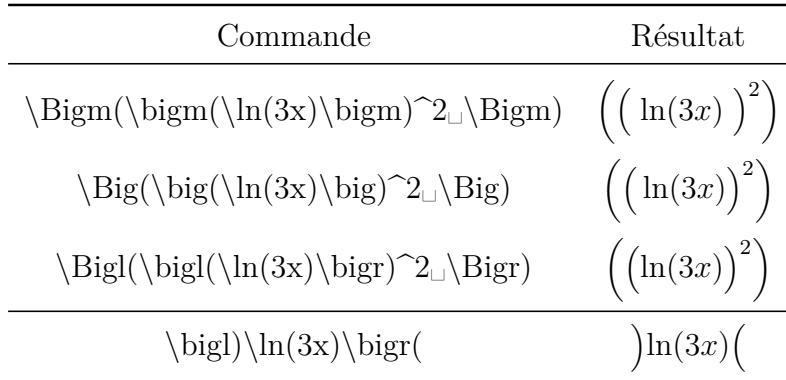

#### <span id="page-19-0"></span>**5.1.2. Taille de parenthèse automatique**

On peut insérer des parenthèses à taille variable avec les commandes **\left** et **\right** ou avec le bouton  $\Box$  de la barre d'outils mathématique. On doit insérer la parenthèse voulue juste après la commande **\left** ou **\right**. La taille de la parenthèse sera alors calculée automatiquement pour la sortie.

parenthèse normale : la commande **\ln(\frac␣A**↓**C␣)** donne

$$
\ln(\frac{A}{C})
$$

parenthèse adaptable : la commande **\ln\left(\frac␣A**↓**C␣\right)** donne

$$
\ln\left(\frac{A}{C}\right)
$$

À la place des commandes **\left** et **\right** on peut utiliser le raccourci Alt+M parenthèse. Ceci a l'avantage que vous pouvez voir immédiatement dans LYX la taille réelle des parenthèses et que la parenthèse droite associée est aussi créée en même temps. La commande pour le dernier exemple serait alors : **\ln Alt+M (\frac␣A**↓**C**

Pour omettre une parenthèse gauche ou droite, on met un point à la place de la parenthèse omise. Par exemple, la commande **\left.\frac␣A**↓**B␣\right}** donne :

$$
\frac{A}{B}\Big\}
$$

Les commandes **\left** et **\right** seront converties par L<sub>Y</sub>X en parenthèses de taille appropriée quand le document sera rechargé et une parenthèse omise apparaîtra sous la forme d'une ligne en pointillé.

Parce que toutes les distributions LAT<sub>EX</sub> courantes utilisent eT<sub>EX</sub>, une extension de LATEX, la commande **\middle** est aussi disponible pour toutes les parenthèses et limites. Avec cette commande la taille du caractère suivant est adaptée à la taille des parenthèses voisines, ce qui est nécessaire par exemple, pour les vecteurs de la physique quantique :

$$
\left\langle \phi \,\Big|\, J = \frac{3}{2}\,,\, M_J \right\rangle
$$

Pour les vecteurs physiques, il existe un paquetage LAT<sub>EX</sub> spécialisé décrit section [sec. 24.3.](#page-74-0)

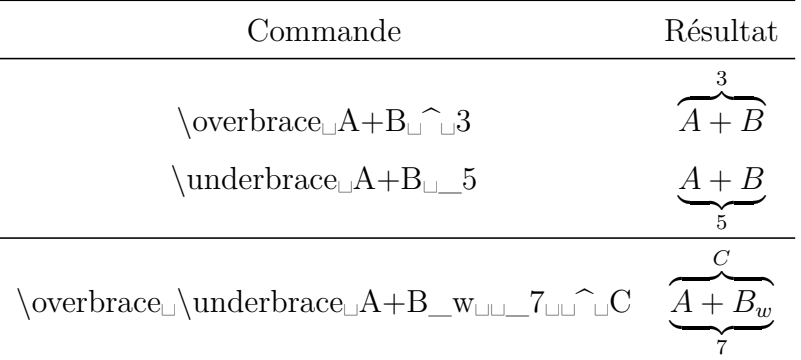

#### <span id="page-20-0"></span>**5.2. Accolades horizontales**

Dans le dernier exemple, il importe peu que **\overbrace** ou **\underbrace** soit inséré en premier.

Si vous avez choisi dans les paramètres du document, dans l'onglet Options du mode math, l'option Toujours charger pour la paquetage **mathtools**, vous avez accès aux crochets :

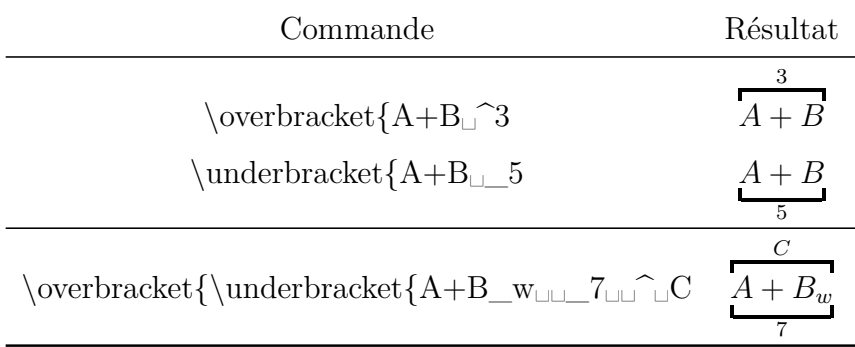

Pour **\overbracket** et **\underbracket** vous pouvez modifier l'épaisseur du trait de l'accolade en la précisant entre crochets après la commande :

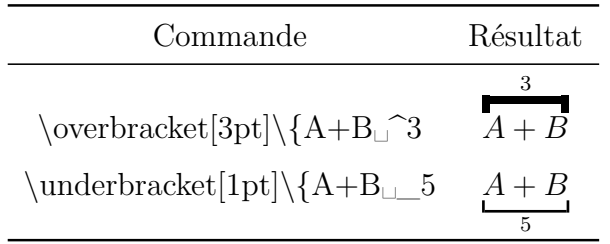

Quand des accolades doivent se chevaucher les unes les autres, on doit utiliser des formules multi-lignes, comme c'est décrit en :

$$
A = \underbrace{gggg + bbgq}_{r} + dddd
$$

Dans la première ligne la formule est insérée avec l'accolade. Dans celle-ci, il est important que la commande d'espacement [13](#page-21-0) **« \ : »** soit insérée avant le premier *d*, parce que l'accolade qui se termine après le dernier *q* empêche que le « + » qui suit soit entouré par des espaces [14](#page-21-1). On insère la deuxième accolade dans la deuxième ligne. Comme elle doit commencer juste avant le premier *b*, on insère d'abord la commande **\hphantom{gggg+\** :}<sup>[15](#page-21-2)</sup>. Cet espace est nécessaire puisque le « + » est aussi entouré d'espace dans la formule. L'accolade est placée sous la commande **\hphantom{bbqq+dddd}**.

Cela devient plus compliqué quand les deux accolades se chevauchent comme dans l'exemple suivant :

$$
A = \underbrace{gggg + bbgq}_{r} + dddd
$$

La première ligne de la formule est la même que la deuxième ligne de l'exemple précédent, sauf que l'accolade se trouve maintenant au dessus. La seconde ligne contient la formule avec la deuxième accolade. Pour éviter qu'il y ait trop d'espace entre l'accolade de la première ligne et la formule, on doit réduire l'espacement entre les lignes. Ce n'est pas facile à cause d'un bug de  $L_xX^{16}$  $L_xX^{16}$  $L_xX^{16}$ . Comme solution à ce problème, on peut mettre à -6 pt la formule globale pour l'espacement des lignes **\jot**, juste avant la formule, en utilisant la commande  $\setminus \setminus {\jot}$  {-6pt} en mode T<sub>EX</sub>.  $\jot$ est remise à sa valeur initiale de 3 pt juste après la formule, en utilisant la même commande. Vous trouverez plus d'explications sur la séparation des lignes dans les formules dans [sec. 18.1.1.](#page-52-0)

<span id="page-21-0"></span><sup>13.</sup> Les commandes concernant les espaces sont expliquées dans [sec. 8.1.](#page-25-2)

<span id="page-21-1"></span><sup>14.</sup> Parce que l'accolade n'est pas traitée comme un caractère, voir [sec. 10.4](#page-38-0)

<span id="page-21-2"></span><sup>15.</sup> Pour en savoir plus au sujet de **\hphantom**, voir [sec. 3.7](#page-12-2)

<span id="page-21-3"></span><sup>16.</sup> [LyX-bug #1505](https://www.lyx.org/trac/ticket/1505)

## <span id="page-22-0"></span>**6. Flèches**

On peut insérer des flèches avec le bouton  $\leftarrow$  de la barre d'outils mathématique ou en insérant une des commandes listées dans les sous-sections qui suivent.

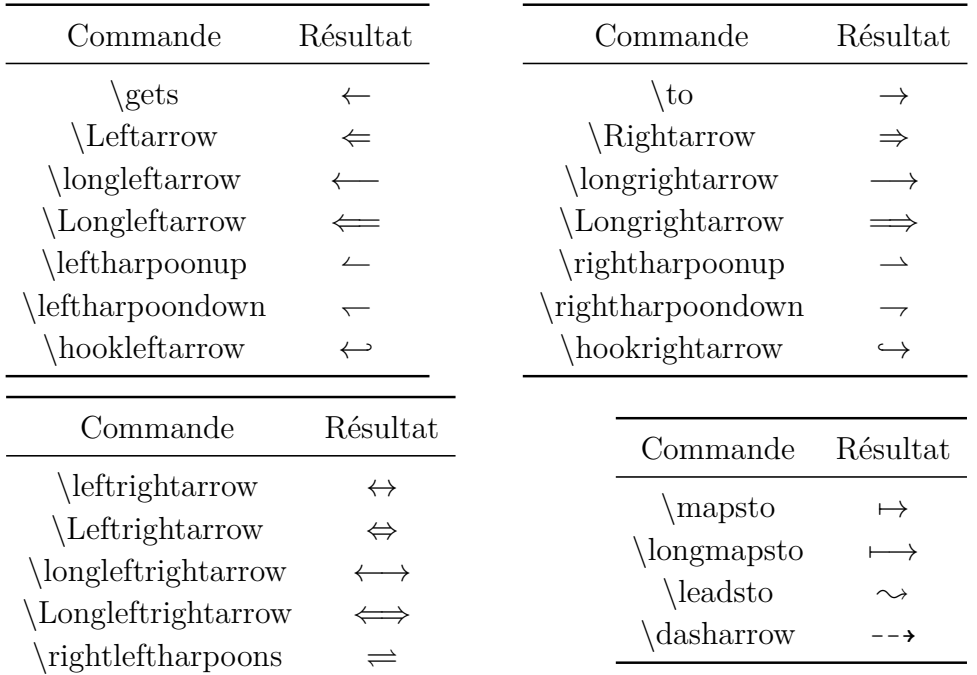

### <span id="page-22-1"></span>**6.1. Flèches horizontales**

Les flèches qui sont utilisées comme accentuation, comme par exemple les flèches des vecteurs, sont listées dans [sec. 7.](#page-23-1)

Il y a aussi les flèches avec étiquette **\xleftarrow** et **\xrightarrow**. Quand on insère une de ces commandes dans une formule, une flèche avec deux boîtes bleues apparaît, dans lesquelles on peut mettre les étiquettes. La longueur de la flèche s'adapte à la largeur de l'étiquette.

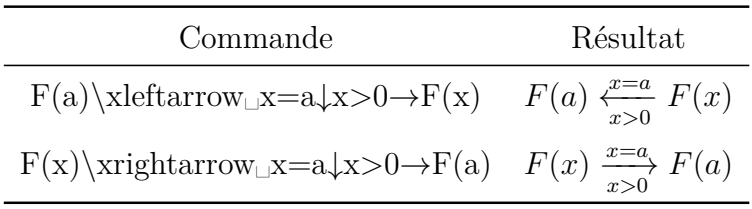

Si vous avez choisi dans les paramètres du document, dans l'onglet Options du mode math, l'option Toujours charger pour le paquetage **mathtools**, vous avez accès aux flèches avec étiquettes suivantes :

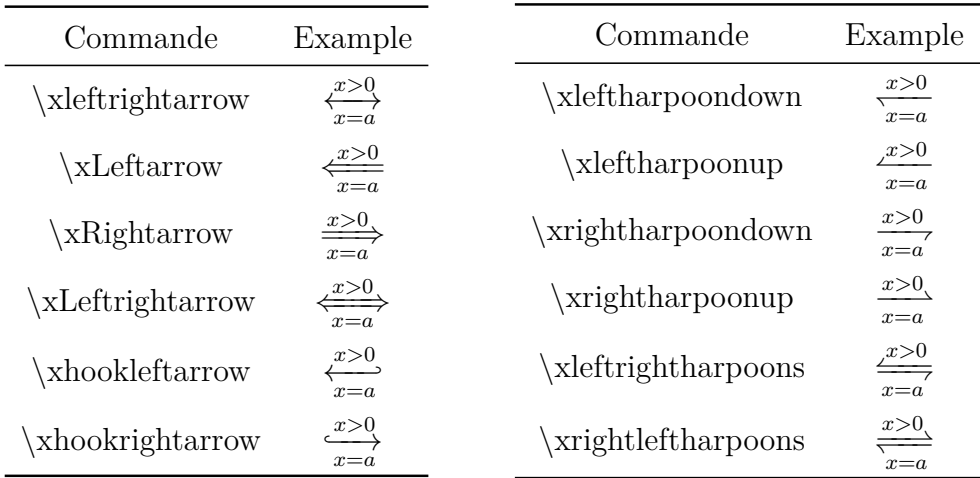

La syntaxe des commandes pour toutes ces flèches est la suivante :

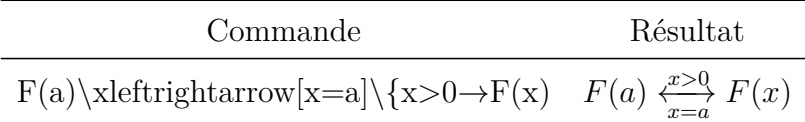

### <span id="page-23-0"></span>**6.2. Flèches verticales et diagonales**

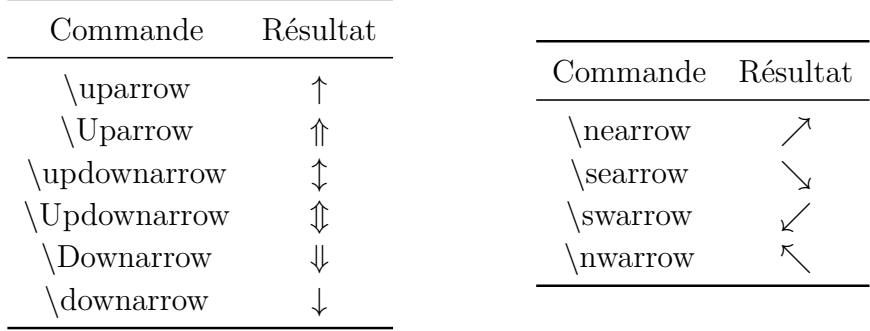

Les flèches verticales peuvent aussi être utilisées comme séparateurs en même temps que les commandes décrites dans [sec. 5.1.1](#page-18-2) et [sec. 5.1.2.](#page-19-0)

## <span id="page-23-1"></span>**7. Accents**

On peut ajouter des accents avec le bouton  $\hat{\Box}$  de la barre d'outils mathématique ou en utilisant les commandes listées dans les sous-sections qui suivent.

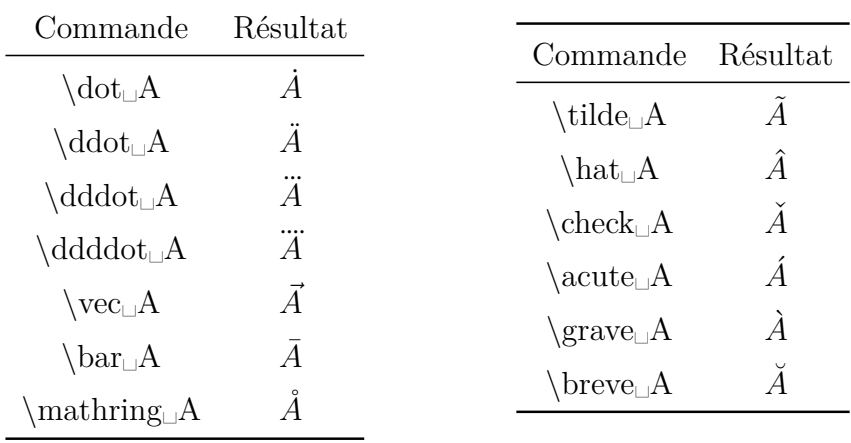

### <span id="page-24-0"></span>**7.1. Accents pour un caractère [17](#page-24-1)**

Vous pouvez insérer directement des caractères accentués comme un é dans des formules. LYX va invoquer la commande correspondante. Pour créer des trémas dans des formules (*umlauts* en allemand) , il est préférable d'insérer des guillemets devant la voyelle. Ces deux caractères sont alors traités comme *un seul* caractère par LATEX si la portion de formule avec le tréma est marqué comme étant en allemand. Avec cette méthode, contrairement à **\ddot**, on crée de « vrais » *umlauts*, comme le montre l'exemple suivant :

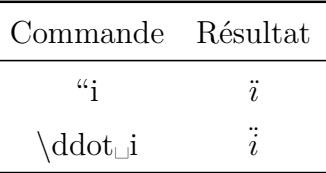

Un autre avantage par rapport à **\ddot** est que les trémas peuvent être convertis directement en texte mathématique, parce que les accents vus plus haut *ne sont pas autorisés* en texte mathématique. Quand on convertit un caractère accentué en texte mathématique, seul le caractère qui est sous l'accent est converti. Ceci s'applique aussi à toutes les autres conversions comme par exemple l'italique ou le gras.

En texte mathématique, les trémas et autres caractères accentués peuvent être insérés directement.

LYX accepte aussi un tilde sous le caractère si le paquetage LATEX **undertilde** est installé sur votre système :

Vous avez besoin du paquetage L<sup>AT</sup>EX undertilde pour voir le reste de cette sous section dans la sortie finale.

<span id="page-24-1"></span><sup>17.</sup> pour les accents dans le texte, voir [sec. 16.2](#page-50-0)

#### <span id="page-25-0"></span>**7.2. Accents pour plusieurs caractères**

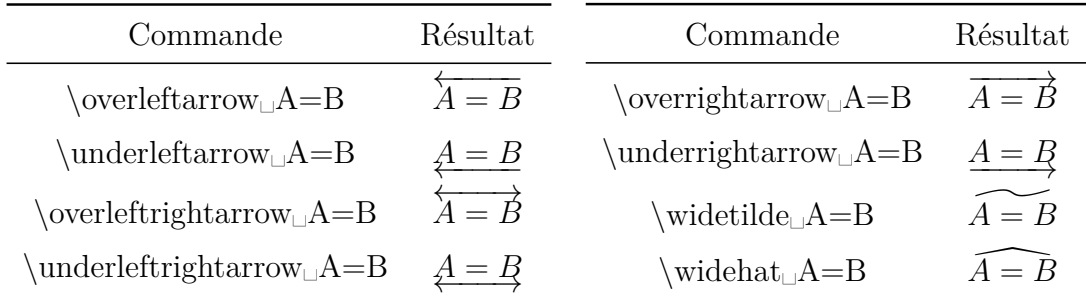

Avec ces commandes, vous pouvez accentuer autant de caractères que vous voulez. Mais les accents **\widetilde** et **\widehat** apparaîtront dans la sortie finale avec une longueur de seulement trois caractères, comme on le voit dans l'exemple suivant :

$$
A + \widetilde{B = C} - D
$$

Avec les commandes **\overset** et **\underset** décrites dans la sous-section précédente, il est aussi possible d'accentuer plusieurs caractères. La commande **\underset␣A=B**↓**\*\*\*** donne :

$$
A = B
$$

## <span id="page-25-1"></span>**8. Espacement**

### <span id="page-25-2"></span>**8.1. Espacement prédéfini**

Il es parfois nécessaire d'insérer un espacement horizontal dans une formule. On le fait en utilisant une espace insécable (raccourci Ctrl-Espace). Un «  $\mu$  » apparaît et en appuyant plusieurs fois sur Espace on peut choisir l'une des huit différentes tailles d'espaces disponibles. On peut aussi insérer ces espaces en utilisant le bouton  $\Box$  de la barre d'outils mathématique. Indépendamment de la commande insérée, on peut toujours changer de taille après en appuyant sur Espace.

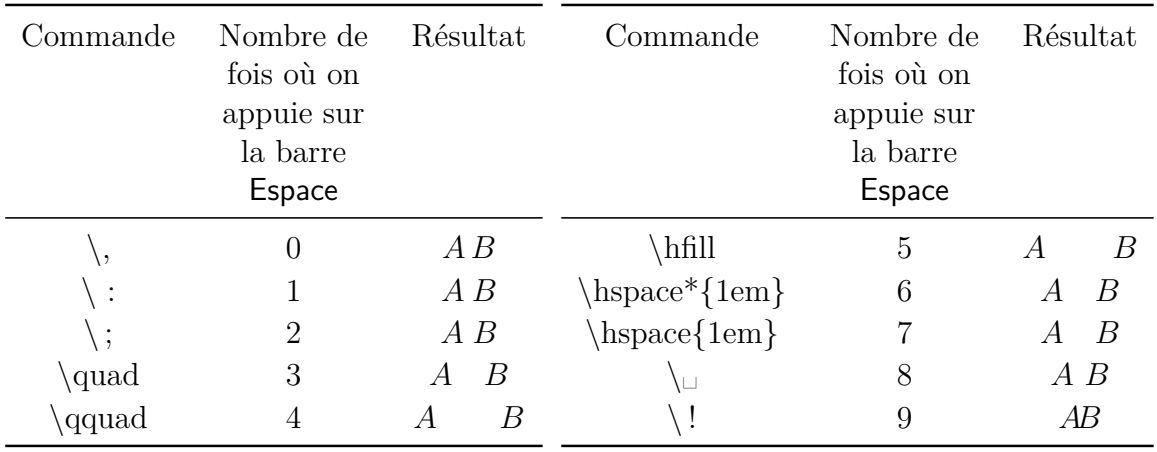

Les tailles 5 – 7 sont des espaces variables qui sont décrites en [sec. 8.2.](#page-27-0) La taille 9 ne semble pas produire une espace. Elle est affichée en rouge dans LYX, contrairement aux autres espaces, parce que c'est une espace négative. Il y a deux autres espaces négatives :

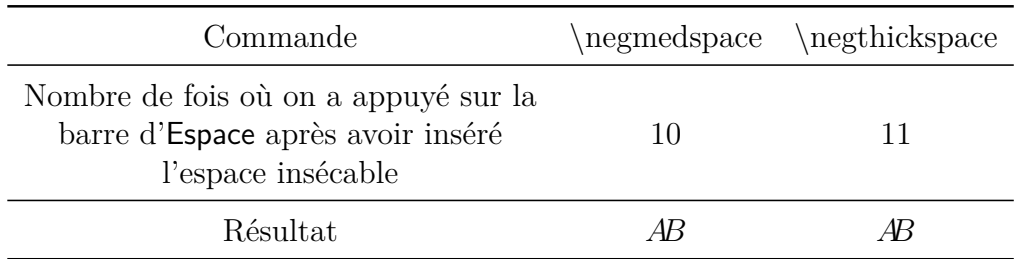

Les espaces négatives peuvent faire que les caractères se chevauchent. Elles peuvent être utilisée pour forcer des ligatures, par exemple pour les opérateurs de sommation :

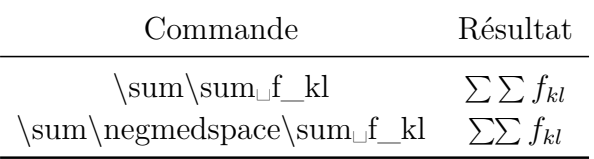

Les opérateurs de relations comme par exemple le signe égal, sont toujours entourés par des espaces. Pour les supprimer, le signe égal est mis entre deux accolades TEX. L'exemple suivant donne une illustration :

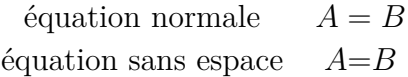

La commande utilisée pour la dernière formule est : **A\{=**→**B**

Les espaces sont nécessaires pour les unités physiques, parce que l'espace insérée entre la valeur et l'unité est une espace fine et pas une espace normale. Pour les unités dans le texte, l'espace fine est insérée avec le menu Insertion *.*Typographie spéciale *.* Espace fine (raccourci Ctrl+Shift+Espace).

Un exemple pour voir la différence :

24 kW·h espace normale entre l'unité est la valeur

24 kW·h espace fine entre l'unité et la valeur

### <span id="page-27-0"></span>**8.2. Espacement variable [18](#page-27-2)**

Dans L<sub>Y</sub>X, on peut insérer une espace de longueur définie avec la commande **\hspace**. Un « ␣ » long apparaît. La longueur peut être précisée en faisant un clic gauche sur le « ␣ »". La longueur peut aussi être négative. Quand une espace est destinée à devenir le premier caractère d'une ligne, il sera supprimé. Pour forcer son écriture utilisez la commande **\hspace\*** à la place de **\hspace** o faites un clic droit sur le « ␣ » et activez l'option Protéger.

Pour insérer suffisamment d'espace pour que la formule utilise tout l'espace disponible, on utilise la commande **\hfill**.

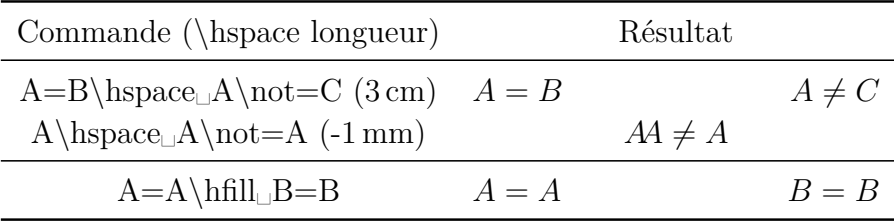

Dans le dernier exemple, l'espacement disponible est déterminé par le contenu de colonne le plus long du tableau. Dans une formule en ligne l'espace dépend de la longueur de la ligne dans laquelle **\hfill** est inséré. Ce qui fait que si la formule prend toute la largeur de la ligne, aucun espace ne sera ajouté. **\hfill** a un effet sur les formules hors ligne uniquement si on utilise le style de formule **Indenté** (Les styles de formules sont expliqués dans [sec. 17\)](#page-51-1).

En plus de **\hfill,** il y a les commandes **\dotfill** et **\hrulefill** qui remplissent l'espace avec un motif, voir [sec. 3.9](#page-14-0) pour un exemple.

Pour le texte, on peut insérer une espace de longueur variable avec le menu Insertion *.* Typographie spéciale *.* Espacement horizontal :

Ceci est une ligne avec un espace de  $2 \text{ cm}$ .

Ceci est une ligne avec un espace maximum.

#### <span id="page-27-1"></span>**8.3. Espacement après les formules en ligne**

L'espace qui entoure les formules en ligne peut être ajusté avec la longueur **\mathsurround**. La valeur d'une longueur est modifiée avec la commande **\setlength** qui a la syntaxe suivante :

#### **\setlength{nom de la longueur}{valeur}**

Pour mettre **\mathsurround** à une valeur de 5 mm, on insère la commande

**\setlength{\mathsurround}{5mm}**

<span id="page-27-2"></span><sup>18.</sup> pour les espacements verticaux dans les formules, voir [sec. 18.1.1](#page-52-0)

en mode TEX. Une espace de 5 mm va maintenant être placée autour de toutes les formules en ligne :

Voici une formule en ligne  $A = B$  avec une espace de 5 mm autour.

Pour revenir à la valeur prédéfinie, on met **\mathsurround** à 0 pt.

## <span id="page-28-0"></span>**9. Boîtes et cadres**

Les boîtes utilisées pour le texte sont décrites dans le chapitre *Boîtes* du manuel *Objets insérés.*

### <span id="page-28-1"></span>**9.1. Boîtes avec cadre**

Il es possible d'encadrer des formules ou des portions de formules avec la commande **\fbox** et **\boxed**.

Quand on insère une de ces commandes dans une formule, une boîte bleue apparaît à l'intérieur d'un cadre pour que l'on puisse entrer des portions de formules. Pour **\fbox** on doit créer, à l'intérieur de cette boîte, une formule supplémentaire avec Ctrl+M, sinon le contenu de la boîte sera considéré comme du texte mathématique. Quand on utilise **\boxed**, une nouvelle formule est automatiquement créée à l'intérieur du cadre.

La commande **\fbox** n'est pas utilisable pour encadrer des formules hors ligne, parce que la formule serait alors toujours mise à la taille du texte. **\boxed**, au contraire, n'est pas utilisable pour les formules en ligne, parce que la formule serait alors toujours mise à la taille des formules hors ligne.

Comme extension à **\fbox** il y a la commande **\framebox** où on peut en plus spécifier la largeur du cadre et l'alignement. La syntaxe de la commande **\framebox** est la suivante :

### **\framebox[Largeur du cadre][position]{contenu de la boîte}**

La position peut être soit *l* soit *r*. *l* aligne la formule à gauche dans la boîte, *r* à droite. Quand on ne précise pas la position, la formule est centrée.

Si on ne donne pas de largeur, on ne peut pas donner d'indication de position. Dans ce cas, la largeur du cadre est ajustée au contenu de la boîte, comme c'est le cas avec **\fbox**.

Quand on insère la commande **\framebox**, une boîte apparaît contenant trois boîtes bleues. Les deux premières sont entourées de crochets pour identifier des arguments optionnels. La troisième boîte est là pour contenir les portions de formules, comme pour **\fbox**.

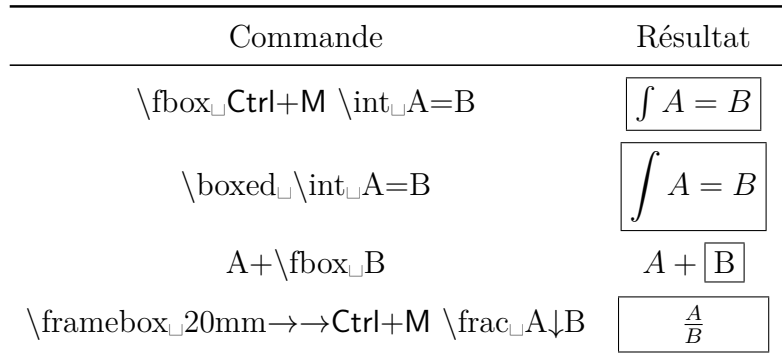

On peut aussi ajuster l'épaisseur du cadre. Pour cela, il faut insérer les commandes suivantes en mode T<sub>EX</sub> avant la formule

#### **\fboxrule « épaisseur » \fboxsep « distance »**

« distance » précise la distance minimale entre le cadre et le premier caractère de la boîte. Un exemple pour illustrer ceci avec la formule encadrée suivante :

$$
A+B=C
$$

Avant cette formule, on a inséré en mode T<sub>E</sub>X les commandes

#### **\fboxrule 2mm \fboxsep 3mm**

Les valeurs indiquées sont utilisées pour toutes les boîtes qui suivent.

Pour revenir à la taille de cadre standard, on insère la commande

#### **\fboxrule 0.4pt \fboxsep 3pt**

avant la formule suivante.

### <span id="page-29-0"></span>**9.2. Boîtes sans cadre**

Pour obtenir des boîtes sans cadre, on utilise les commandes suivantes : **\mbox**, **\makebox**, et **\raisebox**

Avec **\raisebox** une boîte peut être mise en exposant ou en indice. Mais contrairement aux indices et aux exposants normaux, les caractères conservent leur taille de police initiale. **\raisebox** est utilisée avec la syntaxe suivante :

#### **\raisebox{hauteur}{contenu de la boîte}**

Quand la boîte doit contenir une formule, il faut une formule supplémentaire comme pour **\fbox**. **Nota :** pour **\raisebox** cette formule supplémentaire est créée en appuyant sur Ctrl+M deux fois au lieu d'une parce que LYX ne supporte pas encore directement la commande **\raisebox**.

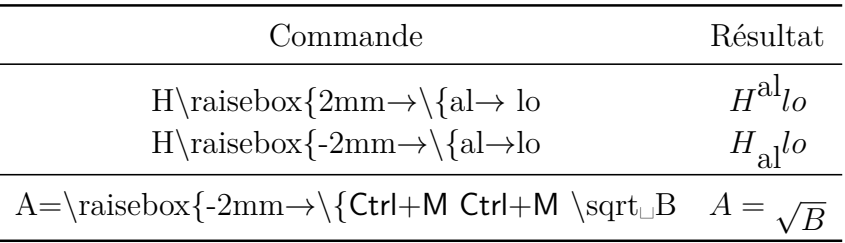

La commande **\mbox** est équivalente à **\fbox** et **\makebox** est équivalente à **\framebox**, avec la différence qu'il n'y a pas de cadre.

### <span id="page-30-0"></span>**9.3. Boîtes colorées**

Pour pouvoir utiliser les commandes de cette section il faut que le paquetage LATEX **color** [19](#page-30-1) soit chargé dans le préambule LATEX avec la ligne [20](#page-30-2)

### **\usepackage{color}**

Pour colorer des boîtes, on utilise la commande **\colorbox** avec la syntaxe suivante

### **\colorbox{couleur}{contenu de la boîte}**

Le contenu de la boîte peut être une autre boîte et une **\colorbox** peut aussi être une partie d'une autre boîte (voir le deuxième et le troisième exemple). Quand une boîte est destinée à contenir une formule, on doit insérer une boîte supplémentaire, comme avec **\fraisebox**<sup>[21](#page-30-3)</sup>.

On peut choisir une des couleurs prédéfinies suivantes :

**black** (noir), **blue** (bleu), **cyan**, **green** (vert), **magenta**, **red** (rouge), **white** (blanc), et **yellow (jaune)**

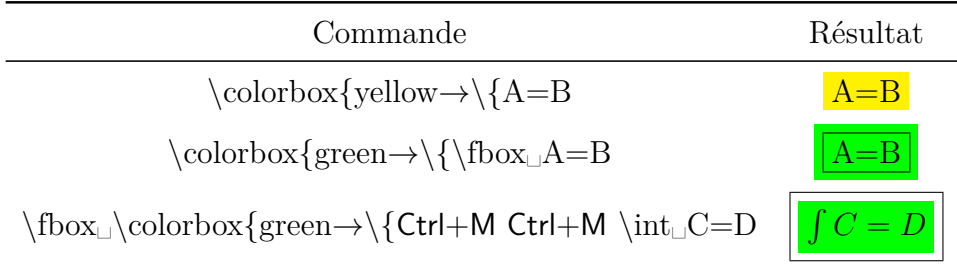

<span id="page-30-2"></span><span id="page-30-1"></span>19. La paquetage LATEX **color** fait partie de toutes les installations LATEX standard.

<span id="page-30-3"></span>21. Ceci s'applique aussi à la commande **\fcolorbox**.

<sup>20.</sup> Dès que du texte est coloré avec une couleur prédéfinie quelque part dans le document, LYX charge automatiquement le paquetage LATEX **color**. Il est donc possible que le paquetage soit chargé deux fois, mais cela ne doit pas poser de problème.

**\colorbox** colorie uniquement la boîte, pas les caractères qui se trouvent dedans. Pour colorer tous les caractères, on sélectionne toute la formule et on choisit la couleur voulue avec la fenêtre de dialogue Style de texte. Cette fenêtre de dialogue peut être appelée avec le bouton <sup>&</sup> de la barre d'outils, ou avec le menu Édition *»* Style de texte Personnalisé. . . . Le numéro de la formule prendra la même couleur que la formule. Si le numéro doit avoir une couleur différente de celle des caractères de la formule, la couleur doit être changée à l'intérieur de la formule.

Un exemple :

<span id="page-31-0"></span>
$$
\int A = B \tag{1}
$$

<span id="page-31-1"></span>
$$
\int A = B \tag{2}
$$

La formule [\(1\)](#page-31-0) est complètement colorée en rouge. La formule [\(2\)](#page-31-1) a d'abord été complètement colorée en vert pour mettre le numéro en vert. Ensuite, les caractères de la formule ont été colorés en rouge.

Pour colorer le cadre d'une couleur différente du reste de la boîte, on utilise la commande **\fcolorbox** avec la syntaxe suivante :

#### **\fcolorbox{couleur du cadre}{couleur}{contenu de la boîte}**

Donc **\fcolorbox** est une extension de la commande **\colorbox**. L'épaisseur du cadre est déterminée comme avec **\framebox**, avec **\fboxrule** et **\fboxsep**. Un exemple :

 $A=B$ 

#### Cette formule a été créée avec la commande **\fcolorbox{cyan**→**\{magenta**→**\{A=B**.

Si on veut utiliser d'autres couleurs que celles qui sont prédéfinies, il faut d'abord les définir.

On peut par exemple définir la couleur « vertfonce » avec la ligne suivante dans le préambule LATEX :

#### **\definecolor{vertfonce}{cmyk}{0.5, 0, 1, 0.5}**

**cmyk** est l'espace colorimétrique basé sur les couleurs **cyan**, **magenta**, jaune **(yellow**), et noir **(black**). Les quatre nombres séparés par des virgules sont les proportions des couleurs correspondantes dans l'espace colorimétrique. Ces facteurs prennent des valeurs entre 0 et 1. À la place de **cmyk** on peut aussi utiliser l'espace **rgb** basé sur les couleurs rouge (**red**), vert (**green**) et bleu (**blue**). On a dans ce cas trois facteurs qui donnent les proportions de ces trois couleurs. Il y a aussi l'espace de couleur **gray** (dégradé de gris) avec un facteur donnant la proportion de gris.

Comme exemple, une boîte encadrée avec la couleur **vertfonce** que l'on vient de définir et des caractères colorés en jaune (**yellow**) :

$$
\int A \, \mathrm{d}x = \frac{\sqrt[5]{B}}{\ln\left(\frac{1}{3}\right)}\tag{3}
$$

On peut aussi utiliser ces couleurs personnalisées avec du texte à l'aide de la commande **\textcolor** :

cette phrase est en « vertfonce ».

**\textcolor** utilise la syntaxe **\textcolor{couleur}{caractères à colorer}**.

### <span id="page-32-0"></span>**9.4. Boîtes de paragraphe**

On peut créer une boîte qui peut contenir plusieurs lignes, voir des paragraphes entiers, c'est ce que l'on nomme une boîte de paragraphe (*parbox* en anglais). On la crée avec le menu **Insertion**  $\triangleright$  Boîte ou le bouton  $\Xi$  de la barre d'outils.

L'exemple qui suit montre une boîte de paragraphe encadrée incluse dans une ligne :

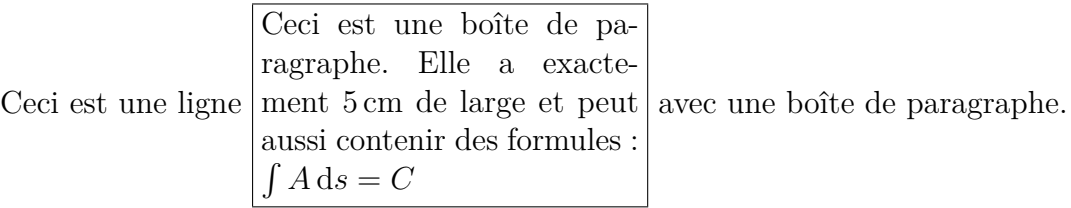

Une telle boîte est créée en faisant un clic droit sur la boîte d'insert grise. Une fenêtre de dialogue apparaît montrant les propriétés de la boîte. Dans notre cas, on met : *Décoration :* Boîte rectangulaire, *Boîte intérieure :* Parbox, *Largeur* : 5 cm, *Alignement vertical boîte* : Au milieu

Dans L<sup>AT</sup>EX, une boîte de paragraphe est créée avec la commande **\parbox** qui a la syntaxe suivante :

### **\parbox[position]{largeur}{contenu de la boîte}**

Les positions *b* et *t* sont possibles. *b* pour « bas » (*bottom*) signifie que la boîte est alignée au sein du texte qui l'entoure, au niveau de sa dernière ligne. Avec *t* pour « haut » (top) l'alignement se fait avec la première ligne. Si aucune position n'est précisée, la boîte est centrée verticalement, voir la section *Boîtes* du manuel *Objets insérés* pour des exemples.

Pour encadrer une formule complètement, y compris le numéro de la formule, il faut la placer dans une boîte de paragraphe. Pour le faire, on insère la commande  $\{\parrow\$  **\fbox{\parbox{\linewidth-2\fboxsep-2\fboxrule}{** en mode T<sub>EX</sub> avant la formule. Dans cette commande **\linewidth** est l'épaisseur de ligne qui est active pour tout le document. Puisque le cadre se trouve à l'extérieur de la boîte de paragraphe, on doit soustraire de l'épaisseur de ligne deux fois la séparation du cadre et l'épaisseur du cadre. Pour pouvoir effectuer des multiplications et des additions dans les arguments, on doit charger le paquetage L<sup>AT</sup>EX calc<sup>[22](#page-33-0)</sup> dans le préambule L<sup>A</sup>TEX avec la ligne

#### **\usepackage{calc}**

Après la formule, les deux boîtes sont refermées en entrant **}** en mode T<sub>E</sub>X. Voici un exemple :

$$
\int A \, dx = \frac{\sqrt[5]{B}}{\ln\left(\frac{1}{3}\right)}\tag{4}
$$

Comme on utilise une boîte de paragraphe comme argument de **\fbox**, il n'y a dans ce cas pas de différence entre **\fbox** et **\boxed**.

Les boîtes de paragraphes sont très utiles pour commenter directement des formules. Pour faire cela, on utilise la commande **\parbox** en combinaison avec la commande  $\text{tag}^{23}$  $\text{tag}^{23}$  $\text{tag}^{23}$ .

Un exemple de formule commentée avec **\parbox** :

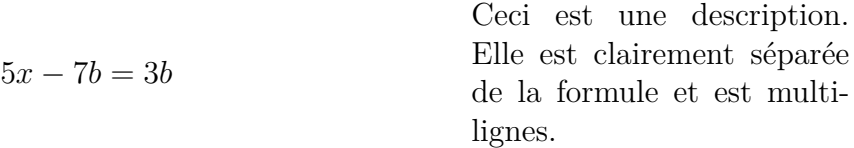

Une telle formule doit être complètement insérée en mode T<sub>E</sub>X, parce que L<sub>Y</sub>X ne supporte pas encore la commande **\parbox** dans les formules. On crée la formule avec la suite de commandes suivante :

- on insère la commande  $\[5x-7b=3b\tag{5cn}\{5cm\}$  en mode TEX. <sup>[24](#page-33-2)</sup>
- ensuite la description suit en texte normal

<span id="page-33-0"></span><sup>22.</sup> **calc** fait partie de toutes les installations standard de L<sup>A</sup>T<sub>E</sub>X.

<span id="page-33-2"></span><span id="page-33-1"></span><sup>23.</sup> plus au sujet de la commande **\tag**, voir [sec. 19.5.](#page-63-0)

<sup>24.</sup> Quand on utilise le style de formule **Indenté**, on peut aussi remplacer **\tag\*\{** par **\hfill**. (pour les styles de formules, voir [sec. 17\)](#page-51-1).

— enfin on insère  $\} \cup$  en mode T<sub>E</sub>X.

Dans ces commandes, **\[** et **\]** créent une formule hors ligne.

On peut voir les avantages de **\parbox** dans cet exemple qui a été commenté en utilisant du texte mathématique :

5*x* − 7*b* = 3*b*Ceci est une description. Elle n'est pas séparée de la formule...

### <span id="page-34-0"></span>**10. Opérateurs**

#### <span id="page-34-1"></span>**10.1. Grands Opérateurs**

Pour pouvoir utiliser tous les opérateurs intégraux listés ici, on doit activer l'option Utiliser automatiquement le paquetage esint dans les Options du mode math.

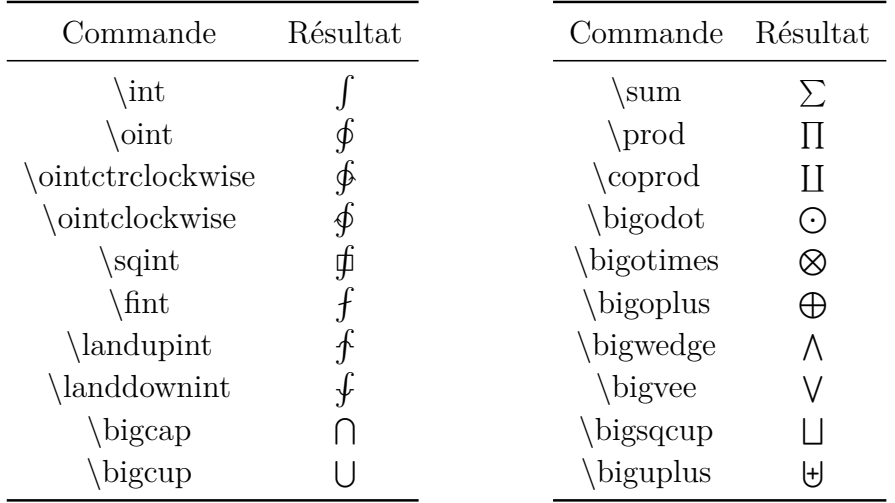

Tous les grands opérateurs peuvent aussi être insérés en utilisant le bouton  $\int^{\circ}$  de la barre d'outils mathématique.

On nomme ces opérateurs « grands » parce qu'ils sont plus grands que les opérateurs binaires qui leur ressemblent parfois. Tous les grands opérateurs peuvent avoir des limites comme il est décrit dans la section qui suit.

Pour tous les opérateurs intégrales, une seconde version est disponible, se terminant en **op** : **\intop**, **\ointop** etc.. Ces opérateurs sont différents de **\int** etc. dans la manière dont sont affichés les limites, voir [sec. 10.2.](#page-35-0)

#### **Conseils pour les intégrales**

La lettre *d* dans une intégrale est un opérateur, elle doit donc être en lettres droites. On le fait en sélectionnant le *d* et en utilisant le raccourci clavier Alt+C R<sup>[25](#page-34-2)</sup>. Pour

<span id="page-34-2"></span><sup>25.</sup> Pour les styles de polices, voir [sec. 11.1](#page-39-1)

finir, on insère une espace fine avant le *d* puisque c'est l'habitude avec les opérateurs. Un exemple :

incorrect :  $\int A(x)dx$ correct :  $\int A(x) dx$ 

Pour les intégrales multiples, il y a les commandes suivantes :

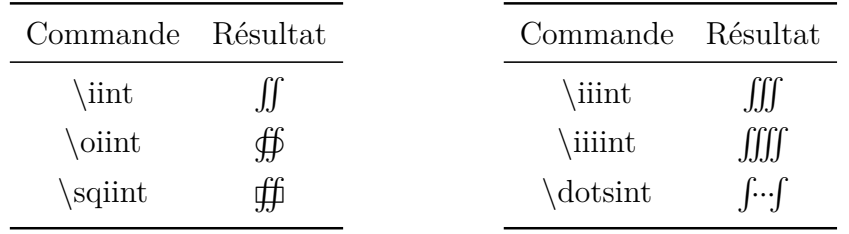

### <span id="page-35-0"></span>**10.2. Limites des opérateurs**

Les limites sont créées avec les indices et les exposants :

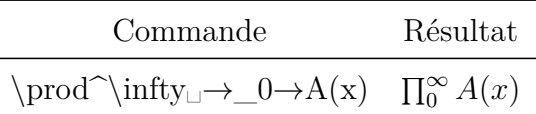

Pour les formules en ligne, les limites sont placées juste après l'opérateur. Pour les formules hors ligne, les limites sont placées au dessus ou en dessous de l'opérateur, sauf pour les limites des intégrales.

Pour forcer les limites à être après l'opérateur, on place le curseur juste après l'opérateur et on change le type de limite avec le menu Édition *»* Math *»* Changer le type de limites pour En ligne (raccourci Alt+M L). Un exemple :

Implicitement les limites ont ce type :

$$
\sum_{x=0}^{\infty} \frac{1}{x^2}
$$

Voici à quoi elles ressemblent si on change le type des limites à En ligne :

$$
\sum_{x=0}^{\infty} \frac{1}{x^2}
$$

Pour les intégrales, à part pour celles dont le nom se termine en **op** comme **\intop**, **\ointop** etc., les limites sont placées implicitement après l'opérateur. Mais pour les intégrales multiples les limites sont souvent placées sous l'opérateur. Dans l'exemple suivant, le type de limites a donc été mis à **Hors ligne** et elles sont donc placées sous les intégrales :

$$
\iiint\limits_V X \, \mathrm{d}V = U \tag{5}
$$
Pour préciser des conditions pour les limites, on utilise les commandes **\subarray** et **\substack**. Par exemple, pour obtenir cette expression

<span id="page-36-0"></span>
$$
\sum_{\substack{0 < k < 1000 \\ k \in \mathbb{N}}}^n k^{-2} \tag{6}
$$

on doit faire ceci :

D'abord taper la commande **\sum**<sup>∩</sup>**n□** . On se trouve alors dans une boîte bleue sous l'opérateur de sommation et on y insère la commande **\subarray␣**. La boîte bleue se trouve maintenant dans une boîte violette et on peut écrire plusieurs lignes les unes au dessus des autres. On crée une nouvelle ligne en insérant un saut de ligne (Ctrl+Entrée). Maintenant, quand on tape

#### **0<k<1000 Ctrl+Entrée**

une nouvelle boîte apparaît en dessous pour une nouvelle ligne.

L'alignement des lignes peut être modifié en alignement à gauche avec la barre d'outils Tableaux ou avec le menu Édition *Lignes & colonnes*. Pour avoir un alignement à droite, on insère un **\hfill␣** au début de la ligne.

La commande **\substack** est équivalente à **\subarray** avec la différence que les lignes sont toujours centrées.

Comme dans le cas de la formule [\(6\)](#page-36-0), il se peut qu'il y ait trop d'espace après un opérateur, puisque les caractères qui suivent l'opérateur se trouvent après la limite. Pour éviter cela, on peut utiliser la commande **\smashoperator**. Pour l'activer, mettez dans les paramètres du document dans l'onglet Options du mode math, l'option Toujours charger pour le paquetage **mathtools**. **\smashoperator** met l'espace qui suit l'opérateur à à 0 pt.

Appliqué à la formule [\(6\)](#page-36-0), on utilise la commande

#### **\smashoperator{**

et on insère l'opérateur avec ses limites à l'intérieur des accolades. On continue la formule après l'accolade :

$$
\sum_{\substack{0 < k < 1000 \\ k \in \mathbb{N}}}^{n} k^{-2}
$$

On peut ne mettre l'espace à 0 pt que sur un côté de l'opérateur. Pour cela, il faut écrire soit **[l]** soit **[r]** entre **\smashoperator** et l'accolade, **l** pour la gauche et **r** pour la droite de l'opérateur. Voici un exemples des différentes formes que peut prendre **\smashoperator** :

$$
Y_{1 \le i \le j \le n}^{n=3456} X_{ij} = Y_{1 \le i \le j \le n}^{n=3456} X_{ij} = Y_{1 \le i \le j \le n}^{n=3456} X_{ij}
$$

Quand plusieurs opérateurs ont des limites, la typographie des limites est souvent imparfaite à l'impression, voyez cet exemple :

> a)  $\lim_{n\to\infty} \max_{p\geq n}$  b)  $\lim_{n\to\infty} \max_{p^2\geq n}$  c)  $\lim_{n\to\infty} \sup_{p^2\geq n}$ *p* <sup>2</sup>≥*nK* d)  $\limsup_{n\to\infty} \max_{p\geq n}$

Pour améliorer la mise en forme mettez dans les paramètres du document dans l'onglet Options du mode math, l'option Toujours charger pour le paquetage **mathtools** Insérez ensuite la commande **\adjustlimits** juste avant le premier opérateur. L'exemple précédent ressemble maintenant à ceci :

> a)  $\lim_{n\to\infty} \max_{p\geq n}$  b)  $\lim_{n\to\infty} \max_{p^2\geq n}$  c)  $\lim_{n\to\infty}$ *n*→∞ sup *p* <sup>2</sup>≥*nK* d)  $\limsup_{n\to\infty} \max_{p\geq n}$

On décrit comment utiliser une limite pour plusieurs opérateurs dans [sec. 10.5.](#page-38-0)

### **10.3. Décoration pour les opérateurs**

Avec les commandes **\overset** et **\underset** on peut placer des caractères respectivement au dessus ou en dessous d'un opérateur. Avec la commande **\sideset**, on peut placer des caractères avant ou après un grand opérateur.

Il y a quatre variantes de **\sideset** :

- **\sideset** est utilisé pour placer des caractères au niveau des coins de l'opérateur ;
- **\sidesetn** est utilisé pour placer des caractères avant et/ou après l'opérateur (cette variante représente la commande LATEX **\sideset** d'origine) ;
- **\sidesetl** est utilisé pour placer des caractères dans les angles gauches et/ou après l'opérateur ;
- **\sidesetr** est utilisé pour placer des caractères dans les angles droits et/ou avant l'opérateur.

Par exemple la commande **\sidesetn␣\sum␣**→**'**→**\_k=1␣**^**n** donne :

$$
{\displaystyle\sum\limits_{k=1}^{n}}
$$

**Nota : \sideset** ne peut être utilisé que pour les grands opérateurs, il ne convient pas pour les opérateurs binaires.

Avec **\overset** et **\underset** on peut aussi décorer des symboles et des caractères. Par exemple la commande **\overset␣\maltese␣**↑**a** donne :

## **10.4. Opérateurs binaires**

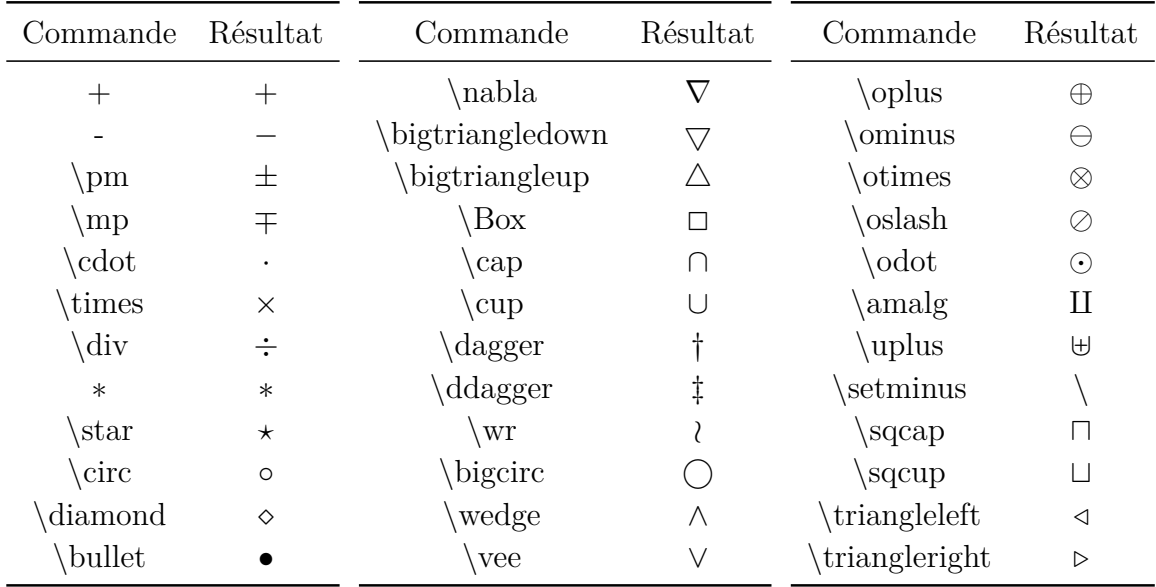

Les opérateurs binaires sont entourés d'espaces quand il y a un caractère avant et après eux.

Tous les opérateurs binaires peuvent être insérés avec le bouton  $\pm$  de la barre d'outils mathématique.

Pour obtenir l'opérateur Laplacien, on peut utiliser **\Delta** ou **\nabla**^**2** (∇<sup>2</sup> ) à la place de **\bigtriangleup** .

Le caractère Séparateur de menu du menu Insertion *»* Caractères spécial est en fait l'opérateur **\triangleright**.

## <span id="page-38-0"></span>**10.5. Opérateurs personnalisés**

Avec l'aide de la commande **\DeclareMathOperator**, on peut définir des opérateurs personnalisés dans le préambule LATEX. La syntaxe de la commande est :

### **\DeclareMathOperator{nouvelle commande}{affichage}**

L'affichage peut être composé de caractères ou de symboles qui définissent comment l'opérateur doit apparaître dans la sortie finale. Pour définir un grand opérateur, on met une \* après la commande. Tous les grands opérateurs personnalisés peuvent avoir des limites comme il est décrit dans [sec. 10.2.](#page-35-0)

Par exemple la ligne

## **\DeclareMathOperator\*{\Losange}{\blacklozenge}**

dans le préambule LATEX définit la commande **\Losange**, qui insère un grand opérateur qui consiste en un symbole losange venant de [sec. 13.2](#page-45-0) :

#### ∞ *n*=1

La commande utilisée pour cette formule est : **\Losange**^**\infty**→**\_n=1**

Quand un opérateur personnalisé n'est pas utilisé plusieurs fois dans le document, on peut aussi le définir avec les commandes **\mathop** et **\mathbin**, qui ont les syntaxes suivantes :

### **\mathop{affichage}** et **\mathbin{affichage}**

**\mathop** définit des grands opérateurs et **\mathbin** des opérateurs binaires.

**\mathop** peut par exemple servir à mettre une limite à plusieurs opérateurs :

$$
\sum_{i,j=1}^{N}
$$

La commande pour la formule précédente est : **\mathop{\sum\negmedspace\sum**␣→**^N**␣**\_i,j=1**

# **11. Polices de caractères**

### <span id="page-39-0"></span>**11.1. Styles de polices**

Dans les formules on peut affecter aux lettres latines un des styles de police suivant :

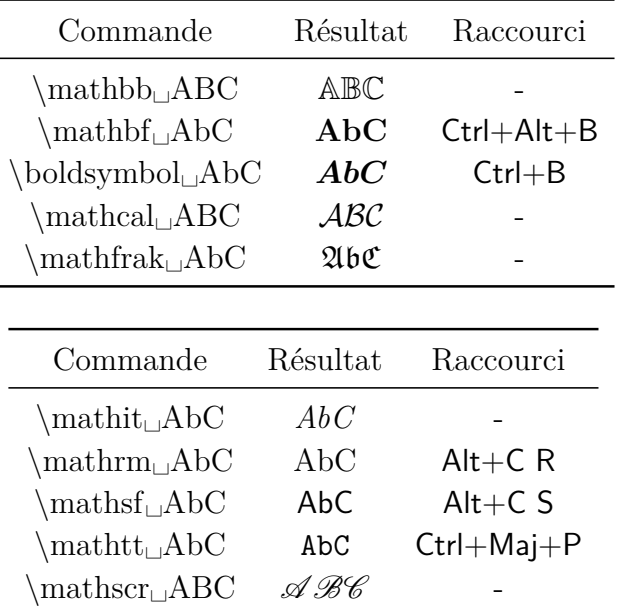

**Nota :** les styles **\mathbb**, **\mathcal** et **\mathscr** ne peuvent être utilisés que pour les lettres majuscules.

Le style prédéfini est **\mathnormal**.

Les commandes de style fonctionnent aussi pour des caractères dans des constructions mathématiques :

$$
\mathfrak{A}=\frac{\mathfrak{b}}{\mathfrak{C}}
$$

Les caractères en texte mathématique n'apparaissent pas avec un style de police mathématique mais avec le style de police texte **\textrm**. Le fait que l'on ne puisse pas changer leur style avec la fenêtre de dialogue de style est un bug de LYX. [26](#page-40-0)

À la place des commandes de style, on peut utiliser le menu Édition  $\triangleright$  Math  $\triangleright$  Style de Texte ou le bouton  $\mathbf{A}^{\mathbf{A}}$  de la barre d'outils mathématique.

### **11.2. Formules en gras**

Pour mettre toute une formule en gras, on ne peut pas utiliser la commande **\mathbf** de la sous-section précédente, parce qu'elle ne fonctionne pas avec les lettres grecques minuscules. En plus elle affiche toujours les lettres latines en caractères droits, comme dans l'équation suivante :

$$
\int_{n}^{2} f(\theta) = \Gamma \qquad \text{équation avec \mathcal{}\mathcal{L}}(t)
$$

Pour afficher cette formule correctement ; on utilise la commande **\boldsymbol** :

$$
\int_n^2 f(\theta) = \Gamma
$$
 équation avec \boldsymbol{\delta} (boldsymbol)

Il est aussi possible de mettre l'équation dans un environnement **boldmath**. On crée cet environnement en insérant la commande **\boldmath** en mode T<sub>E</sub>X. Pour terminer l'environnement, on insère la commande **\unboldmath** toujours en mode T<sub>F</sub>X.

$$
\int_{n}^{2} f(\theta) = \Gamma
$$
 équation dans un environnement boldmath

### **11.3. Formules en couleur**

Les formules peuvent être colorées comme du texte normal : mettez en évidence la formule ou la portion de formule et utilisez la fenêtre de dialogue Style de texte. Voici une formule en magenta :

<span id="page-40-0"></span><sup>26.</sup> [LyX-bug #4629](https://www.lyx.org/trac/ticket/4629)

$$
\int A \, \mathrm{d}x = \frac{\sqrt[5]{B}}{\ln\left(\frac{1}{3}\right)}
$$

Vous pouvez aussi définir vos propres couleurs comme il est expliqué dans [sec. 9.3.](#page-30-0) Elles peuvent ensuite être utilisées avec la commande en code T<sub>EX</sub> \textcolor avec la syntaxe

#### **\textcolor{couleur}{caractères ou formule}**

L'exemple suivant a été coloré entièrement en vert foncé et partiellement en rouge :

$$
\int A \, \mathrm{d}x = \frac{\sqrt[5]{B}}{\ln\left(\frac{1}{3}\right)}
$$

Du fait d'un bug de LYX, on peut colorer seulement des formules complètes avec des couleurs personnalisées [27](#page-41-0) .

### <span id="page-41-2"></span>**11.4. Tailles de polices**

Pour les caractères qui se trouvent dans des formules, il y a, comme pour les caractères qui sont dans le texte, les commandes de changement de taille suivantes :

**\Huge**, **\huge**, **\LARGE**, **\Large**, **\large**, **\normalsize**, **\small**, **\footnotesize**, **\scriptsize** et **\tiny** [28](#page-41-1)

La taille des caractères produits par ces commandes dépend de la taille de police du document, qui correspond à la commande **\normalsize**. Les autres commandes produisent des tailles plus ou moins grandes que **\normalsize**. La taille de la police ne peut donc pas dépasser une certaine valeur. Par exemple, pour un document dans une police de taille 12 pt, la commande **\Huge** va donner la même taille que **\huge**.

Une commande de changement de taille est insérée en mode T<sub>E</sub>X avant la formule et fixe la taille de toutes les formules qui suivent ainsi que celle des caractères du texte. Pour revenir à la taille initiale, on doit insérer la commande **\normalsize** en mode TEX après la formule.

Dans un formule, la taille peut être modifiée grâce aux commandes suivantes ou le bouton  $\sum_{i=1}^{n}$  de la barre d'outils mathématique :

<span id="page-41-1"></span><span id="page-41-0"></span><sup>27.</sup> [LyX-bug #5269](https://www.lyx.org/trac/ticket/5269)

<sup>28.</sup> Qui correspondent respectivement aux tailles Énorme, Très très grand, Très grand, Grand, Normal, Petit, Très petit, Tout petit et Minuscule (NdT).

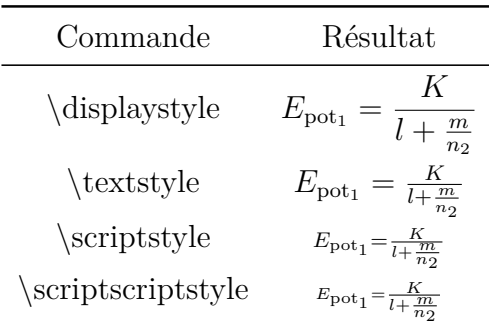

Après la saisie de ces commandes, une boîte bleue apparaît, où doivent être saisies les parties de formule concernées.

Il existe une autre méthode pour changer la taille de la police, qui ne s'applique que pour modifier la taille des symboles et des lettres dans le texte mathématique. Pour l'utiliser, une des commandes usuelles de modification de taille de texte vues plus haut est insérée en mode mathématique : tous les caractères qui suivent jusqu'à la fin du texte mathématique ou jusqu'à ce que la taille soit de nouveau modifiée, auront la taille choisie. Deux exemples :

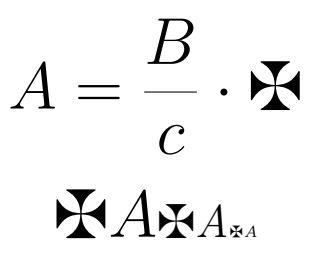

Avant les deux formules, on a inséré la commande **\huge**. La commande utilisée pour la deuxième formule est :

```
\maltese␣A Alt+M M \Large␣\maltese␣\textit␣A→→
    Alt+M M \tiny␣\maltese␣\textit␣A
```
Si un symbole ne peut pas être affiché dans plusieurs tailles, il sera toujours affiché dans la taille implicite

## **12. Les lettres grecques**

On peut insérer toutes les lettres grecques avec le bouton  $\alpha$  de la barre d'outils mathématiques. Toutes les normes internationales de typographie indiquent que les lettres grecques en mathématique doivent être écrites en italique. Dans certaines langues comme le russe et le français, elles sont parfois quand même en lettres droites.

| Commande                  | Résultat                | Commande                   | Résultat                     | Commande                    | Résultat                             |
|---------------------------|-------------------------|----------------------------|------------------------------|-----------------------------|--------------------------------------|
| alpha<br>\beta<br>gamma   | $\alpha$<br>β<br>$\sim$ | iota<br>\kappa<br>varkappa | ı<br>$\kappa$<br>$\varkappa$ | varrho<br>sigma<br>varsigma | $\varrho$<br>$\sigma$<br>$\varsigma$ |
| delta<br>epsilon          | $\delta$<br>$\epsilon$  | lambda<br>mu<br>nu         | $\lambda$<br>$\mu$<br>$\nu$  | tau<br>upsilon              | $\tau$<br>$\eta$                     |
| varepsilon<br>zeta<br>eta | $\varepsilon$<br>$\eta$ | xi<br>$\Omega$             | ξ<br>0                       | phi<br>varphi<br>chi        | Ф<br>$\varphi$<br>$\chi$             |
| theta<br>vartheta         | $\theta$<br>$\vartheta$ | pi<br>varpi<br>rho         | $\pi$<br>$\varpi$<br>ρ       | psi<br>omega                | $\psi$<br>$\omega$                   |

**12.1. Lettres minuscules**

On explique comment obtenir des lettres grecques droites spéciales dans [sec. 24.9.](#page-79-0)

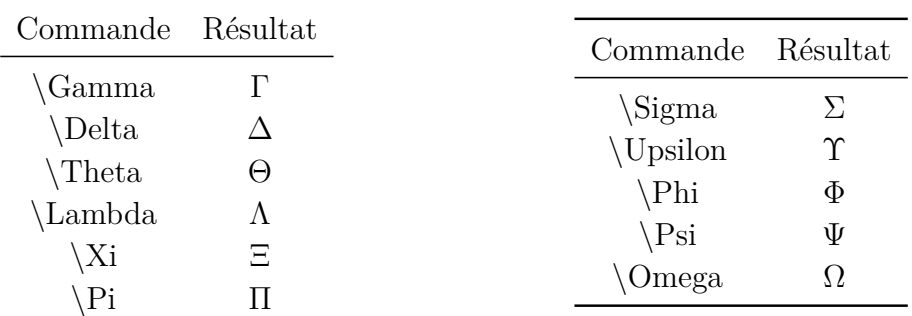

Le fait que les lettres grecques majuscules apparaissent droites provient d'un défaut de conception quand TEX a été développé. Pour obtenir des lettres majuscules italiques correctes, commencez chaque commande par **var**. Par exemple, la commande **\varGamma** produit *Γ*. Une autre méthode consiste à charger le paquetage **fixmath** [29](#page-44-0) avec la ligne suivante dans le préambule L<sup>AT</sup>FX :

### **\usepackage{fixmath}**

Toutes les majuscules grecques du document seront alors mises en italique.

### **12.3. Lettres grasses**

Les lettres grecques ne peuvent être mise dans différents styles de polices comme les lettres latines. Elles peuvent seulement être mises en gras avec la commande **\boldsymbol**.

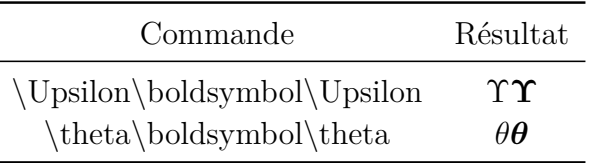

# **13. Symboles [30](#page-44-1)**

Plusieurs symboles listés dans cette section peuvent aussi être insérés grâce aux boutons  $\nabla$  et  $F$  de la barre d'outils mathématique.

<span id="page-44-1"></span><span id="page-44-0"></span><sup>29.</sup> **fixmath** fait partie du paquetage **was**.

<sup>30.</sup> Une liste avec tous les symboles de la plupart des paquetages LATEX peut être trouvée dans [\[4\]](#page-83-0).

| Commande                      | Symbole             | Commande    | Symbole | Commande       | Symbole |
|-------------------------------|---------------------|-------------|---------|----------------|---------|
| neg                           |                     | forall      | Α       | prime          |         |
| $\rm{Im}$                     | $\Im$               | exists      | Е       | backprime      |         |
| $\setminus$ Re                | $\Re$               | nexists     | ∄       | ∖mho           | U       |
| aleph                         | $\aleph$            | emptyset    | Ø       | triangle       | Λ       |
| partial                       | $\partial$          | varnothing  | Ø       | angle          |         |
| infty                         | $\infty$            | $\rm{dag}$  |         | measuredangle  | Χ       |
| wp                            | Ю                   | ddag        | ţ       | sphericalangle | ◁       |
| $\mathop{\rm imath}\nolimits$ | $\imath$            | complement  | C       | top,           |         |
| jmath                         | $\boldsymbol{\eta}$ | <b>Bbbk</b> | k       | , bot          |         |

**13.1. Symboles mathématiques**

### <span id="page-45-0"></span>**13.2. Symboles divers**

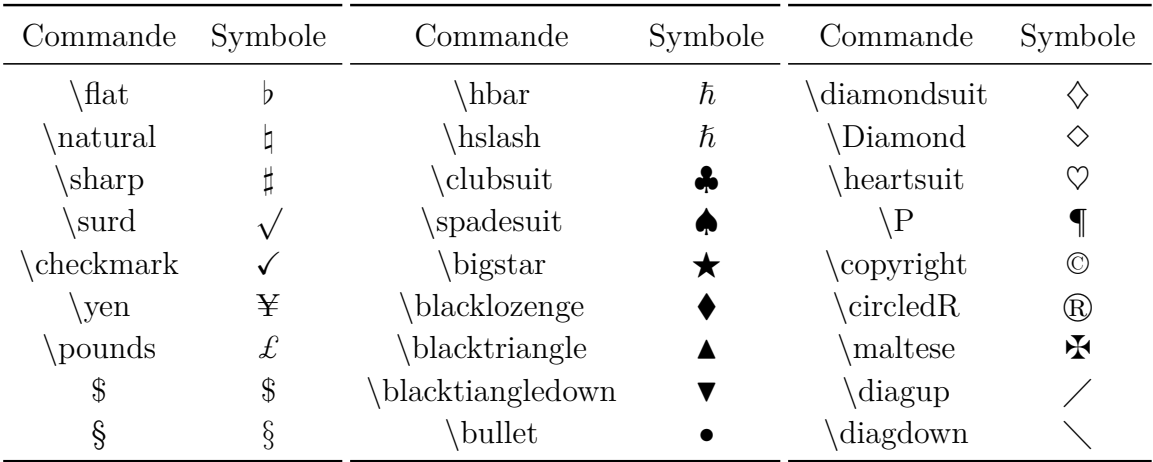

Certains symboles peuvent être affichés dans plusieurs tailles, voir [sec. 11.4.](#page-41-2)

## **13.3. Le symbole de l'Euro €**

Pour utiliser le symbole de l'Euro dans une formule, il faut installer le paquetage LAT<sub>EX</sub> eurosym et le charger avec la ligne suivante dans le préambule LAT<sub>EX</sub>

### **\usepackage[gennarrow]{eurosym}**

Le symbole de l'Euro peut alors être inséré avec la commande **\euro**.

On peut aussi insérer le symbole de l'Euro directement en mode texte mathématique avec la touche €, sans avoir à installer le paquetage **eurosym**. Quand **eurosym** est installé, on peut aussi insérer la commande **\euro** en mode T<sub>E</sub>X. Le symbole monétaire officiel de l'Euro peut être inséré avec la commande **\officialeuro**, qui n'est utilisable qu'en mode TEX.

Un aperçu des différents symboles de l'Euro :

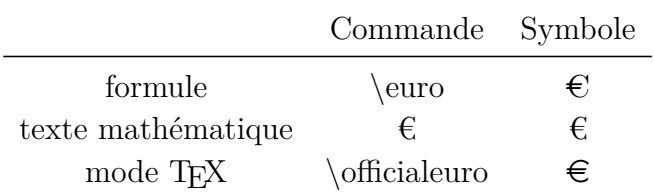

# **14. Opérateurs de relation**

Tous les opérateurs de relation peuvent aussi être insérés en passant par le bouton  $\leq$  de la barre d'outils.

| Commande       | Résultat        | Commande              | Résultat              | Commande   | Résultat                 |
|----------------|-----------------|-----------------------|-----------------------|------------|--------------------------|
| $\lt$          | $\lt$           | $=$                   | $=$                   | $\geq$     | >                        |
| $\setminus$ le | $\leq$          | $not =$               | $\neq$                | ge         | $\geq$                   |
| $\setminus$ ll | $\ll$           | equiv                 | $\equiv$              | gg         | $\gg$                    |
| prec           | $\prec$         | sim                   | $\sim$                | \succ      | $\succ$                  |
| preceq         | $\preceq$       | simeq                 | $\simeq$              | succeq     | $\succeq$                |
| subset         | $\subset$       | approx                | $\approx$             | supset     | $\supset$                |
| subseteq       | $\subseteq$     | $\operatorname{cong}$ | $\cong$               | supseteq   | $\supseteq$              |
| sqsubseteq     | $\sqsubseteq$   | bowtie                | $\bowtie$             | sqsupseteq | $\supseteq$              |
| $\sin$         | $\in$           | notin                 | ∉                     | ni         | $\Rightarrow$            |
| vdash          | ⊢               | perp                  | ⊥                     | dashv      | $\overline{\phantom{0}}$ |
| smile          |                 | propto                | $\propto$             | frown      | $\widehat{\phantom{m}}$  |
| \lhd           | $\triangleleft$ | asymp                 | $\asymp$              | ∖rhd       | ▷                        |
| unlhd          | $\triangleq$    | doteg\                | ≐                     | unrhd      | $\geq$                   |
| gtrless        | $\gtrless$      | circeq                | $\stackrel{\circ}{=}$ | lessgtr    | $\leq$                   |
| mid            |                 | models                |                       | parallel   |                          |
| nmid           |                 | $width =$             | ≙                     | nparallel  | $\frac{1}{2}$            |

Les caractères **\lhd** et **\rhd** sont plus gros que les opérateurs **\triangleleft** et **\triangleright** auxquels ils ressemblent.

LyX accepte aussi plusieurs relations spéciales. Utilisez le bouton  $\leq$  de la barre d'outils pour voir une liste de ces relations.

Les opérateurs de relation sont, contrairement aux symboles, toujours entourés par des espaces.

Les opérateurs de relation avec des étiquettes peuvent être créés avec la commande **\stackrel** :

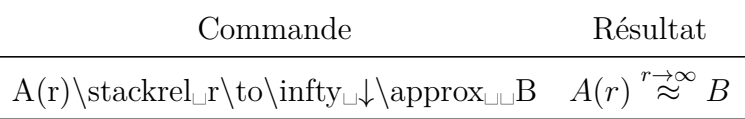

## **15. Fonctions**

### **15.1. Fonctions prédéfinies**

En général, les variables sont écrites en *italique* dans les expressions mathématiques, mais pas les noms des fonctions, puisque *sin* pourrait être confondue avec le produit *s*·*i*·*n*. Il y a donc des fonctions prédéfinies qui sont en plus séparées de leurs arguments par un peu d'espace. Elles sont insérées comme des commandes commençant par une barre de fraction inverse avant leur nom.

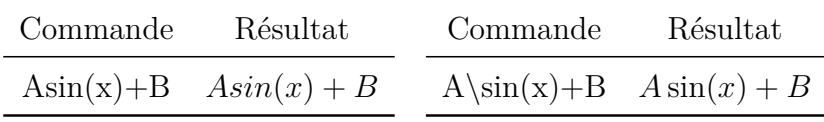

Les fonctions suivantes sont prédéfinies :

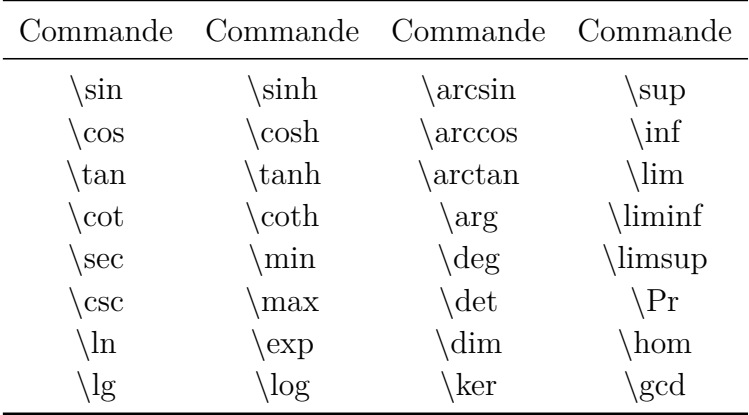

Elles peuvent aussi être insérées en utilisant le bouton  $\frac{exp}{tan}$  de la barre d'outils mathématique.

### **15.2. Fonctions définies par l'utilisateur**

Pour utiliser une fonction qui n'est pas prédéfinie, comme par exemple la fonction  $sgn(x)$ , il y a deux possibilités :

— définir la fonction en insérant la ligne suivante dans le préambule  $\mathbb{P}\text{Tr}X^{31}$  $\mathbb{P}\text{Tr}X^{31}$  $\mathbb{P}\text{Tr}X^{31}$ 

#### **\DeclareMathOperator{\sgn}{sgn}**

Maintenant la fonction qui vient d'être définie peut être appelée avec la commande **\sgn** ;

— écrire la formule comme d'habitude, marquer le nom de la fonction – dans notre exemple les lettres *sgn* – et les changer en texte mathématique. Pour finir, on insère une espace entre le préfacteur et la fonction.

Le résultat avec les deux méthodes est le même qu'avec les fonctions prédéfinies  $^{32}$  $^{32}$  $^{32}$  :

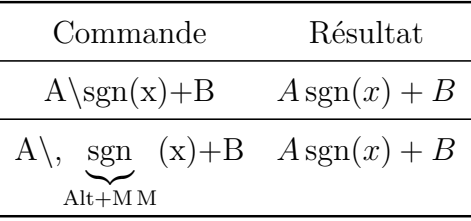

La première méthode est recommandée quand la fonction définie doit être utilisée plusieurs fois dans le document.

### **15.3. Les limites**

Pour les limites, en plus des commandes **\lim**, **\liminf** et **\limsup** on a aussi les fonctions suivantes :

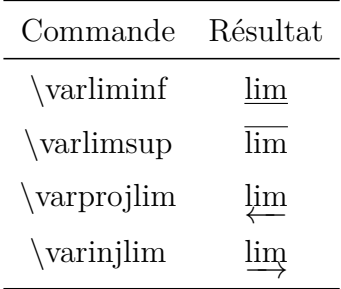

La valeur de la limite est créée en ajoutant un indice. Il est placé juste à la droite de la fonction dans le cas d'une formule en ligne :

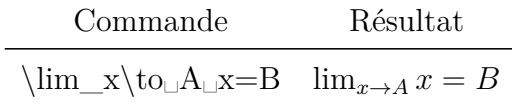

<span id="page-48-0"></span>31. Pour en savoir plus sur la commande **\DeclareMathOperator** voir [sec. 10.5.](#page-38-0)

<span id="page-48-1"></span><sup>32.</sup> Dans LYX, les fonctions prédéfinies sont en noir, celles définies par l'utilisateur en rouge.

Dans une formule hors ligne la valeur de la limite est placée comme d'habitude, en dessous de la fonction :

$$
\lim_{x \to A} x = B
$$

Voir [sec. 10.2](#page-35-0) pour les détails concernant le réglage de la typographie des limites.

### **15.4. Les fonctions modulo**

La fonction modulo est un peu spéciale, du fait qu'il en existe quatre variantes. Les variantes pour une formule hors ligne :

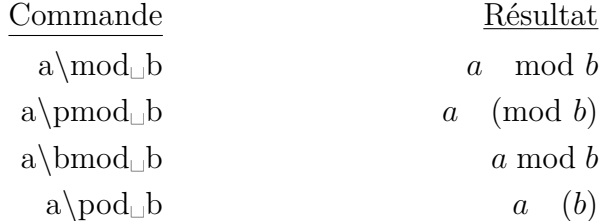

Dans une formule en ligne, il y a moins d'espace inséré avant le nom de la fonction, quelque soit la variante. De façon implicite, les fonctions modulo ne prennent en compte que le premier caractère qui suit. Pour en utiliser plus, on doit les mettre entre accolades  $T_F X$ :

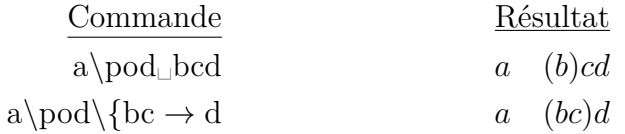

# **16. Caractères spéciaux**

Les caractères  $\hat{\ }$  et  $\hat{\ }$  doivent normalement créer respectivement un exposant ou un indice. Pour obtenir les caractères eux-mêmes, vous devez les insérer avec un \ avant :

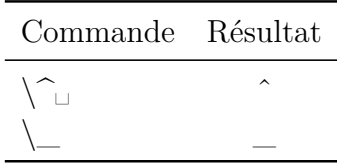

### **16.1. Caractères spéciaux en texte mathématique**

Les commandes suivantes ne peuvent être utilisées qu'en texte mathématique ou en mode  $Tr X$ :

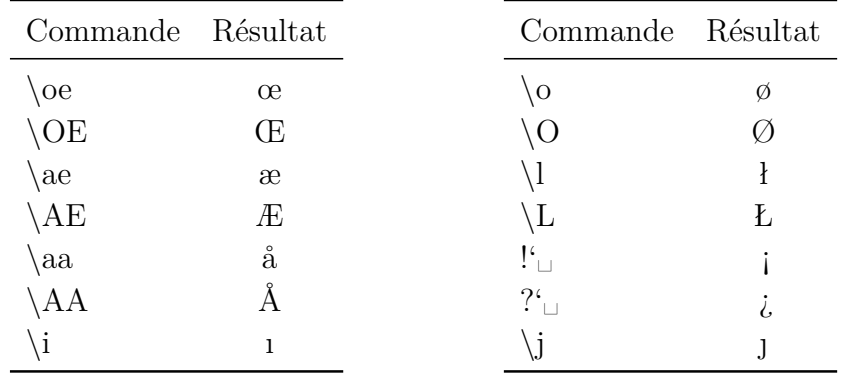

Les caractères  $\AA$  et  $\emptyset$  peuvent aussi être insérés avec le bouton  $\Box$  de la barre d'outils mathématique.

Les commandes<sup>!</sup> et ?' sont des exceptions puisqu'elles peuvent être insérées directement dans le texte dans LYX.

### **16.2. Les accents dans le texte**

Avec les commandes suivantes, on peut accentuer toutes les lettres. Ces commandes doivent être insérées en mode T<sub>E</sub>X.

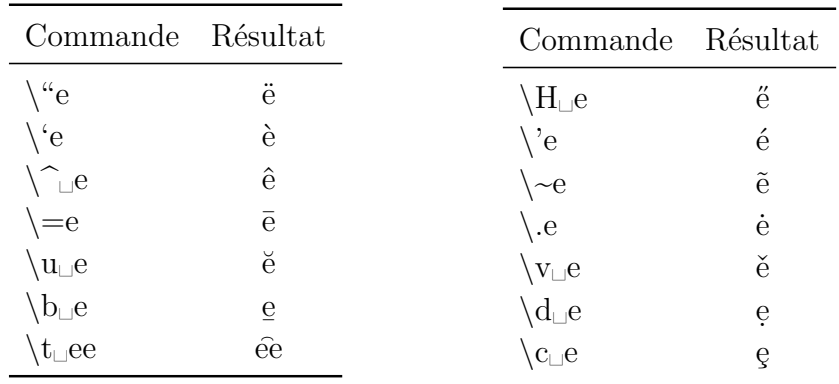

Avec la commande **\t** on peut aussi accentuer deux caractères différents. La commande  $\mathbf{t}_\text{L}$ **sz** va donner : sz

Les accents **'**, **'**, et  $\hat{ }$  peuvent être insérés directement avec le clavier, sans utiliser le mode TEX, quand ils sont utilisés avec des voyelles. La même chose s'applique au tilde<sup>[33](#page-50-0)</sup> ~ en combinaison avec *a*, *n*, ou *o*.

<span id="page-50-0"></span><sup>33.</sup> Ceci s'applique uniquement aux claviers où le tilde est défini comme un accent.

Les commandes  $\mathbf{b}$ ,  $\mathbf{c}$ ,  $\mathbf{d}$ ,  $\mathbf{H}$ ,  $\mathbf{t}$ ,  $\mathbf{u}$ ,  $\mathbf{v}$ , et les accents qui sont insérés directement au clavier sont aussi disponibles en texte mathématique. Pour les autres accents, il y a des commandes mathématiques spéciales à utiliser dans les formules, voir [sec. 7.1.](#page-24-0)

En plus, avec la commande **\textcircled** tous les nombres et toutes les lettres peuvent être mises dans un cercle, comme pour le symbole du copyright.

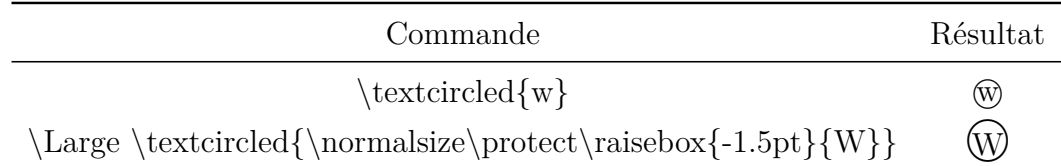

On doit faire attention à ce que le caractère tienne dans le cercle. **\Large** [34](#page-51-0) donne ici la taille du cercle. On peut centrer le caractère avec l'aide de la commande **\raisebox** [35](#page-51-1) .

### **16.3. Nombres en minuscules**

Les nombres en minuscule sont créés avec la commande **\oldstylenums**. Cette commande peut être utilisée dans des formules et aussi en mode TEX. La syntaxe de la commande est :

#### **\oldstylenums{nombre}**

La commande **\oldstylenums{0123456789** donne : *0123456789*

## <span id="page-51-2"></span>**17. Styles de formules**

— Il y a deux styles d'alignements différents :

**Centré** est le standard prédéfini ;

**Indenté** peut être sélectionné via la fenêtre de dialogue Document *.* Paramètres dans la rubrique Options mode math.

Quand on utilise **Indenté**, la profondeur de l'indentation peut être ajustée. La valeur prédéfinie dépend de la classe de document utilisée.

— Et deux styles différents de numérotation that can be set dans la fenêtre de dialogue Document *Paramètres dans la rubrique Options mode math* :

<span id="page-51-0"></span>**Droite** est le standard dans la plupart des cas;

<sup>34.</sup> Voir [sec. 11.4](#page-41-2)

<span id="page-51-1"></span><sup>35.</sup> Voir [sec. 9.2](#page-29-0)

#### **Gauche**

Les styles choisis sont utilisés par toutes les formules du document. Quand il faut créer à la fois des formules centrées et des formules alignées, on utilise le style **Centré**. Les formules indentées sont alors placées dans un environnement **flalign,** voir [sec. 18.2.3.](#page-57-0)

## <span id="page-52-1"></span>**18. Formules multi-lignes**

### **18.1. Généralités**

Dans LYX, on crée les formules multi-lignes en appuyant sur Ctrl+Entrée à l'intérieur d'une formule. Cela crée soit un **environnement align** qui est décrit dans [sec. 18.2.1](#page-56-0)**,** soit dans le cas où l'option Utiliser le paquetage math AMS est désactivée dans les préférences du document, un **environnement eqnarray** qui est décrit dans [sec. 18.3.](#page-57-1) L'environnement **align** est recommandé car il produit une sortie typographiquement correcte dans tous les cas.

Il y a d'autres environnement de formules multi-lignes qui peuvent être créés en passant par le menu Insertion *.* Math. Ces environnements sont décrits dans les sections qui suivent.

Dans tous les environnements de formules multi-lignes, une nouvelle ligne est créée en appuyant sur Ctrl+Entrée. Pour ajouter ou supprimer des lignes, on peut utiliser respectivement les boutons  $\frac{2\pi}{3}$  ou  $\frac{2\pi}{3}$  de la barre d'outils mathématique ou bien le menu **Édition** ⊳ Lignes & Colonnes.

#### **18.1.1. Séparation des lignes**

Il n'y a parfois pas assez d'espace entre les lignes d'une formule multi-lignes :

$$
B^2(B^2 - 2r_g^2 + 2x_0^2 - 2r_k^2) + 4x_0^2x^2 + 4x_0xD = -4x^2B^2 + 4x_0xB^2
$$
  

$$
4x^2\left(B^2 + x_0^2\right) + 4x_0x\left(D - B^2\right) + B^2\left(B^2 - 2r_g^2 + 2x_0^2 - 2r_k^2\right) = 0
$$

En LATEX l'espacement supplémentaire entre deux lignes est spécifié en tant qu'argument optionnel de la commande de saut de ligne. Ce n'est pas encore possible avec LyX<sup>[36](#page-52-0)</sup>, ce qui fait que la totalité de la formule doit être insérée en mode T<sub>E</sub>X. Pour ajouter de l'espace dans notre exemple, on insère la commande **\\[3mm]** à la fin de la première ligne et on obtient :

$$
B^{2}(B^{2} - 2r_{g}^{2} + 2x_{0}^{2} - 2r_{k}^{2}) + 4x_{0}^{2}x^{2} + 4x_{0}xD = -4x^{2}B^{2} + 4x_{0}xB^{2}
$$
  

$$
4x^{2}(B^{2} + x_{0}^{2}) + 4x_{0}x(D - B^{2}) + B^{2}(B^{2} - 2r_{g}^{2} + 2x_{0}^{2} - 2r_{k}^{2}) = 0
$$
  

$$
B^{2}(B^{2} + x_{0}^{2}) + 4x_{0}x(D - B^{2}) + B^{2}(B^{2} - 2r_{g}^{2} + 2x_{0}^{2} - 2r_{k}^{2}) = 0
$$

<span id="page-52-0"></span>36. voir LyX-bug  $\#1505$ 

Pour modifier l'interligne pour toutes les lignes d'une formule, on doit changer la valeur de la longueur **\jot**. La définition est : interligne =  $6pt + \j{ot}$ . La valeur prédéfinie de **\jot** est de 3 pt. Pour créer un interligne supplémentaire de 3 mm, comme dans l'exemple précédent, on insère la commande

### **\setlength{\jot}{3mm+3pt}**

en code TEX avant la formule. Cela exige que le paquetage LATEX **calc** [37](#page-53-0) ait été chargé dans le préambule LAT<sub>EX</sub> avec la ligne

### **\usepackage{calc}**

On obtient alors :

$$
B^{2}(B^{2} - 2r_{g}^{2} + 2x_{0}^{2} - 2r_{k}^{2}) + 4x_{0}^{2}x^{2} + 4x_{0}xD = -4x^{2}B^{2} + 4x_{0}xB^{2}
$$

$$
4x^{2}(B^{2} + x_{0}^{2}) + 4x_{0}x(D - B^{2}) + B^{2}(B^{2} - 2r_{g}^{2} + 2x_{0}^{2} - 2r_{k}^{2}) = 0
$$

Pour revenir à l'espacement implicite, on remet la valeur de **\jot** à 3 pt.

#### **18.1.2. Séparation des colonnes**

Les formules multi-lignes forment une matrice. Une formule dans un environnement **eqnarray** est par exemple une matrice à trois colonnes. En changeant l'espacement des colonnes de cet environnement, on peut modifier l'espace à côté du symbole de relation.

L'espacement des colonnes est spécifié avec la longueur **\arraycolsep** selon la relation :

séparation des colonnes  $= 2 \arrows$ Donc, la commande

### **\setlength{\arraycolsep}{1cm}**

insérée en mode TEX met, pour toutes les formules qui la suivent, l'espacement des colonnes à 2 cm. Pour revenir à la valeur implicite, on met **\arraycolsep** à 5 pt.

Une formule avec des colonnes séparées de 2 cm :

$$
\begin{array}{ccc}\nA & = & B \\
C & \neq & A\n\end{array}
$$

Une formule avec la séparation de colonne prédéfinie de 10 pt :

$$
\begin{array}{rcl} A & = & B \\ C & \neq & A \end{array}
$$

<span id="page-53-0"></span><sup>37.</sup> **calc** fait partie de toutes les distributions standard de LATEX.

#### **18.1.3. Formules longues**

- Les formules longues peuvent être mises en forme en utilisant une de ces méthodes : — quand un des membres de l'équation est beaucoup plus court que la largeur
	- de la ligne, c'est lui qui est choisi comme membre de gauche et le membre de droite est écrit sur deux lignes :

<span id="page-54-3"></span>
$$
H = W_{SB} + W_{mv} + W_D - \frac{\hbar^2}{2m_0} \Delta - \frac{\hbar^2}{2m_1} \Delta_1 - \frac{\hbar^2}{2m_2} \Delta_2 - \frac{e^2}{4\pi\varepsilon_0 |\mathbf{r} - \mathbf{R}_1|} - \frac{e^2}{4\pi\varepsilon_0 |\mathbf{r} - \mathbf{R}_2|} + \frac{e^2}{4\pi\varepsilon_0 |\mathbf{R}_1 - \mathbf{R}_2|}
$$
(7)

Le signe moins au début de la deuxième ligne n'apparaît normalement pas comme un opérateur puisqu'il est le premier caractère de la ligne. À cause de cela, il ne devrait pas être entouré d'espace ce qui le rendrait difficile à distinguer de la barre de fraction. Pour éviter cela, une espace de 3 pt a été insérée après les signe moins avec la commande **\hspace** [38](#page-54-0) ;

— quand les deux membres de l'équation sont trop longs, on utilise la commande **\lefteqn**. Elle est insérée dans la première colonne de la première ligne et a comme effet que tout ce qui sera inséré après va recouvrir les colonnes qui suivent :

<span id="page-54-2"></span>
$$
4x^{2} \left(B^{2} + x_{0}^{2}\right) + 4x_{0}x\left(D - B^{2}\right) + B^{2}\left(B^{2} - 2r_{g}^{2} + 2x_{0}^{2} - 2r_{k}^{2}\right) + D^{2}
$$

$$
-B^{2} - 2B\sqrt{r_{g}^{2} - x^{2} + 2x_{0}x - x_{0}^{2}} + r_{g}^{2} - x^{2} + 2x_{0}x - x_{0}^{2}
$$

$$
= B^{2} + 2\left(r_{g}^{2} + 2x_{0}x - x_{0}^{2} - r_{k}^{2}\right) + \frac{\left(r_{g}^{2} + 2x_{0}x - x_{0}^{2} - r_{k}^{2}\right)^{2}}{B^{2}} \tag{8}
$$

Après l'insertion de la commande **\lefteqn**, le curseur se trouve dans une boîte violette qui est légèrement décalée vers la gauche par rapport à la boîte bleue. C'est dans cette dernière que l'on insère la formule.

Le contenu des lignes suivantes est inséré dans la deuxième colonne ou dans celles d'après. Plus le numéro de la colonne sera élevé, plus l'indentation sera importante ;

Notez les points suivants quand vous utilisez **\lefteqn** :

- ∗ la formule n'utilise pas la totalité de la largeur de la page. Quand par exemple on a ajouté le terme −*B*<sup>2</sup> à la première ligne de l'exemple cidessus, il aurait dû être en dehors de la marge. Pour mieux utiliser la largeur disponible, on peut insérer un espacement négatif en début de la première ligne.
- ∗ à cause d'un bug dans LYX le curseur ne peut pas être positionné sur la première ligne avec la souris [39](#page-54-1). On peut seulement placer le curseur au début de la ligne et ensuite le déplacer avec les flèches du clavier.

<span id="page-54-0"></span><sup>38.</sup> Pour en savoir plus au sujet de la commande **\hspace**, voir [sec. 8.2](#page-27-0)

<span id="page-54-1"></span><sup>39.</sup> [LyX-bug #1429](https://www.lyx.org/trac/ticket/1429)

— d'autres méthodes pour créer des formules longues sont offertes par les environnements décrits dans [sec. 18.5](#page-58-0) et [sec. 18.6.](#page-59-0)

#### **18.1.4. Fractions sur plusieurs lignes**

Il y a des cas où le dénominateur ou le numérateur sont si longs que la fraction ne tient pas sur une ligne. Il est alors nécessaire d'introduire un saut de ligne au milieu de la fraction. On le fait en utilisant la commande **\splitfrac**. Pour l'activer mettez dans les paramètres du document, dans l'onglet Options du mode math, l'option Toujours charger pour le paquetage **mathtools** La syntaxe de **\splitfrac** est la suivante :

#### **\splitfrac{première ligne}{seconde ligne}**

et est utilisée comme dénominateur ou numérateur :

$$
ay + xy + xy + xy + xy
$$
  

$$
a = \frac{xy + xy + xy + xy + xy}{z} \neq \frac{xy + \frac{xy}{z} + xy + xy + xy}{z}
$$

La commande pour le premier numérateur ci-dessus est :

**\splitfrac{xy+xy+xy+xy+xy␣\{+wy+wy+wy+wy**

#### **18.1.5. Crochets sur plusieurs lignes**

Pour des parenthèses ou des crochets entourant des expressions réparties sur plusieurs lignes, on rencontre le problème suivant :

$$
A = \sin(x) \left[ \prod_{R=1}^{\infty} \frac{1}{R} + \cdots \right]
$$

$$
\cdots + B - D
$$

Le crochet de fermeture est plus petit que celui d'ouverture parce que les crochets à taille variable ne peuvent pas couvrir plusieurs lignes.

Pour donner la bonne taille au crochet de la deuxième ligne, la première ligne doit se terminer par la commande **\right.** et la seconde commencer par **\left.** [40](#page-55-0). Après le **\left.**, on insère la commande **\vphantom**  $\prod_{\iota}$  **nod**  $\iota$  **h**  $R=1$ , puisque l'opérateur produit avec ses limites est le symbole le plus grand de la première ligne, c'est donc lui qui doit imposer la taille du crochet de la deuxième ligne.

On obtient ceci :

<span id="page-55-0"></span><sup>40.</sup> Pour en savoir plus au sujet des commandes **\left** et **\right** voir [sec. 5.1.2](#page-19-0)

$$
A = \sin(x) \left[ \prod_{R=1}^{\infty} \frac{1}{R} + \cdots \right]
$$

$$
\cdots + B - D
$$

### **18.2. Les environnements align**

Les environnements **align** peuvent être utilisés pour tous les cas de formules multilignes. Ils sont particulièrement utiles pour positionner plusieurs formules côte-à-côte.

Les environnement **align** sont composés de colonnes. Les colonnes impaires sont alignées à gauche alors que les colonnes paires sont alignées à droite. Chaque ligne d'un environnement **align** peut être numérotée.

Les environnement align sont créés avec le menu Insertion *»* Math. Avec le menu Édition *Math* **Change le type de formule** on peut convertir des formules existantes en environnement **align**.

Pour ajouter ou supprimer des colonnes, on peut utiliser soit les boutons  $\Box$  ou  $\Box$ respectivement, soit le menu Édition  $\triangleright$  Lignes & colonnes.

#### <span id="page-56-0"></span>**18.2.1. L'environnement align standard**

Cet environnement **align** est créé en appuyant sur Ctrl+Entrée dans une formule ou en utilisant le menu Insertion  $\triangleright$  Math  $\triangleright$  Environnement AMS align.

Voici un exemple avec deux formules mises côte-à-côte, créé avec un environnement **align** à quatre colonnes :

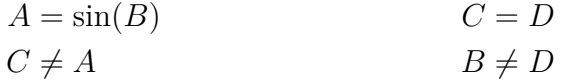

Comme on peut le voir, dans cet environnement les formules sont placées comme s'il y avait un **\hfill** [41](#page-56-1) avant la première colonne et après chaque colonne paire. Quand on utilise le style **Indenté** [42](#page-56-2) la formule est écrite sans le **\hfill** avant la première colonne.

#### **18.2.2. L'environnement alignat**

L'environnement **alignat** n'a pas d'espacement de colonne prédéfini. Il peut être inséré manuellement avec les espaces qui sont décrits en [sec. 8.](#page-25-0)

<span id="page-56-1"></span><sup>41.</sup> Pour plus d'information au sujet de **\hfill** voir [sec. 8.2](#page-27-0)

<span id="page-56-2"></span><sup>42.</sup> Pour les styles de formules, voir [sec. 17](#page-51-2)

Voici l'exemple précédent dans un environnement **alignat** où on a inséré une espace de 1 cm au début de la deuxième formule :

$$
A = \sin(B) \qquad C = D
$$
  

$$
C \neq A \qquad B \neq D
$$

Puisque l'espacement des colonnes peut être choisi séparément pour chaque colonne, cet environnement est particulièrement adapté aux cas où on a trois colonnes ou plus côte-à-côte.

#### <span id="page-57-0"></span>**18.2.3. Environnement flalign**

Dans cet environnement les deux premières colonnes sont placées le plus à gauche possible et les deux dernière le plus à droite possible. Un exemple :

$$
A = 1 \qquad \qquad B = 2 \qquad \qquad C = 3
$$

$$
X = -1 \qquad \qquad Y = -2 \qquad \qquad Z = 4
$$

En créant un environnement **flalign** avec un nombre impair de colonnes et en insérant des accolades TEX vides dans la dernière colonne, plusieurs formules d'un document peuvent être mises à gauche, bien que le style de formules **Centré** soit utilisé. Comme exemple, voici la formule [\(5\)](#page-35-1) indentée :

$$
\iiint\limits_V X \, \mathrm{d}V = U \tag{9}
$$

Les deux premières colonnes contiennent la formule. Pour l'indenter comme avec le style de formule **Indenté,** on a inséré une espace de 30 pt au début de la première colonne.

#### <span id="page-57-1"></span>**18.3. Environnement eqnarray**

Quand on créé cet environnement, trois boîtes bleues apparaissent. Le contenu de la première boîte est aligné à droite, celui de la dernière est aligné à gauche. Le contenu de la boîte du milieu est centré et apparaît un peu plus petit, parce qu'il est prévu pour y mettre seulement des opérateurs de relation.

$$
\begin{array}{ccc}\n\frac{ABC}{D} & \frac{ABC}{D} & \frac{ABC}{D} \\
AB & AB & AB \\
A & = & A\n\end{array}
$$

### **18.4. Environnement gather**

Cet environnement consiste seulement en une colonne centrée. Chaque ligne peut être numérotée.

$$
A = 1 \tag{10}
$$

$$
X = -1 \tag{11}
$$

### <span id="page-58-0"></span>**18.5. Environnement multline**

L'environnement **multline** consiste, comme l'environnement **gather**, en une seule colonne. Mais la première ligne est alignée à gauche, la dernière est alignée à droite et toutes les autres sont centrées. Cet environnement est donc particulièrement adapté aux formules très longues. Comme exemple, voici la formule [\(8\)](#page-54-2) dans un environnement **multline** :

$$
4x^{2} \left(B^{2} + x_{0}^{2}\right) + 4x_{0}x\left(D - B^{2}\right) + B^{2}\left(B^{2} - 2r_{g}^{2} + 2x_{0}^{2} - 2r_{k}^{2}\right) + D^{2}
$$

$$
-B^{2} - 2B\sqrt{r_{g}^{2} - x^{2} + 2x_{0}x - x_{0}^{2}} + r_{g}^{2} - x^{2} + 2x_{0}x - x_{0}^{2}
$$

$$
= B^{2} + 2\left(r_{g}^{2} + 2x_{0}x - x_{0}^{2} - r_{k}^{2}\right) + \frac{\left(r_{g}^{2} + 2x_{0}x - x_{0}^{2} - r_{k}^{2}\right)^{2}}{B^{2}} \quad (12)
$$

Dans la sortie finale, seule la dernière ligne d'un environnement multline apparaît numérotée si le document est numéroté à droite, la première s'il est numéroté à gauche [43](#page-58-1) .

Avec les commandes **\shoveright** et **\shoveleft**, une ligne centrée peut être alignée respectivement à droite ou à gauche. Les commandes sont utilisées de la façon suivante :

#### **\shoveright{contenu de la ligne}** et **\shoveleft{contenu de la ligne}**

La longueur **\multlinegap** précise la distance entre le début de la première ligne et la marge de gauche. La valeur prédéfinie est 0 pt.

Comme exemple, voici la formule précédente modifiée en ajoutant avant en mode **T<sub>F</sub>X** 

#### **\setlength{\multlinegap}{2cm}**

$$
4x^{2}\left(B^{2}+x_{0}^{2}\right)+4x_{0}x\left(D-B^{2}\right)+B^{2}\left(B^{2}-2r_{g}^{2}+2x_{0}^{2}-2r_{k}^{2}\right)+D^{2}
$$

$$
-B^{2}-2B\sqrt{r_{g}^{2}-x^{2}+2x_{0}x-x_{0}^{2}}+r_{g}^{2}-x^{2}+2x_{0}x-x_{0}^{2}
$$

$$
=B^{2}+2\left(r_{g}^{2}+2x_{0}x-x_{0}^{2}-r_{k}^{2}\right)+\frac{\left(r_{g}^{2}+2x_{0}x-x_{0}^{2}-r_{k}^{2}\right)^{2}}{B^{2}} \quad (13)
$$

<span id="page-58-1"></span><sup>43.</sup> Pour les styles de numérotation, voir [sec. 17](#page-51-2)

La deuxième ligne a été alignée à gauche en utilisant **\shoveleft**.

### <span id="page-59-0"></span>**18.6. Portions de formules en multi-lignes**

Pour afficher seulement une partie d'une formule avec plusieurs lignes, on peut utiliser l'un des environnements suivants : **aligned**, **alignedat**, **gathered** or **split**. Ils peuvent être insérés en utilisant le menu Insertion *.* Math ou en utilisant les commandes décrites dans cette section.

Les trois premiers ont les mêmes propriétés que les environnements de formules correspondants, à part le fait que l'on peut ajouter d'autres portions de formules après eux. Un exemple :

$$
\Delta x \Delta p \geq \frac{\hbar}{2}
$$
 Relations d'incertitude  

$$
\Delta E \Delta t \geq \frac{\hbar}{2}
$$

Pour obtenir cette formule, on crée une formule hors-ligne dans laquelle on insère la commande **\aligned**. Une boîte violette apparaît autour de la boîte de formule dans laquelle on peut ajouter des lignes et des colonnes. En dehors de l'environnement multi-lignes, on peut mettre d'autres portions de formules, comme des accolades.

L'environnement **aligned** est aussi utilisable pour de longues formules dont les lignes sont alignées horizontalement. Un avantage d'utiliser l'environnement **aligned** avec des formules hors ligne est que le numéro des formules est centré verticalement après les formules. Comme exemple, voici la formule[\(7\)](#page-54-3) dans l'environnement **aligned** :

$$
H = W_{SB} + W_{mv} + W_D - \frac{\hbar^2}{2m_0} \Delta - \frac{\hbar^2}{2m_1} \Delta_1 - \frac{\hbar^2}{2m_2} \Delta_2 - \frac{e^2}{4\pi\varepsilon_0 |\mathbf{r} - \mathbf{R}_1|} - \frac{e^2}{4\pi\varepsilon_0 |\mathbf{r} - \mathbf{R}_2|} + \frac{e^2}{4\pi\varepsilon_0 |\mathbf{R}_1 - \mathbf{R}_2|}
$$
(14)

Pour utiliser les environnements **alignedat**, **gathered**, ou **split**, on doit insérer respectivement, les commandes **\alignedat**, **\gathered**, ou **\split**. L'environnement **split** a les mêmes propriétés que l'environnement **aligned**, mais il ne peut avoir que deux colonnes.

### **18.7. Texte dans les formules multi-lignes**

Dans les environnements **align**, **multline** et **gather**, on peut insérer du texte qui apparaîtra sur une ligne séparée et donc, n'affectera pas l'alignement des colonnes. Pour faire cela, on utilise la commande **\intertext** avec la syntaxe suivante :

#### **\intertext{texte}**

Le texte ne doit pas être plus long qu'une ligne puisqu'il ne pourra pas subir de césure. Comme LYX ne supporte pas directement **\intertext**, le texte doit être écrit comme du texte mathématique. Le texte inséré avec **\intertext** doit être au début d'une ligne pour se trouver dans la sortie final au dessus de celle-ci. Un exemple où le texte a été inséré au début de la deuxième ligne :

$$
I = a\sqrt{2} \int_0^{2\pi} \sqrt{1 + \cos(\phi)} d\phi \tag{15}
$$

l'intégrande est symétrique autour de  $\phi = \pi$ , donc

$$
=2a\sqrt{2}\int_0^\pi\sqrt{1+\cos(\phi)}\,\mathrm{d}\phi\tag{16}
$$

**\intertext** crée toujours un espacement vertical entre le texte et les lignes de formules. Pour éviter cet espace mettez dans les paramètres du document, dans l'onglet Options du mode math, l'option Toujours charger pour le paquetage **mathtools**. Vous pouvez ensuite utiliser la commande **\shortintertext** à la place de **\intertext** :

$$
I = a\sqrt{2} \int_0^{2\pi} \sqrt{1 + \cos(\phi)} d\phi \tag{17}
$$

l'intégrande est symétrique autour de  $\phi = \pi$ , donc

$$
=2a\sqrt{2}\int_0^\pi\sqrt{1+\cos(\phi)}\,\mathrm{d}\phi\tag{18}
$$

## **19. Numérotation des formules**

### **19.1. Généralités**

On peut créer des formules numérotées avec le menu Insertion  $\triangleright$  Math  $\triangleright$  Formule numérotée (raccourci Ctrl+Alt N). On peut aussi numéroter des formules existantes avec le menu Édition ⊳Math ⊳ (Dés)Activer numérotation (raccourci Alt+M N). Le numéro de la formule est affiché dans LYX après la formule sous la forme d'un dièse entre parenthèse [44](#page-60-0). Le dièse est remplacé dans la sortie finale par le numéro de la formule

Quand on active la numérotation sur des formules multi-lignes, toutes les lignes sont numérotées. La numérotation peut ensuite être contrôlée pour chaque ligne avec le menu Édition *.* Math *.* (Dés)Activer Numérotation de cette ligne (raccourci  $Alt+M Shift+N$ ).

Sauf pour les formules en ligne, toutes les formules peuvent être numérotées avec deux styles différents, voir [sec. 17.](#page-51-2)

<span id="page-60-0"></span><sup>44.</sup> En anglais le dièse est le symbole du numéro (NdT).

### **19.2. Références croisées**

On peut faire référence à toute formule ayant une étiquette. On ajoute une étiquette avec le menu Insertion  $\triangleright$  Étiquette ou avec le bouton  $\mathbb Q$  de la barre d'outils. Pour cela, le curseur doit se trouver à l'intérieur d'une formule hors ligne. Vous pouvez également effectuer un clic droit sur la formule et choisir Étiquette d'équation. Une fenêtre de dialogue apparaît affichant le préfixe **eq :** dans un champ de texte. L'étiquette est insérée à cet endroit, juste après le préfixe. Le préfixe prédéfini signifie « équation » et rend plus facile la recherche d'une étiquette dans les grands documents en l'identifiant comme une étiquette de formule et pas, par exemple, comme une étiquette de section. Pour modifier l'étiquette vous devez repasser par le menu Insertion *»* Étiquette ou effectuer un clic droit sur la formule et choisir Étiquette d'équation.

Le nom de l'étiquette est affiché dans LYX entre deux parenthèses, après la formule. Une formule avec une étiquette est toujours numérotée.

On insère une référence croisée avec le menu Insertion *»* Référence croisée ou avec le bouton  $\overline{\bullet}$  de la barre d'outils. Une référence croisée à une formule apparaît dans la sortie finale comme un numéro de formule. Quand on choisit dans la fenêtre de dialogue de référence croisée le format  $(\langle \text{reference} \rangle)$ , la référence croisée apparaît dans la sortie finale comme un numéro de formule entre parenthèses.

En faisant un clic droit sur une référence croisée dans LYX, on saute à la formule qui est référencée.

Voici comme exemples des références croisées à des formules qui se trouvent dans les sous-sections qui suivent :

Les équations [\(quelquechose\)](#page-64-0) et [\(20b\)](#page-62-0) sont équivalentes. Dans [\(Y\)](#page-63-0) on a utilisé de grosses lettres latines pour la numérotation, contrairement à [\(XXIII\)](#page-63-1).

Quand l'argument de **\tag** [45](#page-61-0) contient une boîte comme dans [sec. 9.4,](#page-32-0) la formule ne peut pas être référencée.

### **19.3. Sous-numérotation**

Les formules peuvent être numérotées en tant que sous-équations. Pour utiliser cette fonctionnalité, ajouter le module Sous-équations via le menu Document *.* Paramètres *.* Modules. Pour insérer les sous-équations, utiliser alors le menu Insertion *»* Inserts personnalisables *.* Sous-équations.

Les équations à sous-numéroter sont saisies dans l'insert Sous-équations. Un exemple :

$$
A = C - B \tag{19}
$$

<span id="page-61-1"></span>
$$
B = C - A \tag{20a}
$$

<span id="page-61-0"></span><sup>45.</sup> **\tag** est décrit dans [sec. 19.5.](#page-63-2)

<span id="page-62-0"></span>
$$
C = A + B \tag{20b}
$$

Chaque formule de l'insert Sous-équations sera sous-numérotée avec a, b, c, . . . dans la sortie imprimable. Pour les formules multi-lignes, chaque ligne sera numérotée.

Les références croisées aux sous-numéros fonctionnent comme pour les références aux équations normales :[\(20a\)](#page-61-1), [\(20b\)](#page-62-0). Si vous désirez une référence globale aux sousnuméros, insérez une étiquette en premier dans l'insert Sous-équations. La formule [\(21\)](#page-62-1) donne un exemple.

En insérant des sous-équations, une espace verticale est ajoutée avant. Pour le supprimer, on insère une espace verticale négative de -5 mm juste avant l'insert Souséquations. Quand on utilise le style **Indenté** [46](#page-62-2) **,** on insère une espace de -7 mm à la place.

Pour obtenir un chiffe latin minuscule plutôt que des lettres latines, insérer ce code TEX avant les équations dans l'insert Sous-équations :

#### **\renewcommand{\theequation}{\theparentequation -\roman{equation}}**

**\theparentequation** créé de cette façon le numéro parent et **\roman{equation}** ajoute un petit chiffre romain en tant que sous-numéro. Pour en savoir plus sur les variantes de la numérotation, voir [sec. 19.4.](#page-62-3)

Voici un exemple de formule multi-lignes où la numérotation est personnalisée et désactivée pour la deuxième ligne :

<span id="page-62-1"></span>
$$
A = (B - Z)^{2} = (B - Z)(B - Z)
$$
  
= B<sup>2</sup> - ZB - BZ + Z<sup>2</sup> (21-i)

$$
= B2 - 2BZ + Z2
$$
 (21-ii)

### <span id="page-62-3"></span>**19.4. Numérotation avec des chiffres romains ou des lettres**

On peut aussi numéroter les formules avec des chiffres romains ou des lettres latines. Par exemple, pour numéroter avec des petits chiffres romains, on insère la commande

#### **\renewcommand{\theequation}{\roman{equation}}**

en mode TEX juste avant la formule. **\renewcommand** redéfinit la commande prédéfinie **\theequation** en la commande **\roman{equation}** [47](#page-62-4) . **equation** est le compteur pour les formules. Quand la commande **\the** est utilisée comme préfixe pour un compteur, la valeur du compteur est écrite en utilisant des chiffres arabes. Quand une formule est numérotée, LATEX met en interne la commande **\theequation** après

<span id="page-62-4"></span><span id="page-62-2"></span><sup>46.</sup> Pour les styles de formules, voir [sec. 17](#page-51-2)

<sup>47.</sup> La commande **\renewcommand** a la même syntaxe que la commande **\newcommand** qui est décrite dans [sec. 22.](#page-68-0)

la formule. **\roman{equation}** écrit la valeur du compteur en utilisant des petits chiffres romains.

Toutes les formules qui suivent **\renew**c**ommand** sont maintenant numérotées en chiffres romains. Pour passer à une numérotation avec de gros chiffres romains, on insère la même commande, mais avec **\roman** remplacé par **\Roman**. Pour numéroter avec des lettres latines minuscules, on a la commande **\alph**, pour les lettres majuscules, on a **\Alph**.

**Note :** on peut numéroter au maximum 26 formules avec des lettres latines dans un même document.

$$
A = \text{romains minuscules} \tag{xxii}
$$

<span id="page-63-1"></span> $B =$  romains majuscules (XXIII)

$$
C = \text{latines minuscules} \tag{x}
$$

<span id="page-63-0"></span>
$$
D = \text{latines majuscules} \tag{Y}
$$

Pour revenir à la numérotation implicite, on insère la commande :

#### $\rm{rel}\, \frac{\rm{d}}{\rm{equation}}$

$$
E = \text{Arabes} \tag{26}
$$

Comme vous pouvez le voir, les numéros d'équation se suivent indépendamment du style de numérotation. Si l'on veut que la numérotation reparte à « 1 » quand on change de style de numérotation, on doit définir de nouveaux compteurs. On trouvera une description de cette opération dans le fichier Formula-numbering.lyx.

#### <span id="page-63-2"></span>**19.5. Numérotation personnalisée**

**Nota :** si la langue du document s'écrit de droite à gauche comme l'arabe, il faut ajouter ceci au préambule LATEX pour pouvoir utiliser les commandes décrites dans la présente section.

**\AtBeginDocument{**

\def\tagform@#1{\maketag@@@{(\ignorespaces#1\unskip)}} }

Avec la numérotation standard, on a des parenthèses autour du numéro de formule. Pour, par exemple, remplacer ces parenthèses par des barres verticales, il faut ajouter la lignes suivante dans le préambule  $\text{MTF}X$ :

### **\AtBeginDocument{ \def\tagform@#1{\maketag@@@{|#1|}}**

Pour utiliser d'autres symboles, il faut remplacer les barres verticales autour du **#1** par un caractère ou plus. Pour n'avoir que le numéro de la formule, il suffit d'enlever les barres verticales.

Si vous voulez avoir une expression de votre choix entre parenthèses après la formule au lieu des numéros qui se suivent, vous pouvez utiliser la commande **\tag** :

<span id="page-64-0"></span>
$$
A + B = C \t(quelquechose)
$$

Dans cet exemple, on a mis la commande **\tag**␣**quelquechose** dans la formule.

Quand on insère la commande **\tag\***␣**quelquechose** à la place, l'astérisque supprime les parenthèses autour du texte :

$$
A + B = C \t\t\t\t\t\text{quelequechose}
$$

Pour réinitialiser la numérotation des formules à chaque nouvelle partie ou section du document, on utilise les commandes suivantes :

### **\@addtoreset{equation}{part}**

ou

### **\@addtoreset{equation}{section}**

Pour pouvoir utiliser ces commandes en mode T<sub>E</sub>X, le caractère «  $@$  » doit être rendu « actif » pour LATEX en utilisant la commande **\makeatletter.** La commande **\makeatother** le désactive. La suite de commandes en mode T<sub>E</sub>X est donc :

### **\makeatletter \@addtoreset{equation}{section} \makeatother**

Dans le préambule L<sup>AT</sup>EX on peut omettre les commandes **\makeatletter** et **\makeatother**, du fait que LYX les insère automatiquement en interne.

Pour supprimer l'effet de **\@addtoreset**, on doit charger le fichier **remreset.sty** [48](#page-64-1) dans le préambule LATEX avec la ligne

### **\usepackage{remreset}**

On peut alors utiliser la commande **\@removefromreset** avec la même syntaxe que **\@addtoreset**.

On doit parfois numéroter les formules de la façon suivante

<span id="page-64-1"></span><sup>48.</sup> **remreset** fait partie du paquetage LATEX **carlisle** qui est compris dans toutes les installations LATEX standard.

(numéro de section.numéro de formule)

Le numéro de formule repart à « 1 » à chaque nouvelle section

Dans ce cas, on peut utiliser la commande **\numberwithin**, qui a la syntaxe suivante :

### **\numberwithin{compteur}{sectionnement}**

Le compteur indique quelle sorte de numérotation est concernée et le sectionnement indique quel numéro est placé avant le point.

Donc, dans notre cas, on utilise la commande suivante, soit dans le préambule L<sup>AT</sup>EX soit en mode T<sub>F</sub>X :

### **\numberwithin{equation}{section}**

Voici le résultat :

$$
A + B = C \tag{19.27}
$$

Pour numéroter les tableaux avec le numéro de la partie comme sectionnement, on utilisera

### **\numberwithin{table}{part}**

Pour revenir à la numérotation standard pour éviter ce type de numérotation quand elle est définie par la classe du document, on insère la commande suivante, soit dans le préambule, soit en mode TFX :

```
\rm{rel}\ \the equation } { \arabic { equation } }
```
ou

```
\verb|\remewcommand{{\theta}{\arabic{table}}|
```
**\numberwithin** utilise en interne la commande **\@addtoreset**, décrite plus haut et qui doit aussi être annulée.

## **20. Symboles et équations chimiques**

Un exemple de texte de chimie :

L'ion SO<sup>2</sup><sup>−</sup>réagit avec deux ions Na<sup>+</sup> pour donner du sulfate de sodium  $(Na<sub>2</sub>SO<sub>4</sub>)$ . La réaction chimique peut être mise sous la forme :

<span id="page-65-1"></span>
$$
2\,\mathrm{Na^+} + \mathrm{SO_4^{2-}} \longrightarrow \mathrm{Na_2SO_4} \tag{28}
$$

Cette équation chimique peut être créée directement sous la forme d'une formule. Pour éviter que les symboles apparaissent en italiques, sélectionnez tout et mettez-le dans la police droite avec le raccourci Alt+C R<sup>[49](#page-65-0)</sup>.

<span id="page-65-0"></span><sup>49.</sup> Style de polices, voir [sec. 11.1](#page-39-0)

Une méthode plus pratique pour mettre en forme des formules chimiques est d'utiliser la commande **\ce** qui est disponible si le paquetage L<sup>A</sup>T<sub>E</sub>X mhchem est installé. Quand on insère **\ce** dans une formule, une boîte bleue apparaît dans laquelle on peut saisir des formules chimiques de façon intuitive.

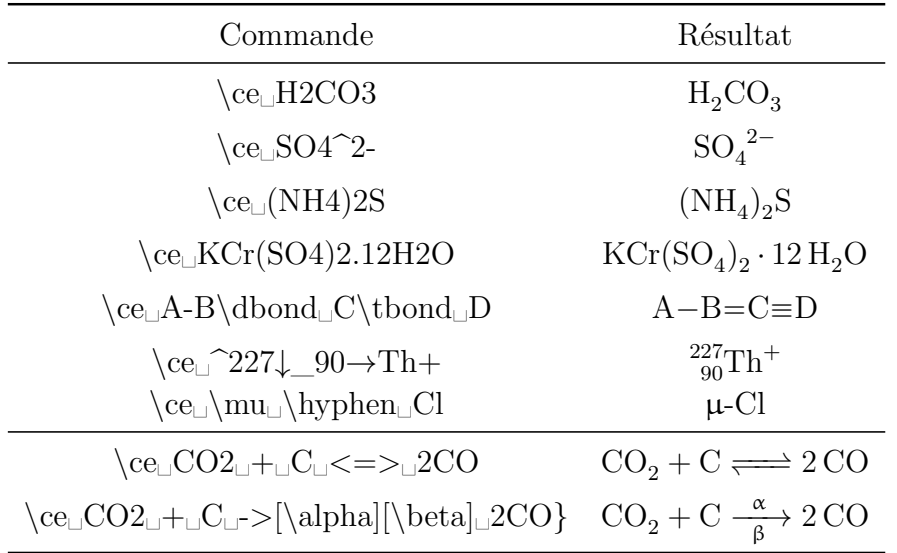

Nota : il n'est pas possible avec L<sub>Y</sub>X d'utiliser le caractère  $\hat{ }$  pour obtenir une flèche vers le haut, comme il est expliqué dans le manuel de **mhchem** On doit utiliser à la place une espace fine négative suivie de la commande **\uparrow** :  $Fe + 2H^+ \longrightarrow Fe^{2+} + H_2$ 

L'utilisation de la commande **\ce** pour l'équation [\(28\)](#page-65-1) donne **\ce␣2Na+␣+␣SO4^2-␣␣->␣Na2SO4**

Pour créer des équations chimiques multi-lignes, on crée d'abord une formule multilignes comme cela est décrit dans [sec. 18.](#page-52-1) Ensuite on utilise la commande **\ce** dans chaque petite boîte bleue de la formule. Les équations [\(29\)](#page-66-0) et [\(30\)](#page-66-0) illustrent une réaction chimique multi-étapes où chaque équation a son propre numéro.

<span id="page-66-0"></span>
$$
TEOS + 4O \longrightarrow Si(OH)_4 + 4C_2H_4O \tag{29}
$$

$$
\text{Si(OH)}_4 \quad \longrightarrow \quad \text{SiO}_2 + 2\,\text{H}_2\text{O} \tag{30}
$$

En plus de **\ce** le paquetage **mhchem** fournit la commande **\cf** qui doit être réservée à des cas spéciaux. Pour avoir plus d'information au sujet de **\cf** et plus d'exemples, jetez un coup d'œil à la documentation de **mhchem**, [\[7\]](#page-83-1).

## **21. Diagrammes**

LYX gère deux types de diagrammes commutatifs ; **amscd** et **xymatrix** qui sont décrits dans ce qui suit.

### **21.1. Les diagrammes amscd**

Des diagrammes de ce type visualisent les relations par des lignes verticales ou horizontales ou encore des flèches :

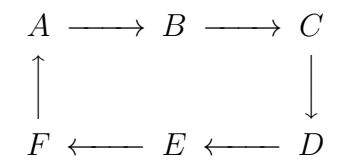

Pour les obtenir, on insère la commande **\CD** dans une formule. Une boîte bleue apparaît avec deux lignes en pointillé entre lesquelles on peut insérer d'autres commandes. On crée une nouvelle ligne avec Ctrl+Entrée. Les relations horizontales sont insérées dans les lignes impaires et les relations verticales dans les lignes paires.

Pour créer les relations, il y a les commandes suivantes :

- **@<<<** crée une flèche gauche, **@>>>** une flèche droite, et **@=** un long signe égal ;
- **@AAA** crée une flèche vers le haut, **@VVV** une flèche vers le bas, et **@|** un signe égal vertical ;
- **@.** sert de remplissage pour une relation inexistante.

Toutes les flèches peuvent être étiquetées de la façon suivante :

- si le texte est inséré entre les deux premiers < ou >, il est placé au dessus de la flèche. Quand il est placé entre le deuxième et le troisième, il apparaît sous la flèche ;
- quand le texte destiné à une flèche verticale est inséré entre le premier et le second A ou V, il est placé sur le côté gauche de la flèche. Si il est inséré entre le deuxième et le troisième, il apparaît à droite de la flèche. Si le texte contient un A ou un V, ces lettres doivent être placées entre des accolades T<sub>E</sub>X.

Comme exemple, un diagramme avec toutes les relations possibles :

$$
A \xrightarrow{j} B \xrightarrow{k} C \xrightarrow{F} F
$$
  
\n
$$
m \rceil \qquad \qquad \downarrow V \qquad \qquad \parallel
$$
  
\n
$$
D \xleftarrow{j} E \xrightarrow{k} F \xrightarrow{C} C
$$

La commande pour l'obtenir :

**\CD␣A@>j>>B@>>k>C@=F Ctrl+Entrée @AmAA@.@VV\{V**→**V@| Ctrl+Entrée D@<<j<E@>k>>F@=C**

### **21.2. Les diagrammes xymatrix**

Pour pouvoir utiliser des xymatrices, on doit installer le paquetage L<sup>A</sup>T<sub>E</sub>X xypic. Une xymatrice est créée en insérant la commande **\xymatrix** dans une formule. Ensuite vous pouvez ajouter de nouvelles lignes et de nouvelles colonnes comme pour une matrice normale, voi [sec. 4.](#page-16-0)

Contrairement aux diagrammes amscd, les xymatrices acceptent les flèches diagonales ou courbes et plus encore. Toutes les possibilités pour créer des diagrammes commutatifs et leurs décorations sont expliquées en détail dans ce *Manuel pour XY-pic* que vous trouverez dans le menu Aide *»* Manuels spécifiques.

## **21.3. Les diagrammes Feynman**

Pour pouvoir utiliser des diagrammes FEYNMAN, on doit installer le paquetage LATEX **feyn**. Un diagramme Feynman est créé en insérant la commande **\Diagram** dans une formule. Ensuite vous pouvez ajouter de nouvelles lignes et de nouvelles colonnes comme pour une matrice normale, voir [sec. 4.](#page-16-0)

On trouvera des exemples montrant comment créer des diagrammes de Feynman avec LYX dans le *Manuel des diagrammes de Feynman* que vous trouverez dans le menu Aide *»* Manuels spécifiques.

# <span id="page-68-0"></span>**22. Commandes personnalisées**

**Nota :** les noms des commandes personnalisées ne peuvent contenir que des lettres latines.

## <span id="page-68-1"></span>**22.1. La commande \newcommand**

De nombreuses commandes LAT<sub>EX</sub> sont trop longues pour être utilisées fréquemment. Mais on peut définir de nouvelles commandes plus courtes avec la commande **\newcommand**.

La syntaxe de **\newcommand** est :

### **\newcommand{nom de la nouvelle commande}[nombre d'arguments] [valeur optionnelle]{définition de la commande}**

**Nota :** vérifiez que le nom de la nouvelle commande n'est pas déjà utilisé par votre document ou par un des paquetages LATEX que vous utilisez. Si par exemple, vous tentez de définir la commande **\le** pour **\Leftarrow**, vous aurez un message d'erreur puisque **\le** est déjà définie comme étant la commande pour le symbole « ≤ ».

Le nombre d'arguments est un entier entre 0 et 9 et il précise le nombre d'arguments que la commande doit avoir. Avec la valeur optionnelle, on peut prédéfinir une valeur pour un argument optionnel. Quand on utilise cette valeur, le *premier* argument de la nouvelle commande est automatiquement l'argument optionnel.

Voici quelques exemples :

— pour définir la commande **\gr** pour **\Longrightarrow**, la ligne à insérer dans le préambule L<sup>AT</sup>FX est :

### **\newcommand{\gr}{\Longrightarrow}**

— pour définir la commande **\us** pour **\underline**, l'argument (qui doit être souligné) doit être pris en compte. Pour cela, la ligne à insérer dans le préambule est :

### $\newcommand{\\us}{\rm\bf{}\sum_{\{1\}}$

Le caractère **#** agit comme un argument formel, le **1** derrière lui indique qu'il représente le premier argument ;

— pour remplacer la commande **\framebox** on peut par exemple définir, la commande  $\mathbf{b}$  :

### **\newcommand{\fb}[3]{\framebox#1#2{\$#3\$}}**

Les deux dollars créent une formule supplémentaire pour la commande **\framebox**, voir [sec. 9.1](#page-28-0) ;

— pour créer une nouvelle commande pour remplacer **\fcolorbox** où la couleur de la boîte n'aurait pas besoin d'être précisée, l'argument pour la couleur est défini comme optionnel :

### **\newcommand{\cb}[3][white]{\fcolorbox{#2}{#1}{\$#3\$}}**

Quand la couleur n'est pas définie lors d'une utilisation de **\cb**, la couleur prédéfinie **white** est utilisée implicitement.

Un test des nouvelles commandes :

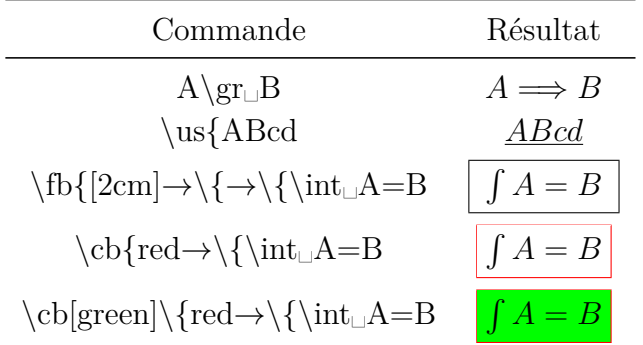

### **22.2. Macros en mode mathématique**

LYX permet la définition de macros pour les formules, ce qui est particulièrement utile pour les expressions complexes. Par exemple, supposons que les solutions de l'équation du second degré apparaissent souvent dans votre document sous des formes variées. La forme générale de l'équation du second degré est :

$$
0 = \lambda^2 + p\lambda + q
$$

La forme générale de ses solutions est :

$$
\lambda_{1,2} = -\frac{p}{2} \pm \sqrt{\frac{p^2}{4} - q}
$$

Pour définir une commande pour la formule de la solution, les paramètres *λ*, *p* et *q* peuvent prendre des formes variées et l'indice de *λ* doit pouvoir être donné de façon optionnelle, la ligne de préambule LATEX est

$$
\label{cor:main} $$\newcommand{\qG}{4|[1,\,,2]_{#2_{#1}=-\frac{#3}{2}}\pm \sqrt{\frac{\frac{+3^{2}}{4}-#4}}{4}-\frac{+3^{2}}{4}-\frac{+3}{2}}\text{
$$

Pour créer une formule de solution avec cette définition, on peut insérer dans une formule la commande :

### **\qG{\lambda**→**\{p**→**\{q**

La définition de la nouvelle commande n'est pas intuitive parce que l'on doit connaître la syntaxe des commandes LATEX que l'on utilise, par exemple que l'on insère une fraction en faisant **\frac{numérateur}{dénominateur}**. En plus on peut facilement oublier une accolade dans la définition et ne pas voir dans LYX ce que la nouvelle commande va faire. Pour éviter ces problèmes LYX offre la possibilité d'utiliser des macros mathématiques à la place de la commande **\newcommand**.

Une macro est créée en utilisant le menu Insertion *⊳* Math *⊳* Macro ou le bouton "<sup>no</sup> de la barre d'outils. La barre d'outils macro apparaît alors ainsi que la boîte suivante où on définit la macro :

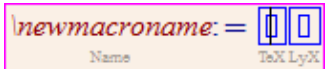

\newmacroname est le nom qui est donné implicitement à la macro et qui doit être remplacé par quelque chose de raisonnable. La formule voulue est insérée dans la première boîte bleue. On insère une réservation pour un argument avec la commande  $\{\text{#numbero}\}$  argument, par exemple  $\{\text{#1}, \text{ou en utilisant}$  le bouton  $\{\text{#1}\}$  de la barre d'outils macro. On peut avoir au maximum 9 arguments. Les arguments optionnels sont créés avec le bouton  $\text{IR}$  de la barre d'outils. Le premier argument non optionnel peut être transformé en argument optionnel avec le bouton . On peut utiliser la deuxième boîte bleue pour décrire l'apparence de la macro dans LYX. En principe, vous voudrez la voir comme vous l'avez définie, la boîte est alors laissée vide. Mais quand vous avez créé une macro qui demande beaucoup de place à l'écran, vous pouvez par exemple, insérer dans la boîte quelque chose comme ceci

### $qG: \setminus \#1, \setminus \#2, \setminus \#3, \setminus \#4$

Au niveau de la macro on n'affichera que les arguments, précédés du nom de la macro, ce qui facilitera la lisibilité. La formule sera imprimée sur la sortie conformément à la description de la première boîte.

L'apparence d'une macro dans une formule peut être modifiée en déplaçant le curseur dans la macro et en utilisant le menu Affichage *Déplier*/Replier la macro mathématique.

Pour utiliser une macro, son nom est inséré dans une formule comme une commande, dans notre cas, on met **\qG**. Dans Lyx, notre macro va ressembler à ceci :

$$
\psi_0 = -\frac{\Pi}{2} \pm \sqrt{\frac{\Pi^2}{4} - \Pi}
$$

Voici notre exemple avec les arguments  $x$ ,  $\ln(x)$  et  $B$ :

$$
x_{1,2} = -\frac{\ln(x)}{2} \pm \sqrt{\frac{\ln(x)^2}{4} - B}
$$

L<sub>Y</sub>X propose, dans le menu Outils ⊳ Préférences ⊳ Saisie ⊳ Contrôle, différents styles pour éditer les macros. Pour trouver le style qui vous convient le mieux, choisissez un style et placez le curseur dans une macro pour voir la différence.

En interne, une macro est transformée en une commande **\newcommand** au moment de l'exportation du document. Les commandes **\newcommand** qui sont ainsi générées ne sont pas placées dans le préambule LATEX, ce qui fait que les macros ne peuvent être utilisées que dans des formules qui suivent leur boîte de définition dans le document.

On peut aussi créer une macro mathématique directement à partir d'une commande **\newcommand**. Écrivez par exemple la commande

#### $\newcommand{\\arrows{2}{\arrow}[2]{\xleftarrow[H2]{\#1}}$

dans LYX, en texte normal, sélectionnez-la et ensuite utilisez la raccourci clavier Ctrl+M, la commande sera transformée en macro mathématique. En utilisant cette méthode, vous devez faire attention au fait que la commande **\newcommand** soit tapée correctement, sinon vous obtiendrez une macro corrompue qui amènera des erreurs L<sup>AT</sup>FX.

Les macro mathématiques ont encore actuellement un problème du fait que les formules supplémentaires dans une définition de macro ne sont pas gérées correctement. Ce qui fait que l'exemple **\fb** de la sous-section [sec. 22.1](#page-68-1) ne peut pas être créée comme macro.

Quand le curseur se trouve dans la boîte de définition d'une macro, vous verrez dans la fenêtre de LYX, la barre d'outils macro :

## 18 18 19 100 100 18 18 18 18 18

La barre d'outils macro contient de la gauche vers la droite les boutons suivants :

- $\mathbf{R}$ Édition *.* Math *.* Définition de macro *.* Supprimer le dernier argument
- $\mathcal{B}^-$ Édition *.* Math *.* Définition de macro *.* Ajouter un argument
- <sup>3≽II</sup> Édition ⊳ Math ⊳ Définition de macro ⊳ Rendre optionnel le premier argument non optionnel
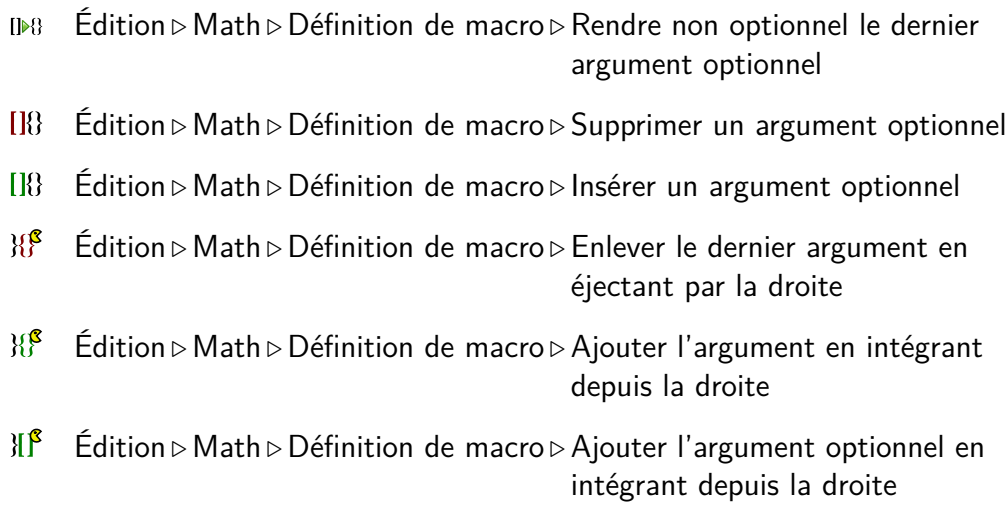

# **23. Système de calcul formel**

LYX permet l'échange d'expressions mathématiques écrites avec l'éditeur mathématique de LYX et des applications externes ou des programmes écrits par l'utilisateur. Actuellement les applications qui sont gérées sont Maple, Mathematica, Maxima et Octave. Notez que les constructions mathématiques qui sont acceptées sont limitées à des cas très simples.

## **23.1. Utilisation**

Écrivez une expression dans une formule puis allez dans Édition *.* Maths *.* Appel à un logiciel de calcul formel, choisissez une des applications que vous avez installée sur votre ordinateur. Après cela, le résultat du calcul devrait apparaître sur le côté droit de l'expression avec l'opérateur «  $=$  ».

Voici quelques exemples très simples (avec les résultats de Maxima) pour montrer quel genre de calculs on peut effectuer :

$$
\begin{array}{l}\n-\frac{37}{3} \times 2 - \sum_{i=1}^{3} i^{i} = -\frac{22}{3} \\
-\frac{37}{3} \times 2 - \sum_{i=1}^{3} i^{i} = -\frac{22}{3} \\
-\frac{37}{3} \times 10^{-1} \text{sin}(x) dx = \cos 1 - \cos 2 \\
-\int \left(\frac{1}{1+x^3}\right) dx = -\frac{\log(x^2 - x + 1)}{6} + \frac{\arctan\left(\frac{2x - 1}{\sqrt{3}}\right)}{\sqrt{3}} + \frac{\log(x + 1)}{3} \\
\text{Nota: i1 faut utiliser les inserts de délimitation appropriés () et non pas les caractères « ( » et « ) » .\n\\-\det \begin{bmatrix} 1 & 6 & 7 \\ 2 & 5 & 8 \\ 3 & 4 & 17 \end{bmatrix} = -56\n\end{array}
$$

<span id="page-73-0"></span>
$$
-\lim_{x\to 0} \left(\frac{\sin(x)}{x}\right) = 1
$$
  
\n
$$
- power series (-log (5 - x), x, 1) = \sum_{i_2=0}^{\infty} \frac{4^{-i_2-1} (x-1)^{i_2+1}}{i_2+1} - log 4
$$
  
\n
$$
- solve (x_1 + y_1^3 = y_1 + x_1^2, x_1) = \left[x_1 = -\frac{\sqrt{4y_1^3 - 4y_1 + 1}}{2}, x_1 = \frac{\sqrt{4y_1^3 - 4y_1 + 1}}{2}\right]
$$

#### **23.2. Raccourci clavier**

Actuellement, il n'y a pas de raccourci clavier pour appeler les applications algébriques. On peut facilement attacher un raccourci à la fonction **math-extern** de L<sub>Y</sub>X (voir le manuel Fonctions L<sub>Y</sub>X). On peut par exemple attacher la touche Entrée à l'intérieur de l'éditeur mathématique à Maxima, ce qui donnera la commande de définition suivante pour le raccourci :

**command-alternatives paragraph-break ;math-extern maxima**

# **24. Points divers**

#### **24.1. Nombres négatifs**

Les nombres négatifs ont souvent un aspect horrible dans les formules parce que le signe moins qui est devant le nombre a la même longueur que l'opérateur moins. Quand on écrit un nombre négatif en texte normal, le signe moins apparaît correctement.

Le problème disparaît donc en convertissant le signe moins en texte mathématique.

Un exemple pour illustrer le problème :

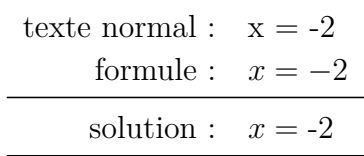

#### **24.2. La virgule comme séparateur décimal**

Avec LATEX la virgule, en accord avec la convention anglaise, est utilisée pour grouper les chiffres dans un nombre. Il y aura donc de l'espace d'ajouté après toutes les virgules dans les formules.

Pour éviter cela, on sélectionne la virgule et on la passe en texte mathématique (raccourci Ctrl+M).

<span id="page-74-1"></span>Pour utiliser toutes les virgules d'un document comme séparateur décimal, on doit charger le fichier **icomma.sty** [50](#page-74-0) dans le préambule LATEX avec la ligne

**\usepackage{icomma}**

### **24.3. Les vecteurs physiques**

Des vecteurs prédéfinis sont proposés par le paquetage LATEX **braket** que l'on charge en mettant dans le préambule LATEX la ligne

#### **\usepackage{braket}**

Les commandes suivantes sont définies :

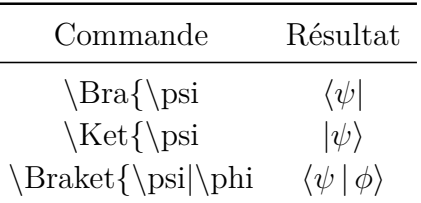

La commande **\Braket** assure que toutes les barres verticales ont la même taille que les crochets englobants :

$$
\left\langle \phi \,\Big|\, J = \frac{3}{2} \,,\, M_J \right\rangle
$$

L'effet de la commande **\Braket** peut aussi être obtenu en utilisant la commande **\middle**, qui est décrite dans [sec. 5.1.2.](#page-19-0)

### **24.4. Fractions personnalisées**

Pour définir des commandes personnalisées pour les fractions, on utilise la commande **\genfrac** avec la syntaxe suivante :

#### **\genfrac{parenthèse gauche}{parenthèse droite} {épaisseur barre de fraction}{style}{numérateur}{dénominateur}**

Le style est un nombre allant de 0 à 3.

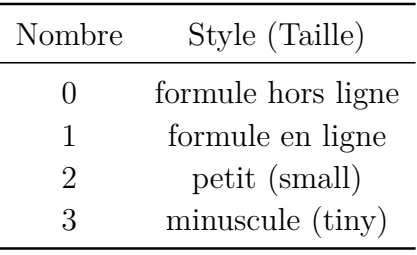

<span id="page-74-0"></span>50. **icomma** fait partie du paquetage **was**.

Quand on ne donne pas de style, la taille est adaptée à celle de l'environnement dans lequel on se trouve, comme avec la commande **\frac**.

Quand on ne donne pas d'épaisseur pour la barre de fraction, la valeur prédéfinie de 0.4 pt est utilisée.

Par exemple les commandes **\dfrac** et **\tbinom** vues en [sec. 3.2](#page-9-0) sont définies avec les commandes

```
\newcommand{\dfrac}[2]{\genfrac{}{}{}{0}{#1}{#2}}
```
et

# $\verb|\newcommand{{\th:ionn}[2]{\genfrac{{(\}})}{0pt}{1}{\#1}{\#2}}$

Pour définir une fraction où on peut donner l'épaisseur de la barre de fraction en argument, on insère la ligne suivante dans le préambule LATEX :

# $\newcommand{\frac{\frac{3}{\racs}{3}}{\genfrac{}{}{1}{\#1}{}}{#2}{#3}}$

Un test :

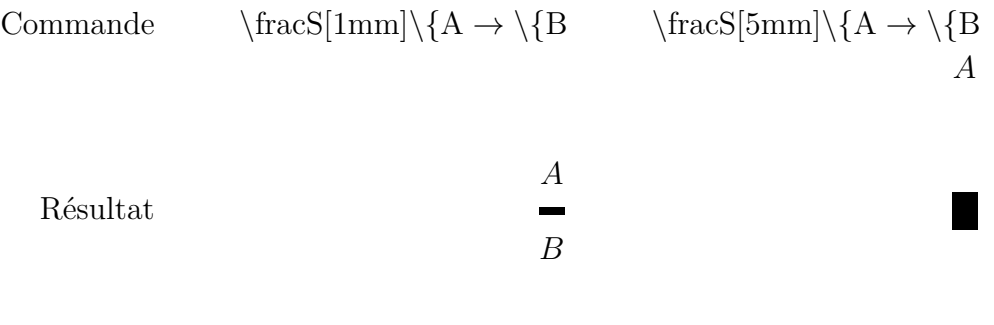

*B*

Comme on peut le voir, la distance entre le numérateur et le dénominateur à la barre de fraction est à peu près trois fois l'épaisseur de la barre.

#### <span id="page-76-0"></span>**24.5. Formules barrées**

Il y a quatre façon de barrer une formule u une portion de formule :

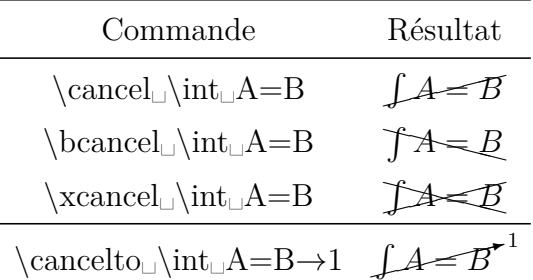

**\cancelto** est particulièrement utile pour visionner des simplifications de fractions dans les formules :  $\sim$ 

$$
\frac{(x_0 + bB)^2}{(1 + b^2)^3} = \frac{x_0^2 + B^2 - r_g^2}{1 + b^2}
$$

Pour modifier la taille de la valeur d'« indice » de **\cancelto** , il est possible d'ajouter la ligne suivante au préambule LATEX

#### **\PassOptionsToPackage{option}{cancel}**

où **option** est soit **samesize** qui laissera la valeur barrée avec la même taille, ou **Smaller** qui la met dans une taille un peu plus petite que la taille normale.

Pour mettre la barre en couleur, il faut ajouter cette commande en mode TFX :

#### \renewcommand{\CancelColor}{\color{red}}

où **red** peut être remplacé par la couleur de votre choix.

$$
\frac{(x_0 + bB)^2}{(1 + b^2)^{\stackrel{?}{\not\!\delta}}} = \frac{x_0^2 + B^2 - r_g^2}{1 + b^2}
$$

Pour d'autres personnalisations, voir le manuel du paquetage **cancel**, [\[5\]](#page-83-0).

#### **24.6. Formules dans les en-têtes de section**

Quand des formules sont utilisées dans des en-têtes de section, on doit prendre en compte les points suivants :

Quand la gestion de **hyperref** est activée dans le dialogue Paramètres du document dans la rubrique Propriétés du PDF, les signets PDF sont créés dans la table des matières pour chaque entête de section. Si l'entête de section contient une formule, <span id="page-77-2"></span>elle est affichée de façon incorrecte dans le texte du signet parce que les formules dans les signets ne respectent pas certaines conventions du PDF.

Les deux problèmes peuvent être résolus en insérant à la fin de l'en-tête de section un titre court avec le menu Insertion  $\triangleright$  Titre court. Les titres courts sont en général utilisés avec des en-têtes de section couvrant plusieurs lignes pour garder une table des matière bien ordonnée. Seul le titre court apparaît dans la table des matières et donc dans les signets PDF.

Quand des formules doivent apparaître dans la table des matières mais que l'on utilise aussi **hyperref**, on peut utiliser la commande suivante en mode T<sub>E</sub>X :

#### **\texorpdfstring{partie à problème}{alternative}**

« Partie à problème » est la partie de l'entête qui ne doit pas apparaître dans les signets PDF. Cela peut être des caractères, des formules, des notes de bas de page, mais aussi des références croisées. L'« alternative » est utilisée à la place de la « partie à problème » pour les signets.

Voici deux exemples d'en-têtes de section :

# **24.6.1. Entête de section sans formule dans la table des matières <sup>√</sup> −1 = i**

# **24.6.2. Entête de section avec formule dans la table des matières <sup>√</sup> −1 = i**

Dans le premier en-tête, on a utilisé un titre court, dans le second la commande **\texorpdfstring**.

Pour avoir la même mise en forme que les autres en-têtes, toute l'en-tête a été placée dans un environnement **boldmath**<sup>[51](#page-77-0)</sup>.

# **24.7. Formules dans du texte multi-colonnes**

Quand elles se trouvent dans un texte multi-colonnes, les formules sont souvent trop larges pour tenir sur une colonne et donc elles doivent pouvoir utiliser toute la largeur de la page. Pour faire cela, on utilise le paquetage L<sup>A</sup>T<sub>E</sub>X multicol<sup>[52](#page-77-1)</sup>, qui est chargé avec la ligne suivante dans le préambule LATEX

#### **\usepackage{multicol}**

Noter que dans ce cas on ne *doit pas* activer l'option Document sur deux colonnes dans la rubrique Format du texte du menu Document *Paramètres*.

Avant le texte multi-colonnes on met la commande

### **\begin{multicols}{nombre de colonnes}**

<span id="page-77-0"></span><sup>51.</sup> Voir [sec. 11.2](#page-40-0)

<span id="page-77-1"></span><sup>52.</sup> multicol fait partie de toutes les installations L<sup>AT</sup>EX standard.

<span id="page-78-5"></span>en mode TEX. Le nombre de colonnes est un entier entre 2 et 10. Avant la formule, le texte multi-colonnes et interrompu avec la commande

#### **\end{multicols}**

en mode TEX.

À cause de la commande, un peu d'espace est ajouté automatiquement avant la formule. Pour le supprimer, on peut insérer avant la formule un espacement vertical de -6 mm. Quand on utilise le style de formules **Indenté** [53](#page-78-0), il faut mettre un espace de -9 mm à la place.

Comme exemple, voici un texte multi-colonnes avec une formule hors-ligne :

de Fourier. Celle-ci est utilisée pour séparer les signaux superposés (réseau, solvants). Après avoir déterminé les décaà l'aspect du signal de sortie. Expérimen-phases ; on obtient la relation suivante

On applique au spectre la transformation talement, nous sommes confrontés à de lages de phase, on s'intéresse uniquement malisé et *P* la fonction de distribution des très nombreuses particules, de sorte que l'on doit intégrer sur toutes les phases. Soient alors *S* notre signal de sortie nor-

$$
S(t) = S_0(t) \int_{-\infty}^{\infty} P(\phi, t) e^{i\phi} d\phi
$$
 (31)

processus de relaxation. Juste après l'im-*T*2.

où *S*<sup>0</sup> est le signal sans gradient pulsion *<sup>π</sup>/*2-rf, la magnétisation commence et les conditions de normalisation à se défocaliser, ce qui provoque en outre  $\int_{-\infty}^{\infty} P(\phi, t) d\phi = 1$  s'appliquent. Tou-l'atténuation du signal. Cette atténuation tefois, nous devons garder à l'esprit le dépend exponentiellement de ladite durée

#### **24.8. Formules avec description des variables**

Pour décrire les variables au sein d'une formule, comme dans la formule [\(32\)](#page-79-0), on peut utiliser une matrice 2**×***n* avec une colonne alignée à gauche pour les *n* variables utilisées [54](#page-78-1). Pour mettre la description en plus petits caractères, on peut insérer par exemple la commande **\footnotesize** avant la matrice <sup>[55](#page-78-2)</sup>.

Quand on utilise le style de formules **Indenté** [56](#page-78-3), on insère un **\hfill** [57](#page-78-4) avant et après la matrice pour avoir la même séparation entre la matrice et la formule et entre la matrice et la marge.

<span id="page-78-3"></span>56. pour les styles de formules, voir [sec. 17](#page-51-0)

<span id="page-78-0"></span><sup>53.</sup> voir [sec. 17](#page-51-0) pour les styles de formules.

<span id="page-78-1"></span><sup>54.</sup> Pour les matrices, voir [sec. 4](#page-16-0)

<span id="page-78-2"></span><sup>55.</sup> Pour les tailles de polices, voir [sec. 11.4](#page-41-0)

<span id="page-78-4"></span><sup>57.</sup> **\hfill** marche seulement avec des formules dans le style **Indenté**, voir [sec. 8.2.](#page-27-0)

<span id="page-79-3"></span>Quand on utilise le style de formules **Centré**, on utilise la méthode décrite dans [sec. 18.2.3](#page-57-0) pour indenter les formules. La formule [\(32\)](#page-79-0) consiste en cinq colonnes dont les deux premières contiennent l'équation, la troisième la matrice et la dernière une accolade T<sub>F</sub>X vide.

$$
F_A = \rho \cdot V \cdot g
$$
\n
$$
\rho \quad \text{density}
$$
\n
$$
V \quad \text{volume}
$$
\n
$$
g \quad \text{gravitational acceleration}
$$
\n(32)

#### **24.9. Lettres grecques minuscules droites**

La plupart des polices de caractères mathématiques ne fournissent que des minuscules grecques italiques. Mais pour les symboles des particules élémentaires comme les pions et le neutrinos, on a besoin de lettre grecques droites. Elles sont fournies par le fichier **upgreek.sty** <sup>[58](#page-79-1)</sup> qui est chargé avec la ligne suivante dans le préambule LATEX :

#### **\usepackage{upgreek}**

On crée ces minuscules droites en commençant la commande pour une minuscule grecque par **up**. Par exemple, la commande **\uptau** donne ceci : τ

Avec ces commandes, on peut typographier des réactions entre particules élémentaires :

<span id="page-79-0"></span>
$$
\pi^+ \to \mu^+ + \nu_\mu
$$

Les lettres droites sont plus grasses et plus larges que les italiques. On ne doit donc pas les utiliser pour des unités comme « µm ».

#### **24.10. Caractères texte dans les formules**

Dans certains cas, vous pouvez vouloir insérer des caractères en mode texte directement dans des formules. Quand, par exemple, vous utilisez souvent le point centré · dans des formules du genre  $\nu = 5 \cdot 10^5$  Hz, vous devrez insérer tout le temps la commande **\cdot** [59](#page-79-2), puisque ce caractère est défini dans tous les encodages comme un caractère texte. Mais l'encodage peut être modifié avec cette ligne dans le préambule  $\text{LFT}$ <sub>EX</sub> :

#### **\Declare Inputtext{183}{\ifmmode\cdot\else\textperiodcentered\fi}**

En plus du point centré, on a défini dans ce document le symbole degré ° pour qu'il puisse être inséré directement dans une formule grâce à la ligne suivante dans le préambule L<sup>AT</sup>EX :

#### **\DeclareInputtext{176}{\ifmmode^\circ\else\textdegree\fi}**

<span id="page-79-1"></span><sup>58.</sup> **upgreek** fait partie du paquetage LAT<sub>E</sub>X was.

<span id="page-79-2"></span><sup>59.</sup> Voir [sec. 10.4](#page-38-0)

# 24.11. Commentaires **LATEX** dans les formules

Dans le texte, vous pouvez insérer un commentaire qui ne sera lisible que dans le code source de votre fichier avec le menu Insertion  $\triangleright$  Annotation  $\triangleright$  Commentaire. Ce n'est pas possible à l'intérieur d'une formule, mais vous pouvez insérer un commentaire LATEX avec la commande

**\%**

Cela crée une boîte dans laquelle vous pouvez écrire votre commentaire. A cause d'un bogue de LYX [60](#page-80-0) vous ne pouvez pas écrire du texte normal à l'intérieur du commentaire, même en utilisant du texte mathématique, vous verrez les commandes LATEX dans la sortie LATEX.

Ceci est une formule avec un commentaire  $L^{2}T_{F}\hspace{-1mm}/\,\Sigma$  :

 $A = B$ 

<span id="page-80-0"></span><sup>60.</sup> [LyX-bug #9002](https://www.lyx.org/trac/ticket/9002)

# <span id="page-81-4"></span>**A. Conseils Typographiques**

Ce paragraphe est un résumé des usages typographiques les plus importants, documentés dans les normes ISO  $61$ :

— les symboles d'unités sont *toujours* en caractères droits [62](#page-81-1), même dans un texte en italique : 30 km/h

Entre la valeur numérique et l'unité on a la plus petite espace, voir [sec. 8.1.](#page-25-0) Cette convention est automatiquement respectée quand on utilise la commande **\unittwo.** Quand on l'insère dans une formule, deux boîtes apparaissent. Dans la première on met la valeur et dans la seconde l'unité et on obtient comme cidessus : 30 km*/*h . Notez que **\unittwo** n'est pas une vraie commande LATEX, mais c'est la commande **\unit[valeur]{unité}**, vous ne pouvez donc pas l'insérer en code T<sub>E</sub>X;

- les symboles pourcentage et « pour mille » sont présentés comme les symboles d'unités :
- $1,2\%$  d'alcool dans le sang<sup>[63](#page-81-2)</sup>;
- le symbole degré suit directement la valeur numérique : 15°, sauf quand il est utilisé dans une unité : 15 °C ;
- dans les nombres de plus de quatre chiffres, une espace fine est insérée tous les trois chiffres pour les grouper : 18 473 588 ;
- pour exprimer des dimensions comme par exemple  $120\times90\times40$  cm on utilise le signe de la multiplication " $\times$ ". Il est accessible soit par la commande **\times**, soit par le menu Insertion  $\triangleright$  Caractère spécial  $\triangleright$  Symboles, mais il peut aussi être accessible directement sur certains claviers [64](#page-81-3) ;
- les fonctions mathématiques dont le nom est composé de plusieurs lettres sont écrites en caractères droits pour éviter toute confusion, voir [sec. 15.1](#page-47-0) ;
- les indices composés de plusieurs caractères sont écrits en caractères droits :  $E_{\rm kin}$ .
	- Les composants de matrices sont en italiques :  $\hat{H}_{kl}$ ;
- l'opérateur « d » de différentiation/intégration, la constante d'Euler « e », et la base des nombre imaginaires « i » devraient être écrits en caractères droits pour éviter de les mélanger avec les autres variables ;
- le caractère qui représente une transformation de Fourier peut être obtenu soit avec la commande **\mathscr␣F**, soit avec le menu Insertion *.* Caractère spécial *.* Symboles *.* Symboles de type lettre.

<span id="page-81-0"></span><sup>61.</sup> Cette collection a été extraite partiellement du dictionnaire allemand semi-officiel dénommé « Duden » [\[8\]](#page-83-1) qui indique quelques règles ISO. D'autre règles sont décrites dans [\[9\]](#page-83-2).

<span id="page-81-1"></span><sup>62.</sup> Obtenus avec les styles de polices, voir [sec. 11.1](#page-39-0)

<span id="page-81-2"></span><sup>63.</sup> Le symbole pour mille est déconseillé par l'AFNOR (NdT).

<span id="page-81-3"></span><sup>64.</sup> Par exemple sous Windows on l'obtient avec Alt-0215 (NdT).

# <span id="page-82-0"></span>**B. Synonymes**

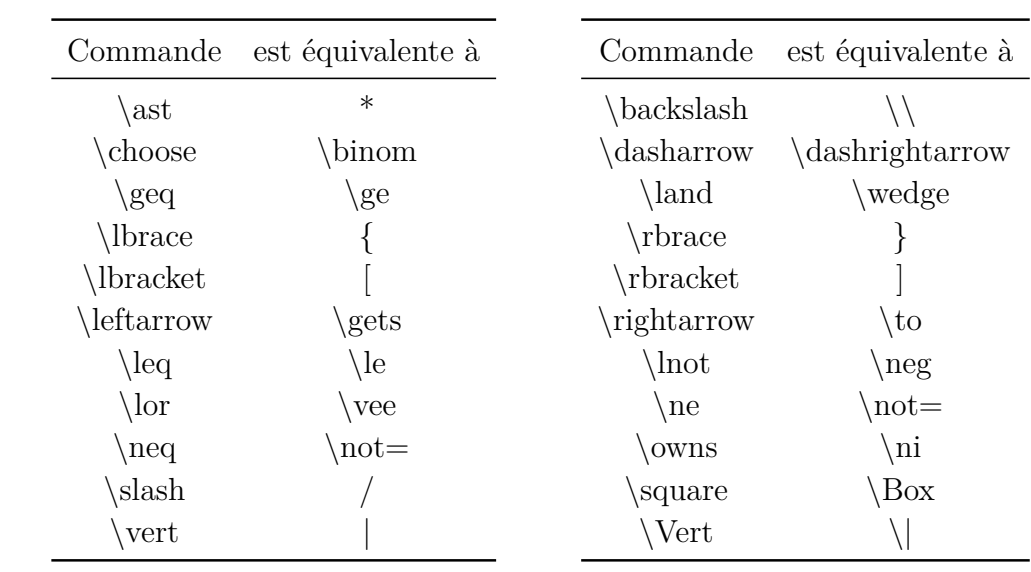

Certains caractères peuvent être obtenus en utilisant différentes commandes. Voici une liste de commandes synonymes :

# <span id="page-83-3"></span>**Références**

- [1] F. MITTELBACH; M. GOOSSENS: *The ETEX Companion*. Addison Wesley, 2004
- [2] [Description](https://www.tug.org/~hvoss/PDF/mathmode.pdf) des possibilités mathématiques de LATEX
- [3] [Description](https://www.ctan.org/tex-archive/macros/latex/required/amslatex/math/amsldoc.pdf) de  $A_{\mathcal{M}}S$ -L<sup>AT</sup>EX
- [4] [Liste](https://ctan.org/tex-archive/info/symbols/comprehensive/symbols-a4.pdf) de tous les symboles disponibles avec les paquetages LATEX
- <span id="page-83-0"></span>[5] [Documentation](https://www.ctan.org/tex-archive/macros/latex/contrib/cancel/cancel.pdf) paquetage LATEX **cancel**
- [6] [Documentation](https://www.ctan.org/tex-archive/macros/latex/contrib/hyperref/doc/manual.pdf) paquetage LATEX **hyperref**
- [7] [Documentation](https://www.ctan.org/tex-archive/macros/latex/contrib/mhchem/mhchem.pdf) paquetage LATEX **mhchem**
- <span id="page-83-1"></span>[8] *Duden Band 1*. 22. Auflage, Dudenverlag, 2000
- <span id="page-83-2"></span>[9] [Check list](https://www.nist.gov/physical-measurement-laboratory/special-publication-811) pour relire les manuscrits

# **Index**

### $\in$ , [40](#page-45-0)

# **A**

Accents, [18](#page-23-0) dans le texte, [45](#page-50-0) pour plusieurs caractères, [20](#page-25-1) pour un caractère, [19](#page-24-0) Accolades, [13](#page-18-0) horizontales, [15](#page-20-0) verticales, [13](#page-18-0) Accolades TEX, [2](#page-7-0)

# **B**

Binomiaux, coefficients, [6](#page-11-0) Boîtes, [23](#page-28-0) avec cadre, [23](#page-28-0) colorées, [25](#page-30-0) comme paragraphe, [27](#page-32-0) sans cadre, [24](#page-29-0)

# **C**

Caractères spéciaux, [44](#page-49-0) Commandes @ !\@addtoreset, [59](#page-64-0) @ !\@removefromreset, [59](#page-64-0) A \adjustlimits, [32](#page-37-0) \aligned, [54](#page-59-0) \alignedat, [54](#page-59-0)  $\Delta$ lph, [58](#page-63-0) \alphe, [58](#page-63-0) \arabic, [58](#page-63-0) , [60](#page-65-0) \arraycolsep, [12](#page-17-0) , [48](#page-53-0) \arraystretch, [12](#page-17-0) B  $\big\{big, 13$  $\big\{big, 13$  $\bigcup$  -  $\bigcup$ , [14](#page-19-1)  $\big\{\right. 14$  $\big\{\right. 14$ \binom, [6](#page-11-0) \boldmath, [35](#page-40-1) \boldsymbol, [39](#page-44-0) \boxed, [23](#page-28-0)

\brace, [6](#page-11-0) \brack, [6](#page-11-0)  $\overline{C}$ \cases, [7](#page-12-0)  $\setminus$ CD, [62](#page-67-0) \cdots, [9](#page-14-0)  $\csc$  [61](#page-66-0) \cf,  $61$ \cfrac, [5](#page-10-0) \colorbox, [25](#page-30-0) D \dbinom, [6](#page-11-0), [33](#page-38-1), [43](#page-48-0) \definecolor, [26](#page-31-0) \dfrac, [4](#page-9-1) \displaystyle, [1](#page-6-0) , [37](#page-42-0) \dotfill, [11](#page-16-1)  $\dots, 9$  $\dots, 9$ E  $\text{euro}, 40$  $\text{euro}, 40$ F \fbox, [23](#page-28-0) \fcolorbox, [26](#page-31-0)  $\frac{4}{x}$  $\frac{4}{x}$  $\frac{4}{x}$ \framebox, [23](#page-28-0) G \gathered, [54](#page-59-0) \genfrac, [69](#page-74-1) H \hdotsfor, [10](#page-15-0)  $\hbox{hfill, 22}$  $\hbox{hfill, 22}$  $\hbox{hfill, 22}$ \hphantom, [8](#page-13-0) \hrulefill, [11](#page-16-1) \hspace, [22](#page-27-1) , [49](#page-54-0) I \int, [29](#page-34-0) \intertext, [54](#page-59-0) J \jot, [16](#page-21-0), [48](#page-53-0) L

\ldots, [9](#page-14-0)

\left, [12](#page-17-0), [14](#page-19-1), [50](#page-55-0) \lefteqn, [49](#page-54-0) \leftroot, [6](#page-11-0)  $\lim, 43$  $\lim, 43$ \linewidth, [28](#page-33-0) M \makebox, [24](#page-29-0) \mathbin, [34](#page-39-1) \mathop, [34](#page-39-1) \mathsurround, [22](#page-27-1)  $\mbox{mbox}$ , [24](#page-29-0) \middle, [15](#page-20-0) \multlinegap, [53](#page-58-0) N \newcommand, [63](#page-68-0) \nicefrac, [5](#page-10-0) \not, [7](#page-12-0) \numberwithin, [60](#page-65-0)  $\Omega$ \officialeuro, [41](#page-46-0) \oldstylenums, [46](#page-51-1) \overbrace, [15](#page-20-0) \overbracket, [15](#page-20-0) \overline, [8](#page-13-0) \overset, [20](#page-25-1) , [32](#page-37-0) P \parbox, [27](#page-32-0) \phantom, [8](#page-13-0) \prod, [29](#page-34-0) R \raisebox, [24](#page-29-0) \renewcommand, [12](#page-17-0) , [57](#page-62-0) \right, [12](#page-17-0), [14](#page-19-1), [50](#page-55-0) \roman, [58](#page-63-0) \root, [6](#page-11-0) \rule, [9](#page-14-0) S \setlength, [22](#page-27-1) \shortintertext, [55](#page-60-0) \shoveleft, [53](#page-58-0) \shoveright, [53](#page-58-0) \sideset, [32](#page-37-0) \smallmatrix, [12](#page-17-0) \smashoperator, [31](#page-36-0)

 $\in$  [54](#page-59-0) \splitfrac, [50](#page-55-0)  $\sqrt{\sqrt{2}}$ \stackrel, [42](#page-47-1) \subarray, [31](#page-36-0) \substack, [31](#page-36-0)  $\sum$ , [29](#page-34-0) T  $\tag{59}$  $\tag{59}$  $\tag{59}$ \tbinom, [6](#page-11-0) \texorpdfstring, [72](#page-77-2) \text, [2](#page-7-0) \textbackslash, [13](#page-18-0) \textcircled, [46](#page-51-1) \textcolor, [27](#page-32-0) , [36](#page-41-1) \tfrac, [4](#page-9-1) U \unboldmath, [35](#page-40-1) \underbrace, [15](#page-20-0) \underbracket, [15](#page-20-0) \underline, [8](#page-13-0) \underset, [20](#page-25-1) , [32](#page-37-0) \unitfrac, [5](#page-10-0) \uproot, [6](#page-11-0) V \vphantom, [8](#page-13-0) , [50](#page-55-0) X \xleftarrow, [17](#page-22-0) \xrightarrow, [17](#page-22-0) Commandes personnalisées, [63](#page-68-0) macros mathématiques, [64](#page-69-0)

\newcommand, [63](#page-68-0) Crochets, [13](#page-18-0) pour expressions multi-lignes, [50](#page-55-0)

## **D**

Délimiteurs, [13](#page-18-0) Diagrammes amscd, [62](#page-67-0) Feynman, [63](#page-68-0) xymatrix, [62](#page-67-0) Différentiation de cas, [7](#page-12-0)

#### **E**

Équations chimiques, [60](#page-65-0) Espace après les formules en ligne, [22](#page-27-1) horizontal, [20](#page-25-1) prédéfini, [20](#page-25-1) variable, [22](#page-27-1) Exposants, [4](#page-9-1)

### **F**

Flèches, [17](#page-22-0) avec étiquette, [17](#page-22-0) diagonales, [18](#page-23-0) horizontales, [17](#page-22-0) verticales, [18](#page-23-0) Fonctions définies par l'utilisateur, [42](#page-47-1) modulo, [44](#page-49-0) prédéfinies, [42](#page-47-1) Formules avec description des variables, [73](#page-78-5) barrées, [71](#page-76-0) dans du texte multi-colonnes, [72](#page-77-2) dans les entêtes de section, [71](#page-76-0) en couleur, [35](#page-40-1) en gras, [35](#page-40-1) en ligne, [1](#page-6-0) hors ligne, [1](#page-6-0) longues, [49](#page-54-0) multi-lignes, [47](#page-52-0) environnement align, [51](#page-56-0) environnement alignat, [51](#page-56-0) environnement eqnarray, [52](#page-57-1) environnement flalign, [52](#page-57-1) environnement gather, [53](#page-58-0) environnement multline, [53](#page-58-0) portions de formules, [54](#page-59-0) Séparation des colonnes, [48](#page-53-0) Séparation des lignes, [47](#page-52-0) texte, [54](#page-59-0) soulignées, [8](#page-13-0) styles, [46](#page-51-1) Fractions, [4](#page-9-1) multi-lignes, [50](#page-55-0)

personnalisées, [69](#page-74-1)

#### **G**

Garnitures, [7](#page-12-0)

#### **I**

Indices, [4](#page-9-1) Intégrales, [29](#page-34-0)

#### **L**

Lettres grecques, [37](#page-42-0) droites, [74](#page-79-3) grasses, [39](#page-44-0) majuscules, [39](#page-44-0) minuscules, [38](#page-43-0) Lignes, [8](#page-13-0) Limites, [43](#page-48-0)

#### **M**

Macros, [64](#page-69-0) Barre d'outils, [66](#page-71-0) Mathématique, texte, [2](#page-7-0) Matrices, [11](#page-16-1) Minuscules pour les nombres, [46](#page-51-1) Mode T<sub>F</sub>X, [2](#page-7-0)

### **N**

Négations, [7](#page-12-0) Nombres négatifs, [68](#page-73-0) Numérotation des formules, [55](#page-60-0) avec des chiffres romains, [57](#page-62-0) avec des lettres, [57](#page-62-0) délimiteurs personnalisés, [58](#page-63-0) personnalisée, [58](#page-63-0) sous-numérotation, [56](#page-61-0)

# **O**

Opérateurs, [29](#page-34-0) binaires, [33](#page-38-1) Décoration, [32](#page-37-0) grands, [29](#page-34-0) Limites, [30](#page-35-0) personnalisés, [33](#page-38-1)

# **P**

Paquetages

braket, [69](#page-74-1) calc, [28,](#page-33-0) [48](#page-53-0) cancel, [71,](#page-76-0) [78](#page-83-3) carlisle, [59](#page-64-0) color, [25](#page-30-0) eurosym, [40](#page-45-0) fixmath, [39](#page-44-0) hyperref, [71,](#page-76-0) [78](#page-83-3) icomma, [69](#page-74-1) mathtools, [15,](#page-20-0) [17,](#page-22-0) [31,](#page-36-0) [32,](#page-37-0) [50,](#page-55-0) [55](#page-60-0) mhchem, [61,](#page-66-0) [78](#page-83-3) multicol, [72](#page-77-2) remreset, [59](#page-64-0) undertilde, [19](#page-24-0) upgreek, [74](#page-79-3) was, [39,](#page-44-0) [69,](#page-74-1) [74](#page-79-3) Parenthèses, [13](#page-18-0) Points de suspension, [9](#page-14-0) Points divers, [68](#page-73-0) Polices tailles, [36](#page-41-1) Polices de caractères, [34](#page-39-1)

style, [34](#page-39-1) Préambule L<sup>AT</sup>EX, [2](#page-7-0)

#### **R**

Racines, [6](#page-11-0) Références croisées à des formules, [56](#page-61-0) Relations, [41](#page-46-0)

#### **S**

Sommes, [29](#page-34-0) Symboles, [39](#page-44-0) chimiques, [60](#page-65-0) divers, [40](#page-45-0) mathématiques, [40](#page-45-0) symbole de l'Euro, [40](#page-45-0) Symboles chimiques Isotopes, [7](#page-12-0) Synonymes, [77](#page-82-0)

## **T**

Taille parenthèses

automatique, [14](#page-19-1) manuelle, [13](#page-18-0) Texte coloré, [27](#page-32-0) dans les formules, [2,](#page-7-0) [54,](#page-59-0) [74](#page-79-3) Tilde, [45](#page-50-0) Trémas, [19](#page-24-0) Typographiques, conseils, [76](#page-81-4)

# **V**

Vecteurs, [19](#page-24-0) physiques, [69](#page-74-1) Virgule, [68](#page-73-0)